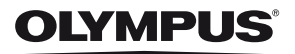

# **DIGITALE CAMERA**

# *SH-1*

# **Instructiehandleiding**

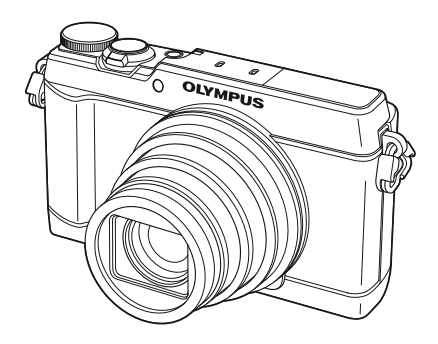

- Bedankt voor uw aankoop van een Olympus digitale camera. Lees voordat u uw nieuwe camera gaat gebruiken deze handleiding aandachtig door om u van optimale prestaties en van een lange gebruiksduur van de camera te verzekeren. Bewaar deze handleiding op een veilige plaats zodat u hem ook later nog eens kunt raadplegen.
- Voordat u belangrijke opnamen gaat maken, doet u er goed aan eerst enkele proefopnamen te maken teneinde u met de camera vertrouwd te maken.
- De afbeeldingen van het scherm en de camera in deze handleiding zijn tijdens de ontwikkeling van het toestel vervaardigd en kunnen op kleine punten afwijken van het toestel dat u in handen hebt.

Registreer uw product op **www.olympus.eu/register-product** en ontvang extra voordelen van Olympus!

# **Het uitpakken van de doos**

Bij de camera worden de volgende onderdelen meegeleverd.

Als er een onderdeel ontbreekt of beschadigd is, neemt u contact op met de dealer waarbij u de camera hebt gekocht.

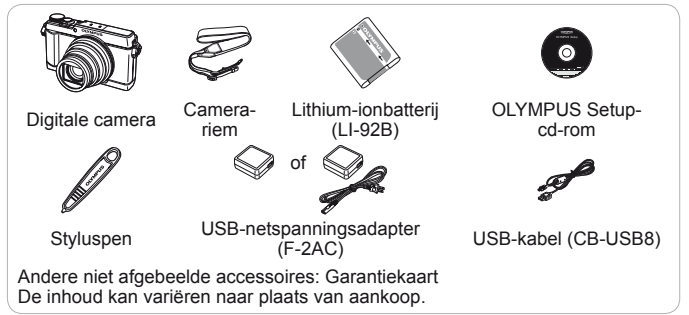

• Het aanraakscherm kan worden gebruikt voor alle bedieningen die in deze handleiding met **if** zijn aangeduid.

#### **De camerariem bevestigen**

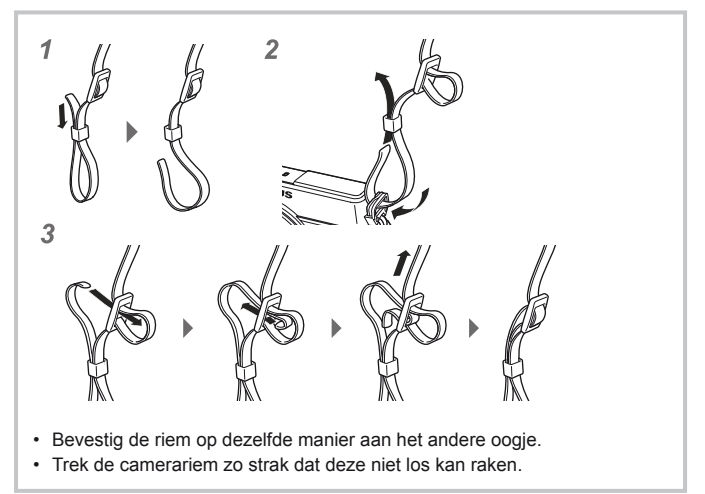

# **Namen van onderdelen**

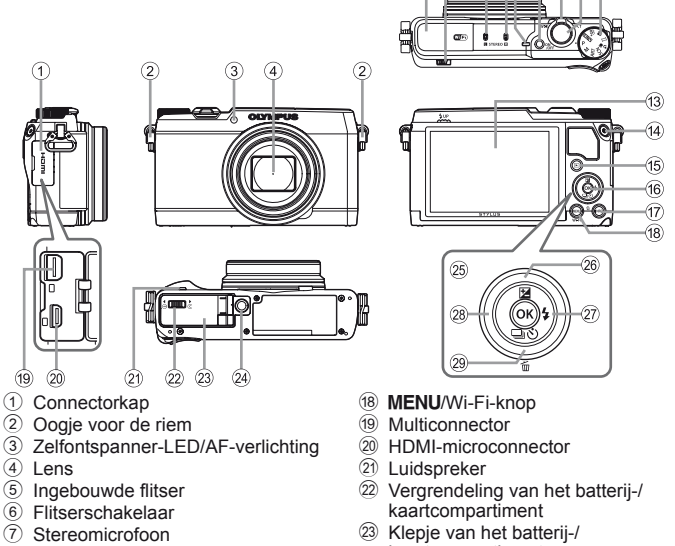

- 8 Indicatorlampje
- 9 ON/OFF-knop
- 0 Zoomknop
- **11** Ontspanknop
- (12) Modusknop
- $\overline{a}$  Monitor (Aanraakscherm)
- $(14)$   $\odot$  (film)-knop
- $\overline{15}$   $\overline{}$  (weergave)-knop
- $(16)$   $(x)$ -knop
- g **INFO** (informatiedisplay)-knop

kaartcompartiment

 $(8)$   $(9)$   $(10)$   $(1)$   $(12)$ 

(5) 6  $\left(7\right)$ 

- (24) Statiefaansluiting
- 25 Pendelknop
- $(26)$  Knop  $\wedge$  (omhoog) / F (belichtingscorrectie)
- $\oslash$  Knop  $\triangleright$  (rechts) / $\sharp$  (flitser)
- $\circledR$  Knop  $\triangleleft$  (links)
- $(29)$  Knop  $\nabla$  (omlaag) /  $\Box$  $\Diamond$  (repeterende opnamen /  $z$ elfontspanner) /  $\overline{m}$  (wissen)
- ∆ ∇ <I D> geeft aan om te drukken op de pendelknop omhoog/omlaag/<br>links/rechts.

### \$ Opmerkingen

• De illustraties en toelichtingen in deze handleiding vermelden telkens de Engelse menuweergave. U kunt de taal van de menuweergave voor deze camera zelf kiezen. Meer informatie vindt u in "Taal voor de monitor wijzigen" [\(Blz. 65\).](#page-64-0)

# **Voorbereidingen voor het fotograferen**

# **De batterij en het kaartje plaatsen en verwijderen**

- **1** Voer de stappen  $(1)$  en  $(2)$ uit om het klepje van het batterij-/kaartcompartiment te openen.
	- Schakel de camera uit voor u het klepje van het batterij-/ kaartcompartiment opent.
- 2 Schuif het vergrendelknopje voor de batterij in de richting van de pijl om de batterij te plaatsen.
	- Plaats de batterij zoals aangegeven, zodat de C-markering naar het vergrendelknopje van de batterij gericht is.
	- Schuif het vergrendelknopje voor de batterij in de richting van de pijl om de batterij te ontgrendelen, en haal de batterij eruit.
- **3** Steek het kaartje recht in de kaartsleuf totdat het op zijn plaats vastklikt.
	- Gebruik altijd de kaartjes die voor deze camera zijn gespecificeerd. Plaats geen andere soorten geheugenkaartjes in het toestel.  $\mathbb{R}$  ["Het kaartje gebruiken" \(Blz. 94\)](#page-93-0)
	- Raak de metalen onderdelen van het kaartie nooit rechtstreeks aan.

Vergrendelknop van het batterij-/ kaartcompartiment

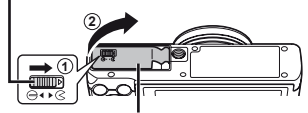

Klepje van het batterij-/ kaartcompartiment

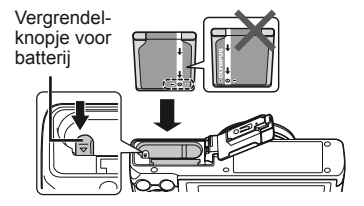

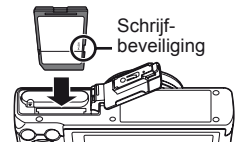

#### **Het kaartje verwijderen**

Druk het kaartje in tot u een klik hoort en het kaartje uitspringt, neem het kaartje dan uit de camera.

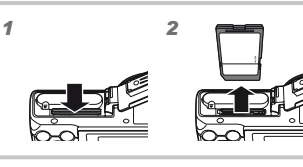

- **4** Voer de stappen 1 en 2 uit om het klepje van het batterij-/ kaartcompartiment te sluiten.
	- Als u de camera gebruikt, dient u het klepje van het batterij-/ kaartcompartiment gesloten te houden.

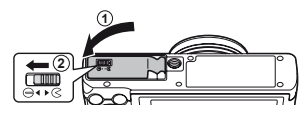

# **De batterij opladen**

- **1** Sluit de USB-kabel en de USB-lichtnetadapter aan op de camera en laad de batterij op.
	- Bij levering is de batterij niet volledig geladen. Voor u de camera gebruikt, dient u de batterij op te laden tot het indicatorlampje uitgaat (maximaal 4,5 uur).

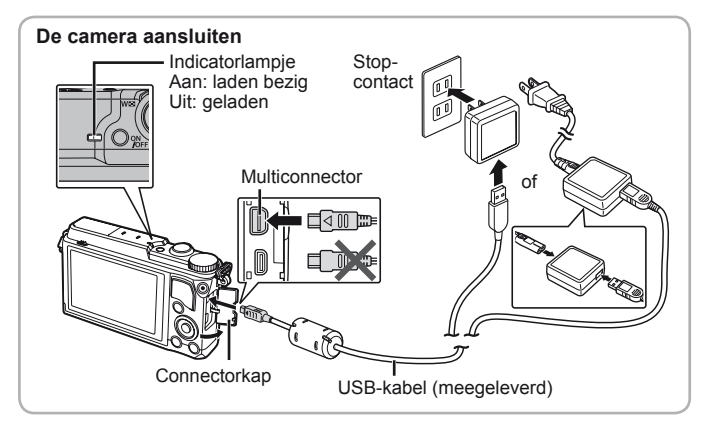

Om de batterij in het buitenland op te laden, zie ["Uw laadapparaat en USB](#page-92-0)[lichtnetadapter in het buitenland gebruiken" \(Blz. 93\)](#page-92-0).

- Gebruik nooit een andere kabel dan de meegeleverde of door Olympus voorgeschreven USB-kabel. Dit zou rook of brand kunnen veroorzaken.
- De meegeleverde F-2AC USB-lichtnetadapter (hierna de USB-lichtnetadapter genoemd) is afhankelijk van de regio waar u de camera heeft gekocht. Als u een USB-lichtnetadapter met rechtstreekse stekker heeft ontvangen, steekt u deze rechtstreeks in het stopcontact.
- Vergeet niet de stekker van de USB-lichtnetadapter uit het stopcontact te halen wanneer het opladen voltooid is of de weergave eindigt.
- Voor meer gegevens over de batterij verwijzen we naar ["Voorzorgsmaatregelen bij de omgang met batterijen" \(Blz. 102\)](#page-101-0). Voor meer gegevens over de USB-lichtnetadapter verwijzen we naar "USB-lichtnetadapter" (Blz. 103).
- Als het indicatorlampje niet oplicht, moet u de aansluiting van de USB-kabel en de USB-lichtnetadapter controleren.
- Als op de monitor achteraan de vermelding "No Connection" verschijnt, dient u de USB-kabel los te koppelen en [Storage] in te stellen op [USB Connection] [\(Blz. 63\)](#page-62-0) voordat u de kabel opnieuw aansluit.

#### **Wanneer moeten de batterijen worden opgeladen**

Laad de batterij op als de rechts weergegeven foutmelding verschijnt.

Knippert rood

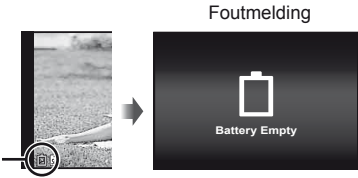

# **De camera inschakelen en voor het eerst instellen**

Wanneer u de camera voor het eerst inschakelt, verschijnt er een scherm waarin u de taal voor de menu's en berichten op de monitor kunt instellen, alsook de datum en de tijd.

Om de geselecteerde datum en tijd te wijzigen, verwijzen we naar "De datum en tijd instellen  $\mathbf{\hat{f}}$  [ $\bigodot$ ]" [\(Blz. 65\)](#page-64-1).

- **1** Druk op de knop **ON/OFF** om de camera in te schakelen, druk vervolgens op  $\triangle \nabla \triangle \triangleright$  op de pendelknop om uw taal te selecteren en druk op de knop  $\circ$ .
- **2** Druk op  $\Delta \nabla$  op de pendelknop om het jaar te selecteren bij [Y].
- **3** Druk op  $\triangleright$  op de pendelknop om de instelling voor [Y] op te slaan.

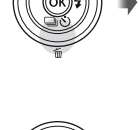

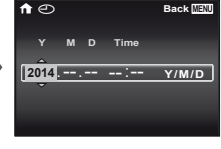

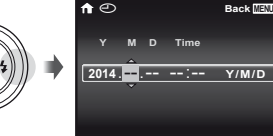

- **4** Zoals in stappen 2 en 3 drukt u op  $\Delta \nabla \triangleleft P$  op de pendelknop om [M] (maand), [D] (dag), [Time] (uren en minuten) en [Y/M/D] (volgorde datum) in te stellen, en drukt u vervolgens op  $(k)$ .
	- Voor een nauwkeurigere instelling drukt u op de knop  $\circledast$  als het tijdsignaal 00 seconden aangeeft.

5 Gebruik  $\triangleleft$  om de tijdzone te selecteren en druk vervolgens op de knop (ok).

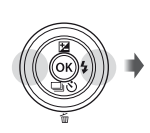

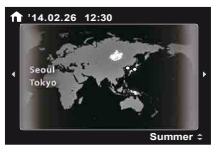

• Gebruik  $\Delta \nabla$  om de zomertijd ([Summer]) in of uit te schakelen.

# **Basisfuncties gebruiken**

# <span id="page-9-0"></span>-]**Foto's maken**

- **1** Druk op de knop **ON/OFF** om de camera in te schakelen. Wanneer de camera is ingeschakeld, wordt de monitor ingeschakeld.
- **2** Stel de functieknop in op P. In de stand  $P$  past de camera automatisch de sluitertijd en het diafragma aan op basis van de helderheid van het onderwerp.
- **3** Kadreer de opname.
	- Zorg ervoor dat u de flitser, de microfoon of andere belangrijke delen niet afdekt met uw vingers enz. wanneer u de camera vasthoudt.

**4** Druk de ontspanknop half in om scherp te stellen.

> De camera kan niet scherpstellen als het autofocusteken rood knippert. Probeer opnieuw scherp te stellen.

- De waarden voor de sluitertijd en het diafragma worden in rood weergegeven als de camera geen optimale belichting kan verkrijgen.
- **5** Om de foto te maken drukt u de ontspanknop voorzichtig volledig in zonder de camera te bewegen.

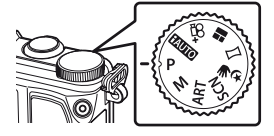

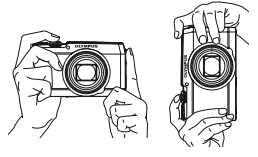

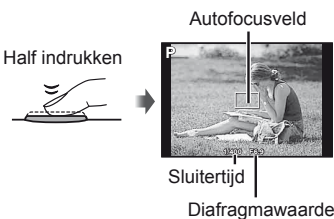

Half indrukken Helemaal indrukken

• U kunt ook foto's maken met behulp van het aanraakscherm. ■图 "第[Fotograferen met aanraakscherm" \(Blz. 39\)](#page-38-0)

Schakel de camera in.

Druk op de knop  $\blacktriangleright$ .

- Uw meest recente foto wordt weergegeven.
- Druk op  $\triangleleft$   $\triangleright$  om een beeld te selecteren.

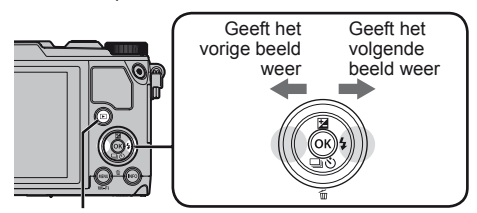

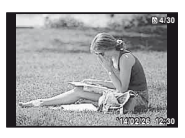

Stilstaand beeld

**F-knop** Pendelknop

U kunt volgende en vorige beelden bekijken op het aanraakscherm.

• Sleep het scherm naar links om één beeld vooruit te gaan of sleep het scherm naar rechts om één beeld terug te keren.

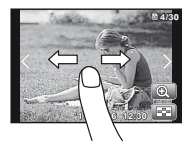

#### **Indexweergave**

- In enkelbeeldweergave draait u de zoomknop naar W voor de indexweergave.
- Gebruik  $\wedge \nabla \triangleleft \triangleright$  om de cursor te verplaatsen.
- Draai de zoomknop naar T voor enkelbeeldweergave.

Tik op  $\bullet$  om de indexweergave weer te geven.

- Tik op  $\boxed{\sim}$  rechts om de volgende of vorige pagina te bekijken.
- Tik op een beeld om het beeld schermvullend weer te geven.

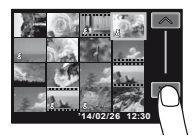

#### **Gezoomd weergeven**

- In enkelbeeldweergave draait u de zoomknop naar T om tot 10× in te zoomen en naar W om uit te zoomen. Druk op de knop  $\circledast$  om terug te keren naar de enkelbeeldweergave.
- Druk op  $\wedge \nabla \triangleleft \triangleright$  om een beeld te verschuiven in de richting van de ingedrukte knop.

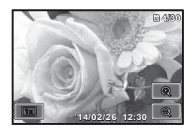

Tik op  $\boxed{\mathbf{e}}$  voor weergavezoom.

- Gebruik uw vinger om in het display te schuiven wanneer de foto is ingezoomd.
- Tik op  $\boxed{m}$  om terug te keren naar de enkelbeeldweergave.

# **Films opnemen**

- 1 Druk op de <sup>(1)</sup> (film)-knop om de opname te starten.
	- De videobeelden worden opgenomen in de ingestelde opnamestand. Merk op dat de opnamestandeffecten mogelijk niet gerealiseerd worden in bepaalde opnamestanden.
	- Er wordt ook geluid opgenomen.
	- Bij gebruik van een camera met een CMOS-beeldsensor kunnen bewegende beelden vervormd worden weergegeven door het rollende sluiter-effect.

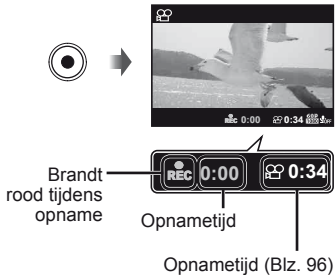

Dit is een natuurkundig fenomeen waarbij de gefilmde beelden vervormd worden bij het filmen van een snel bewegend onderwerp of door de bewegingen van de camera. Dit fenomeen valt vooral op bij een grote brandpuntsafstand.

**2** Druk opnieuw op de  $\odot$  (film)-knop om de opname te stoppen.

# -] **Filmweergave**

Selecteer een video en druk op de knop (ok).

• Draai de zoomknop naar T om de video-index weer te geven. Gebruik ∧  $\nabla$  ⊲ D om het beeld te selecteren waarmee de weergave start.

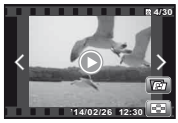

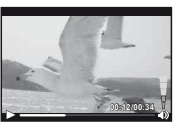

Videobeelden Tijdens afspelen

| Weergave pauzeren en<br>opnieuw starten | Druk op de knop (oc) om de weergave te pauzeren.<br>Tijdens pauze, snel vooruit of snel achteruit<br>weergeven drukt u op de knop (ok) om de weergave<br>opnieuw te starten. |
|-----------------------------------------|----------------------------------------------------------------------------------------------------|
| <b>Snel vooruit</b>                     | Druk op $\triangleright$ om snel vooruit te gaan. Druk nogmaals<br>op $\triangleright$ om de snelheid te verhogen.                                                           |
| Achteruit gaan                          | Druk op $\triangleleft$ om achteruit te gaan. Druk nogmaals op<br>$\triangleleft$ om de terugspoelsnelheid te verhogen.                                                      |
| Het volume aanpassen                    | Gebruik $\Delta \nabla$ om het volume aan te passen.                                                                                                    |

#### **Bedieningen terwijl de weergave gepauzeerd is**

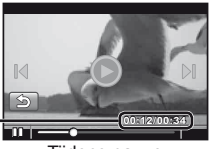

Verstreken tijd/Totale opnametijd **00:12/00:34 2/00:34**

Tijdens pauze

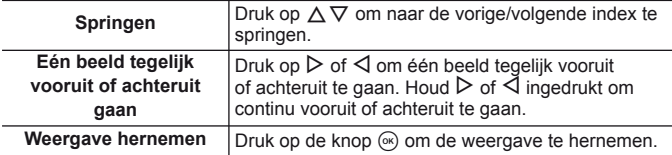

• Draai de zoomknop tijdens een pauze naar W voor de gesplitste indexweergave.

#### **Afspelen van videobeelden stoppen**

Druk op de knop **MENU**.

• Om films weer te geven op de computer, wordt de meegeleverde pc-software aanbevolen. Wanneer de pc-software voor het eerst wordt gebruikt, sluit u de camera aan op de computer, waarna u de software start.

#### **Videobeelden weergeven met behulp van het aanraakscherm**

Tik op het volgende pictogram.

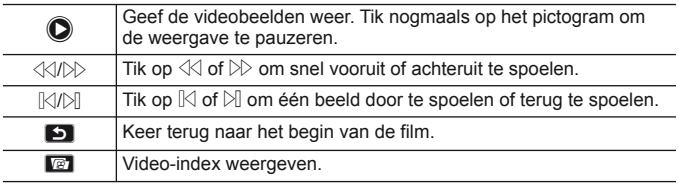

# **Beelden wissen tijdens afspelen**

**1** Geef het beeld weer dat u wilt wissen en druk op  $\nabla$  ( $\widehat{\mathbf{m}}$ ).

• Om een video te wissen selecteert u de te wissen video en drukt u op  $\nabla$  ( $\widehat{\mathbf{m}}$ ).

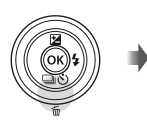

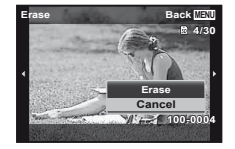

- **2** Druk op  $\Delta \nabla$  om [Erase] te selecteren en druk op de knop  $\infty$ .
	- Gegroepeerde beelden worden als een groep gewist [\(Blz. 16\).](#page-15-0)
	- U kunt meerdere beelden of alle beelden tegelijk wissen [\(Blz. 61\)](#page-60-0).

# <span id="page-15-0"></span>-]**Panorama- en gegroepeerde beelden weergeven**

#### **Panoramabeelden weergeven**

U kunt de weergave verschuiven van panoramabeelden die werden samengevoegd met [Auto] of [Manual].

- **1** Selecteer een panoramabeeld tijdens de weergave.
- **2** Druk op de knop  $\infty$ .

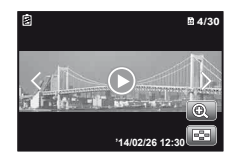

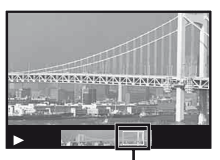

**Weergavezone** 

#### **De weergave van panoramabeelden regelen**

**Weergave stoppen:** druk op de knop MENU. **Pauze:** druk op de knop  $\circledcirc$ . **Regelen tijdens pauze** Druk op  $\Delta \nabla \langle \mathbf{D} \rangle$  om het beeld te verschuiven in de richting van de ingedrukte knop.

Draai aan de zoomknop om het beeld te vergroten/verkleinen.

Druk op de knop  $\circledast$  om het schuiven te hernemen.

Door te tikken op  $\odot$  kunt u ook door panoramabeelden bladeren om ze te bekijken.

#### **Gegroepeerde beelden weergeven**

Bij repeterende opnamen, intervalopnamen en Photo in Movie worden de gemaakte beelden tijdens het afspelen als groep weergegeven.

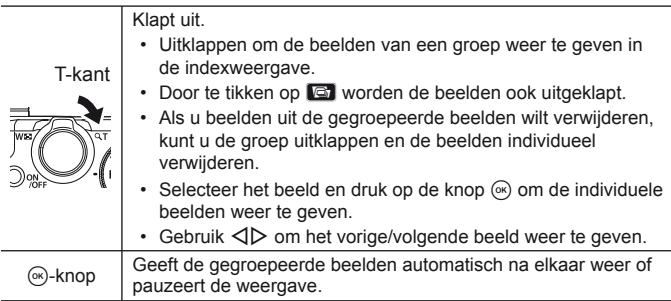

Door te tikken op  $\bigcirc$  kunt u ook gegroepeerde beelden weergeven.

#### **Beeld van na elkaar opgenomen beelden**

- Na elkaar opgenomen beelden worden automatisch weergegeven.
- Uitklappen om de beelden weer te geven in de indexweergave.

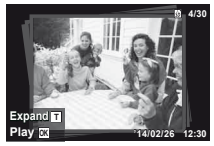

Beeld van na elkaar opgenomen beelden

#### **Photo in Movie beeld**

- De videobeelden en de stilstaande beelden worden weergegeven.
- Uitklappen om de beelden weer te geven in de indexweergave.
- Pauzeer de weergave en draai de zoomknop naar W om de stilstaande beelden weer te geven als een hoofdstukindex van de videobeelden. Selecteer het stilstaande beeld en druk op de knop ( $\circ$ ) om het videobeeld vanaf die plaats weer te geven.

# **Monitorweergave**

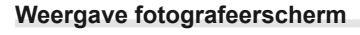

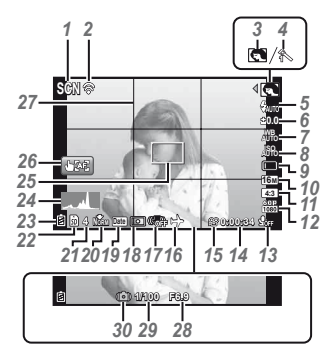

Wanneer de ontspanknop half ingedrukt wordt

#### **Een histogram lezen**

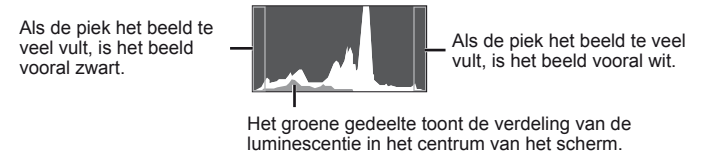

#### **Overschakelen tussen weergaven**

De weergaven veranderen in de volgorde Normaal → Gedetailleerd → Geen info → Waterpas telkens wanneer de knop **INFO** wordt ingedrukt.  $\mathbb{R}$  [\(Blz. 67\)](#page-66-0)

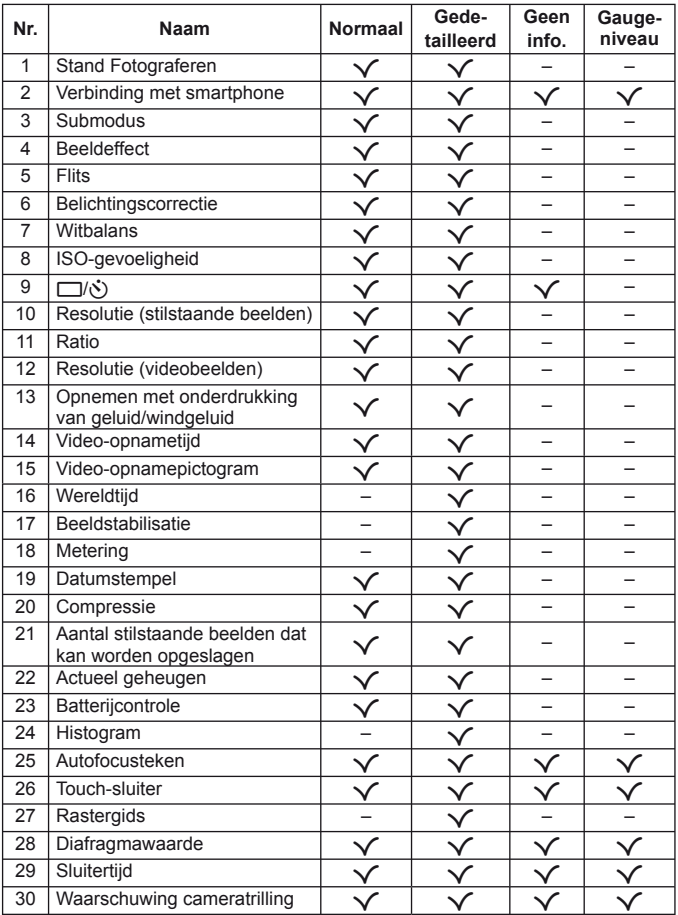

## **Scherm Weergavestand**

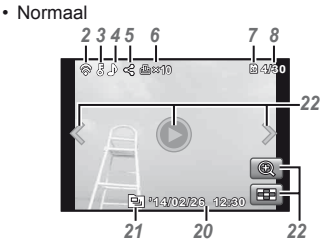

Stilstaand beeld

• Geen informatie

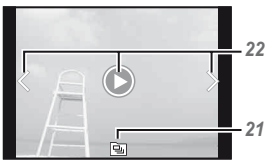

*22 1 2 3 45 6 7 8* **自**令8少く凸×10 H **4/30 P 1/1000 2.0 F6.9 ISO NORM WB <sup>125</sup> AUTO 4608 3456 100-0004 '14/02/26 12:30** *22 9 10 11 12 13* **P** *14 15* **1/1000 2.0 F6.9** *16* **ISO NORM WB <sup>125</sup> AUTO** *17* **4608 3456** *18* **100-0004** *19* **'14/02/26 12:30** *21 20*

• Gedetailleerd

#### **Overschakelen tussen weergaven**

De weergaven veranderen in de volgorde Normaal → Gedetailleerd → Geen info telkens wanneer de knop **INFO** wordt ingedrukt.

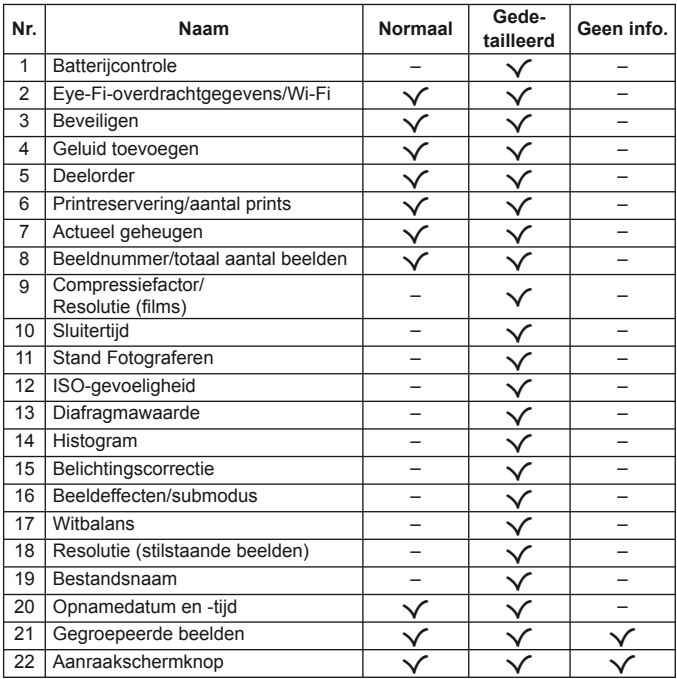

# **Fotograferen met basisfuncties**

# **De fotografeerstanden gebruiken**

### **De fotografeerstand selecteren**

Draai de functieknop om de fotografeerstand in te stellen op de indicatie.

• Na selectie van **SCN**, ART,  $\bowtie$ , **P** of  $\mathcal{P}_+$  selecteert u de submodus.

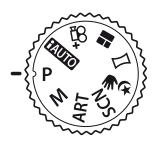

#### **Lijst van fotografeerstanden**

• De standaardinstellingen van de functie zijn aangegeven in

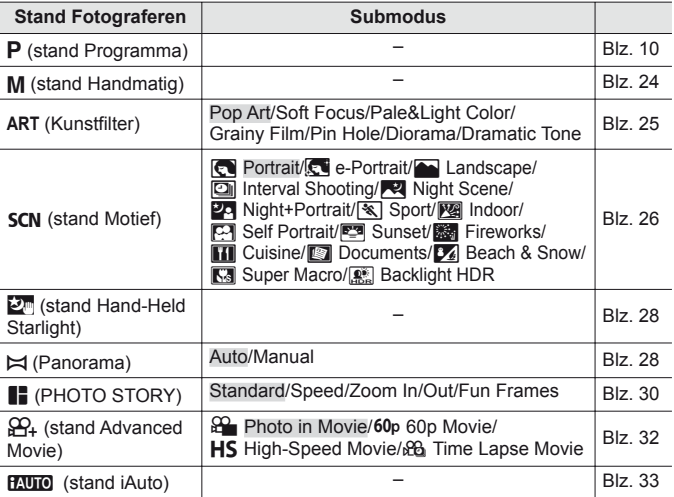

• ["Lijst van beschikbare instellingen in elke fotografeerstand" \(Blz. 97\),](#page-96-0) ["Lijst van](#page-97-0)  SCN[-instellingen" \(Blz. 98\),](#page-97-0) "Lijst van ART[-instellingen" \(Blz. 99\)](#page-98-0)

• In bepaalde opnamestanden kan het enkele ogenblikken duren om het beeld te verwerken nadat een foto werd gemaakt.

# <span id="page-23-0"></span>M **(stand Handmatig)**

In stand M kunt u de diafragmawaarde, de sluitertijd en de ISO-waarde handmatig instellen.

• Het belichtingsverschil ten opzichte van de gepaste belichting wordt weergegeven.

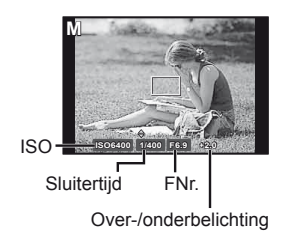

- **1** Draai de functieknop naar M.
- 2 Druk op  $\triangle$ , selecteer met  $\triangle$  de diafragmawaarde (F-nummers), de sluitertijd en de ISO-waarde, en selecteer iedere waarde met  $\Delta \nabla$ .
- **3** Druk op de knop  $\infty$  om in te stellen.

# <span id="page-24-0"></span> **ART (kunstfilters)**

U kunt fotograferen met kleuren en effecten zoals affiches en schilderijen.

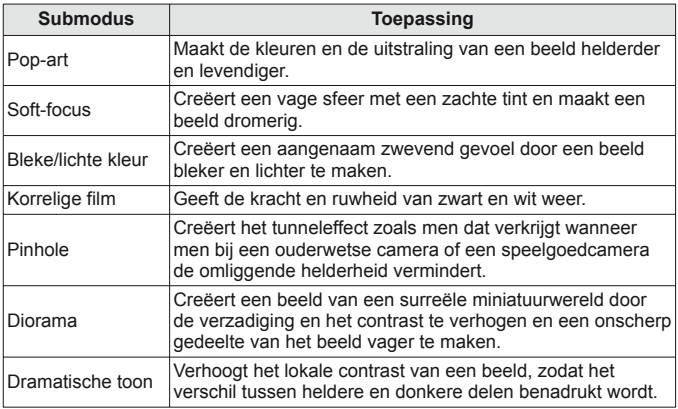

- **1** Draai de functieknop naar **ART**.
- 2 Gebruik  $\triangleleft$  om een submodus te selecteren en druk daarna op de knop  $(x)$ .
	- Druk nogmaals op de knop  $(\infty)$  om het selectiescherm voor de submodus weer te geven.

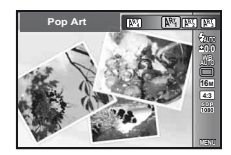

# <span id="page-25-0"></span>**SCN (stand Motief)**

Fotograferen met een correcte instelling is alleen mogelijk wanneer u een submodus selecteert afhankelijk van het onderwerp of het motief.

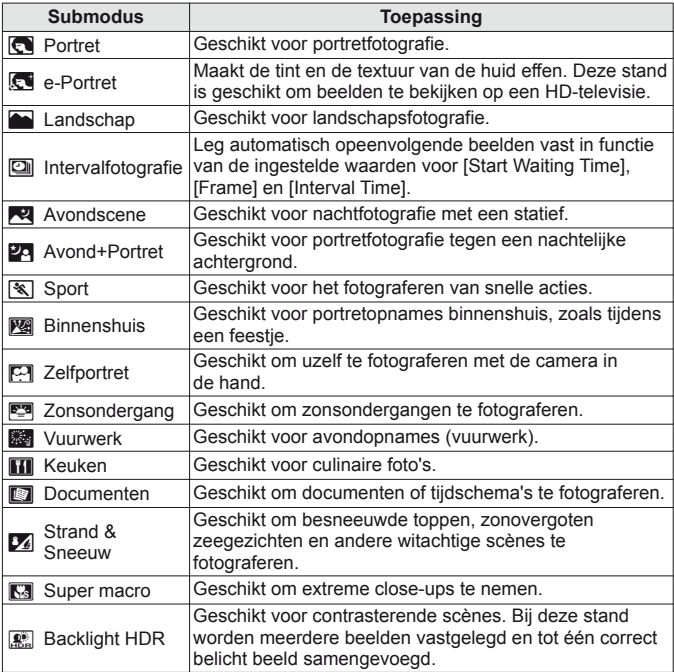

- **1** Draai de functieknop naar SCN.
- 2 Gebruik  $\triangleleft$  om een submodus te selecteren en druk daarna op de knop  $\circledcirc$ .
	- Druk nogmaals op de knop  $\circledast$  om het selectiescherm voor de submodus weer te geven.

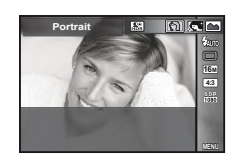

• In de modus [e-Portrait] worden twee beelden opgenomen: een ongewijzigd beeld en een tweede beeld waarop de [e-Portrait]-effecten werden toegepast.

### **2** Intervalfotografie

Past de intervalinstellingen in het instelmenu aan vooraleer Interval Shooting te selecteren in **SCN** (stand Motief).

#### **De instelling aanpassen**

- 1 Druk op de knop MENU om de menu's weer te geven.
- **2** Ga naar de paginatab met behulp van < 1, selecteer Instelmenu 3 met  $\Delta \nabla$  en druk vervolgens op  $\infty$ .

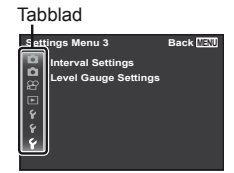

**3** Selecteer [Interval Shooting] met  $\triangle \nabla$  en druk op  $\infty$ . Druk vervolgens op  $\Delta \nabla$  om een item te selecteren en druk op  $\infty$ .

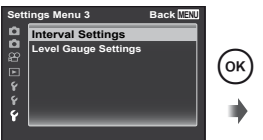

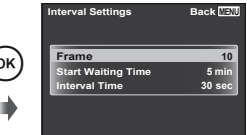

**4** Gebruik  $\wedge \nabla$  om een optie te markeren en druk op  $\circledast$  om te selecteren.

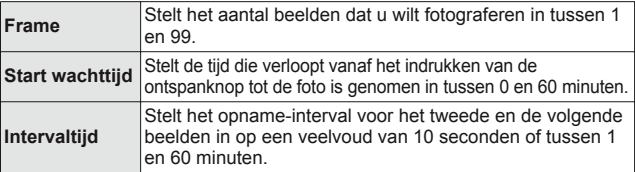

- Druk meerdere keren op de knop **MENU** om het menu te verlaten.
- Het interval kan langer zijn dan de ingestelde intervalwaarde, bijvoorbeeld wanneer het even duurt tot de camera de beelden heeft verwerkt.
- Vastgelegde foto's worden als groep weergegeven.
- Afhankelijk van de vrije opslagruimte op een kaart kunt u mogelijk niet het ingestelde aantal beelden maken.
- De camera kan bij intervalfotografie in slaapstand gaan, maar de opnamen worden uitgevoerd volgens de instellingen.

#### **Om intervalfotografie te annuleren**

Druk op de knop **MENU**.

# <span id="page-27-0"></span>: **(Hand-Held Starlight)**

Vermindert beeldvervormingen bij opnamen bij weinig licht. De flitser kan worden gebruikt.

• Door eenmaal op de ontspanknop te drukken, legt de camera automatisch en continu meerdere beelden vast, die vervolgens tot één kwalitatief beeld met weinig ruis worden samengevoegd.

## <span id="page-27-1"></span>p **(stand Panorama)**

U kunt meerdere beelden opnemen, die u dan combineert tot één beeld met een brede weergavehoek (panoramabeeld).

**1** Draai de functieknop naar  $\bowtie$ .

**2** Druk op de knop  $\circledast$  om het functiemenu te openen. Gebruik  $\triangleleft$ om een submodus te selecteren en druk daarna op de knop ( $\infty$ ).

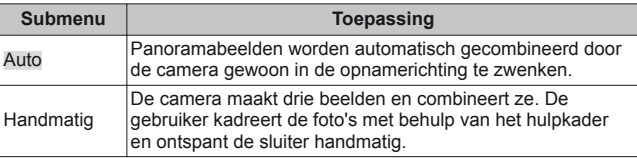

• Beweeg de camera alsof hij rond een verticale as door het midden van de lens draait om betere panoramabeelden te maken.

#### **Foto's maken met [Auto]**

- 1 Selecteer eerst [Auto] in de submodus. Druk op  $\nabla$ , selecteer de weergavehoek (STD:180°, FULL:360°) met  $\langle \rangle$  en druk vervolgens op de knop  $\langle \hspace{-.08in} \rangle$ .
- 2 Richt de camera op de beginpositie.
- 3 Druk op de ontspanknop om de opname te starten.
- 4 Start de panning. Wanneer de pijl het einde van de gids bereikt, wordt de opname automatisch beëindigd.

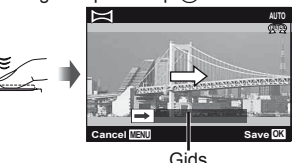

- De camera verwerkt de beelden automatisch en het gecombineerde panoramabeeld wordt weergegeven.
- Om halverwege te stoppen, drukt u op de ontspanknop of op de knop  $\infty$ . Als de camera even wordt gepauzeerd, wordt de opname automatisch beëindigd.
- Als de melding [Image was not created.] wordt weergegeven, maakt u de opname opnieuw.
- $\cdot$  Om de panoramafunctie af te sluiten, drukt u op de knop **MENU**.

### **Fotograferen met [Manual]**

- $(1)$  Gebruik  $\wedge \nabla \triangleleft D$  om op te geven aan welke kant het volgende beeld moet worden aangesloten, en druk dan op de knop (ok).
- 2 Druk op de ontspanknop om het eerste beeld te maken.

Richting voor het combineren van beelden

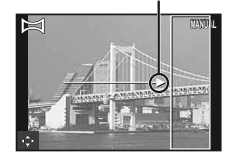

- 3 Kadreer de volgende opname zo dat de rand van het eerste beeld, dat vaag op het scherm wordt weergegeven, het onderwerp van het tweede beeld overlapt, en druk op de ontspanknop.
	- Om slechts twee beelden te combineren, drukt u op de knop  $\infty$ .
- 4 Herhaal stap 3 om een derde beeld te maken. De camera combineert de beelden automatisch tot één enkel panoramabeeld.

# <span id="page-29-0"></span>**PHOTO STORY)**

Tijdens de opname wordt een beeld in een layout-kader geplaatst om een collage te maken. Dit laat een ruime waaier aan foto-expressies toe met thema's of verhalen.

- 1 Draai de functieknop naar **I.**
- 2 Selecteer een thema met  $\triangle \nabla$  en druk op  $\triangleright$ .

#### **Soorten thema's**

- P**1** Standaard
- **P2** Snelheid
- P**3** In-/uitzoomen
- **P**<sub>4</sub> Leuke kaders
- **3** Selecteer gewenste items in het thema met  $\Delta \nabla \triangleleft \triangleright$  en druk op  $\infty$ .
	- Druk de ontspanknop half in om naar het opnamescherm terug te keren.

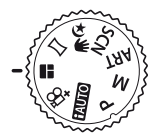

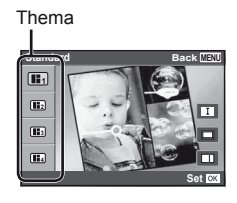

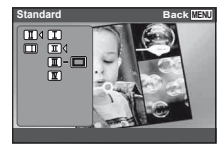

**4** Tik op een beeld in stand-bystand om te fotograferen.

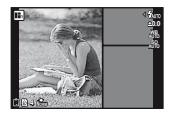

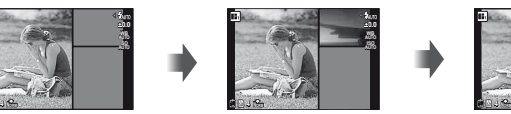

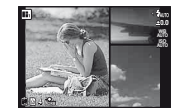

• Tik op het beeld wanneer het onderwerp niet in een kader wordt weergegeven.

**5** Fotografeer elk beeld op dezelfde manier.

- De gemaakte beelden worden in de kaders weergegeven.
- Raak eender welk ingekaderd beeld aan, en vervolgens  $\blacksquare$  terwijl  $\blacksquare$ wordt weergegeven, zodat het beeld wordt geannuleerd en u de opname kunt herdoen.
- Druk op de knop MENU en selecteer [Exit], druk vervolgens op de knop  $\circledast$  om de opname te annuleren en opnieuw te fotograferen.
- **6** Als alle beelden opgenomen zijn, drukt u op **EX** en slaat u de foto op.
- Wanneer u midden in de opname van fotografeerstand verandert, wordt de opnamestatus automatisch opgeslagen.
- AF-modus wordt ingesteld op [Spot].
- De resolutie wordt ingesteld op een waarde gelijk aan  $\lceil 8_M \rceil$ .
- De volgende bewerkingen zijn niet mogelijk in de stand Photo Story. Filmopname, repeterende opname en opname met de zelfontspanner.

# <span id="page-31-0"></span>s **(stand Advanced Movie)**

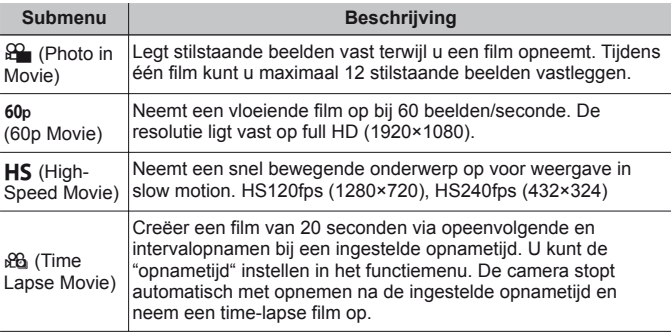

U kunt de film opnemen met de afgeleide filmfunctie.

- Behalve in Photo in Movie kunt u geen stilstaande beelden maken door op de ontspanknop te drukken. De functie Photo in Movie is ook geactiveerd bij opname in de stand  $P$  of  $i$ AUTO.
- De flitser is niet beschikbaar wanneer stilstaande beelden worden vastgelegd met Photo in Movie.
- Beelden genomen tijdens Photo in Movie worden als een groep weergegeven.
- Alleen bij High-Speed Movie kunt u [G2], [C2] en [Off] voor de zelfontspanner selecteren.
- Bij opnames in Time Lapse Movie kunt u de scherpstellingspositie niet wijzigen.
- De camera kan bij Time Lapse Movie in slaapstand gaan, maar de opnamen worden uitgevoerd volgens de instellingen.
- Als de batterii-indicator tijdens Time Lapse Movie een lage stand aangeeft. stopt de camera met fotograferen en begint hij de gemaakte beelden op te slaan op het geheugenkaartje. Gezien de resterende batterijlading zal de camera er mogelijk niet in slagen om een film te creëren. Gebruik een volledig opgeladen batterij.
- Wanneer u bij Time Lapse Movie de (D (film)-knop tijdens de opname indrukt, wordt deze stopgezet.

De lengte van de film is afhankelijk van het aantal beelden.

# <span id="page-32-0"></span>**HAUTO** (stand **iAUTO**)

Een volautomatische stand waarbij de camera automatisch de instellingen optimaliseert voor de huidige scène. De camera doet al het werk, wat handig is voor beginners.

- **1** Draai de functieknop naar **PAUTO**.
- **2** Druk de ontspanknop half in om scherp te stellen. De camera kan niet scherpstellen als het autofocusteken rood knippert. Probeer opnieuw scherp te stellen.
- **3** Om de foto te maken drukt u de ontspanknop voorzichtig volledig in zonder de camera te bewegen.

#### **De live-gids gebruiken**

De live-gids kan worden gebruikt om instellingen te wijzigen in de stand **IAUTO**.

- $(1)$  Druk op  $(4)$  om de live-gids weer te geven.
- 2 Gebruik  $\Delta \nabla$  om een item te markeren en  $druk$  op  $\circledcirc$ .

#### **Items van de gids**

- Wijzig kleurverzadiging
- Wijzigig kleurinstelling
- Wijzig helderheid
- 3 Gebruik  $\Delta \nabla$  om een niveau te kiezen en het effect of de beschrijving te controleren.
	- Druk de ontspanknop half in om te selecteren.
- 4 Druk op de ontspanknop om een foto te maken.
	- Om de live-gids van het scherm te verwijderen, drukt u op de knop MENU.
- U kunt de instelniveaus van de live-gids ook wijzigen door het scherm aan te raken.  $\mathbb{R}$  [Blz. 39](#page-38-0)
- Het is mogelijk dat beelden er korrelig uitzien bij sommige instelniveaus van de livegids.
- Wijzigingen aan de instelniveaus van de live-gids zijn mogelijk niet zichtbaar op het scherm.
- De flitser kan niet worden gebruikt met de livegids.
- Wijzigingen aan de opties van de live-gids annuleren vorige wijzigingen
- Wanneer instellingen voor de live-gids worden gekozen die de beperkingen van de belichtingsmeters van de camera overschrijden, kan dit leiden tot overof onderbelichte foto's.

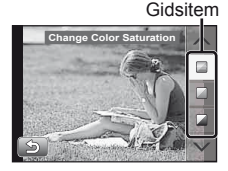

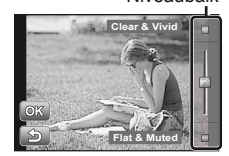

Niveaubalk

# **De zoom gebruiken**

Met de zoomknop kunt u het opnamebereik aanpassen.

Draai de zoomknop zo ver mogelijk om het zoomen te versnellen, en draai de zoomknop slechts gedeeltelijk om langzaam te zoomen (geldt niet wanneer videobeelden worden opgenomen).

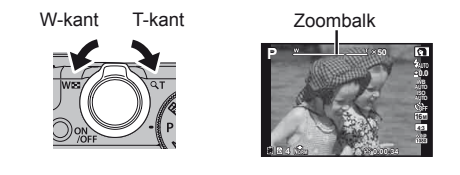

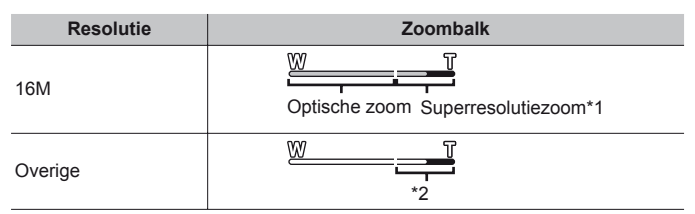

\*1 Voor de superresolutiezoom en meer informatie daarover verwijzen wij naar [\(Blz. 54\).](#page-53-0)

\*2 Door de betere verwerking van de pixels neemt de beeldkwaliteit niet af. De vergrotingsfactor is afhankelijk van de resolutie-instelling.

# **Opname-opties gebruiken (ingesteld via sneltoets)**

Sommige items zijn niet beschikbaar in sommige fotografeerstanden.  $\mathbb{R}$  "Lijst [van beschikbare instellingen in elke fotografeerstand" \(Blz. 97\)](#page-96-0)

### **Flits**

U kunt een flitser gebruiken bij het fotograferen.

**1** Verschuif de flitserschakelaar om de flitser uit te klappen. Flitserschakelaar

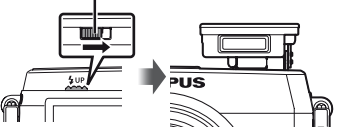

- **2** Druk op de knop  $\sharp$  ( $\triangleright$ ) om opties weer te geven.
- **3** Selecteer met  $\triangleleft$  been flitsmodus en druk op  $\circledcirc$ .

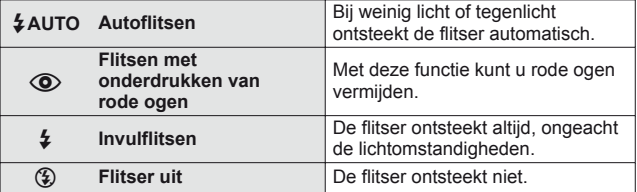

- Bij  $\odot$ I (flitsen met onderdrukken van rode ogen) duurt het na de inleidende flitsen ongeveer 1 seconde voordat de sluiter ontspant. Beweeg de camera niet zolang de opname niet is voltooid.
- [ $\odot$ ](Flitsen met onderdrukken van rode ogen) werkt mogelijk niet efficiënt in bepaalde opnameomstandigheden.

#### **De flitser uitschakelen**

Duw de flitser weer in de camera.

### **Belichtingscorrectie**

Compenseert de helderheid (juiste belichting) aangepast door de camera.

- **1** Druk op de knop +/-  $(\triangle)$  en vervolgens op  $\triangleleft$  voor de belichtingscorrectie.
	- Kies positieve ("+") waarden om beelden helderder te maken en negatieve ("–") waarden om beelden donkerder te maken.

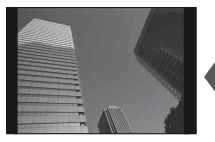

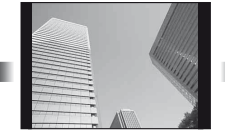

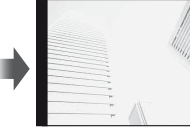

Negatief (–) Geen compensatie (0) Positief (+)
## **Enkel/Repeterend**

- **1** Druk op de knop  $\Box_j \bullet j(\nabla)$  om het snelmenu weer te geven.
- 2 Selecteer een optie met  $\triangleleft$  b en druk op  $\infty$ .

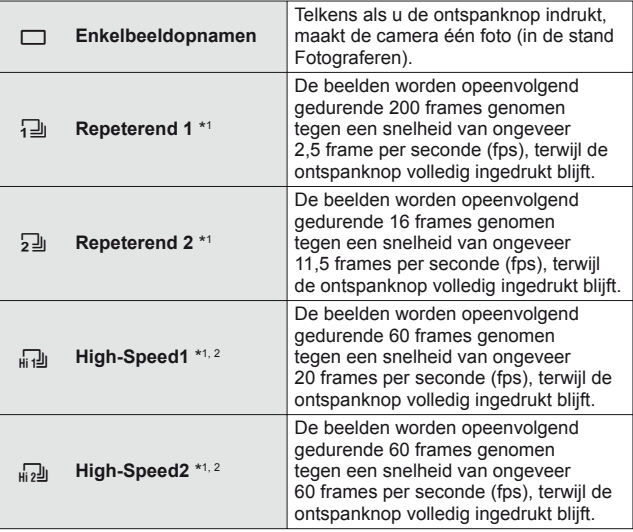

\*1 Vastgelegde foto's worden als groep weergegeven.

\*2 Het aantal opnamepixels is beperkt.

- Tijdens repeterende opnamen worden de scherpstelling, belichting en witbalans van de eerste opname vergrendeld.
- Als tijdens repeterende opnamen de batterijspanningsindicator begint te knipperen, stopt de camera met fotograferen en begint de gemaakte foto's op te slaan op het geheugenkaartje. Als batterijvoeding te laag is, kan de camera misschien niet alle foto's opslaan.

## **Zelfontspanner**

Stelt de tijd in die verloopt vanaf het indrukken van de ontspanknop tot de foto is genomen.

- **1** Druk op de knop  $\Box$  $\vec{N}$  ( $\nabla$ ) om het snelmenu weer te geven.
- **2** Selecteer [ $\circlearrowright$ ] 12],  $\circlearrowright$  $\circlearrowright$  2] of  $\circlearrowright$  $\circlearrowright$ C] met behulp van  $\triangleleft$  b en druk op de knop (ok).

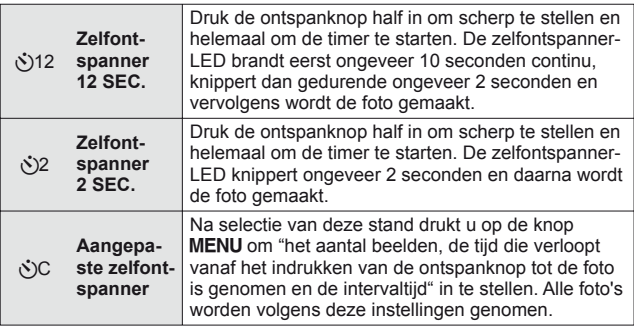

- Om de ingeschakelde zelfontspanner voortijdig te stoppen, drukt u op de knop **MENU**.
- De zelfontspanner wordt niet automatisch na elke opname uitgeschakeld.

## **AFL (Scherpstelvergrendeling)**

U kunt de scherpstellingspositie vergrendelen.

- **1** Druk de ontspanknop half in om scherp te stellen.
- **2** Terwijl u de camera stil houdt, drukt u op de knop (ox).
	- De camera wordt scherpgesteld en de positie wordt vergrendeld.
	- Druk opnieuw op de knop  $\circledast$  om de scherpstelvergrendeling te annuleren.
	- De scherpstelvergrendeling kan ook worden geannuleerd door in te zoomen, door op de knop MENU te drukken en door nog andere handelingen.
	- Na de opname wordt de scherpstelvergrendeling ontgrendeld.
	- Door het scherm aan te raken kan de scherpstelvergrendeling ook vergrendeld en ontgrendeld worden.  $\mathbb{R}$  [\(Blz. 39\)](#page-38-0)

# <span id="page-38-1"></span>-]**Fotograferen met aanraakscherm**

Door het scherm aan te raken kan het onderwerp worden ingesteld waarop moet worden scherpgesteld of kan de foto worden gemaakt.

- Bij gebruik van een monitorhoes of handschoenen kan de aanraking mogelijk niet goed werken.
- Wanneer het moeilijk is om het scherm aan te raken met de vingers, gebruikt u de (meegeleverde) Styluspen.

Telkens wanneer **[32]** wordt aangeraakt, wordt de handeling gewijzigd.

- [: Het aangeraakte onderwerp wordt scherpgesteld en de foto wordt automatisch gemaakt.
- <span id="page-38-0"></span>^: Voor het aangeraakte onderwerp wordt de automatische scherpstelling vergrendeld. Druk op de ontspanknop om de foto te maken. Raak aan om de AF-vergrendeling op te heffen. De scherpstelvergrendeling eindigt wanneer de sluiter wordt ontspannen.

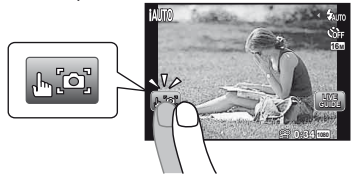

#### **Gebruiken voor de live-gids [\(Blz. 33\)](#page-32-0)**

In de stand **IAUTO** kan de live-gids worden ingesteld.

- **1** Raak **M** aan.
	- Raak een item aan om het niveau in te stellen.
- **2** Sleep de schuifknop van de niveaubalk verticaal om het niveau in te stellen, en raak  $\overline{OR}$  aan.
	- Raak **D** aan om de live-gids af te sluiten.
	- Raak **40 a**an om de instelling te annuleren.

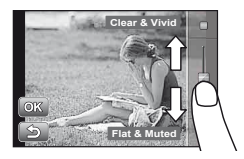

## **Opname-opties gebruiken (ingesteld via functiemenu)**

Sommige items zijn niet beschikbaar in sommige fotografeerstanden. I se "Lijst" [van beschikbare instellingen in elke fotografeerstand" \(Blz. 97\)](#page-96-0)

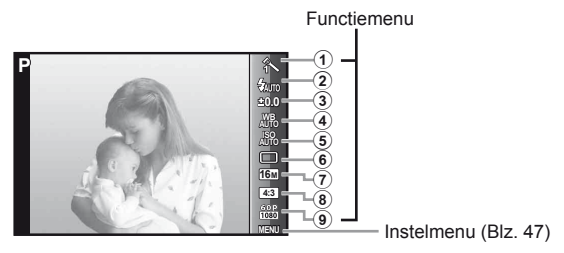

#### **Functiemenu**

- 1 Beeldeffect ..........................[Blz. 41](#page-40-0)
- 2 Flitser ..................................[Blz. 41](#page-40-1)
- 3 Belichtingscorrectie.............[Blz. 42](#page-41-0)
- 4 Witbalans ............................[Blz. 42](#page-41-1)
- 5 ISO-gevoeligheid ................[Blz. 42](#page-41-2)

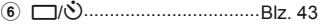

- 7 Resolutie
	- (stilstaande beelden) ..........[Blz. 43](#page-42-1)
- 8 Ratio ..................................[.Blz. 43](#page-42-2)
- 9 Resolutie (videobeelden) ....[Blz. 44](#page-43-0)
- **1** Druk op  $\infty$  om het functiemenu weer te geven.
	- Om het functiemenu te verbergen, drukt u opnieuw op  $\infty$ .
- **2** Gebruik  $\Delta \nabla$  op de pendelknop om een instelling te selecteren, gebruik  $\triangleleft$  om de geselecteerde instelling te wijzigen en druk op  $(\infty)$ .

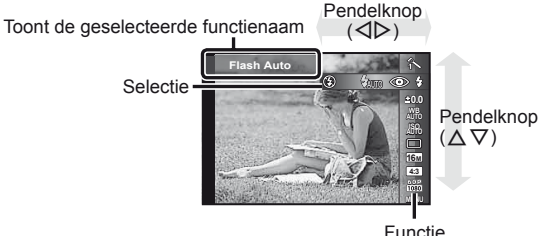

• De standaardinstellingen van de functie zijn aangegeven in .

<span id="page-40-1"></span><span id="page-40-0"></span>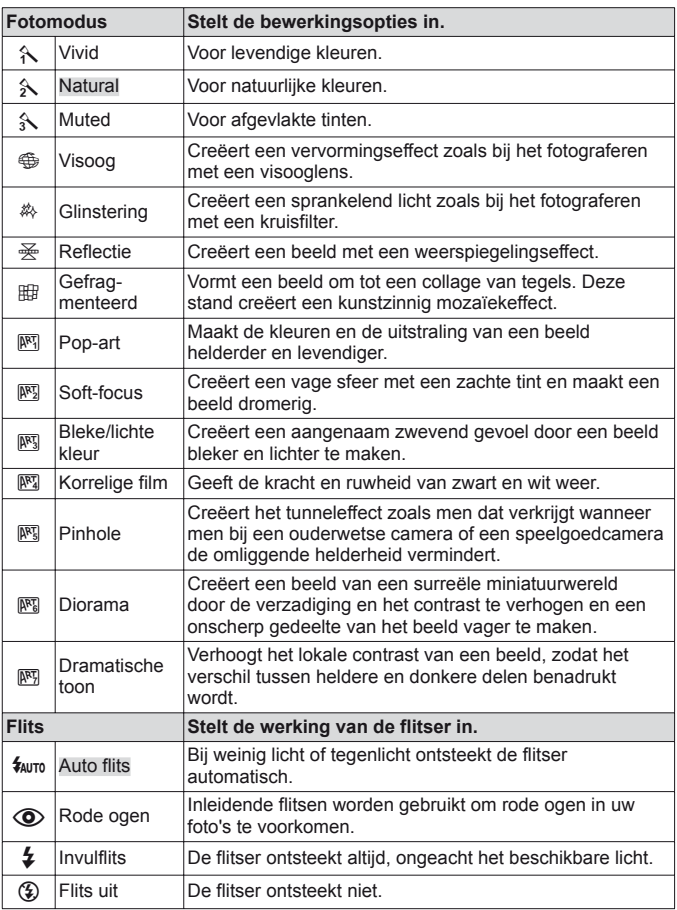

<span id="page-41-2"></span><span id="page-41-1"></span><span id="page-41-0"></span>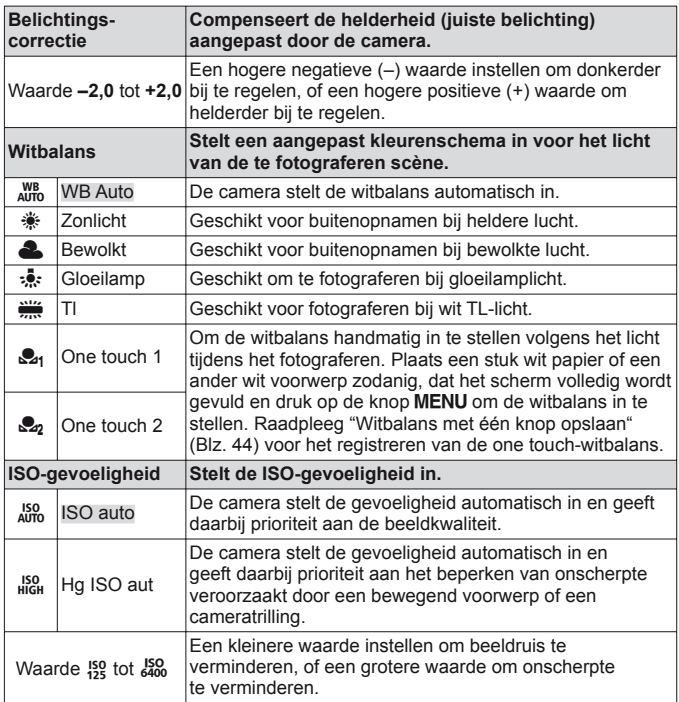

<span id="page-42-2"></span><span id="page-42-1"></span><span id="page-42-0"></span>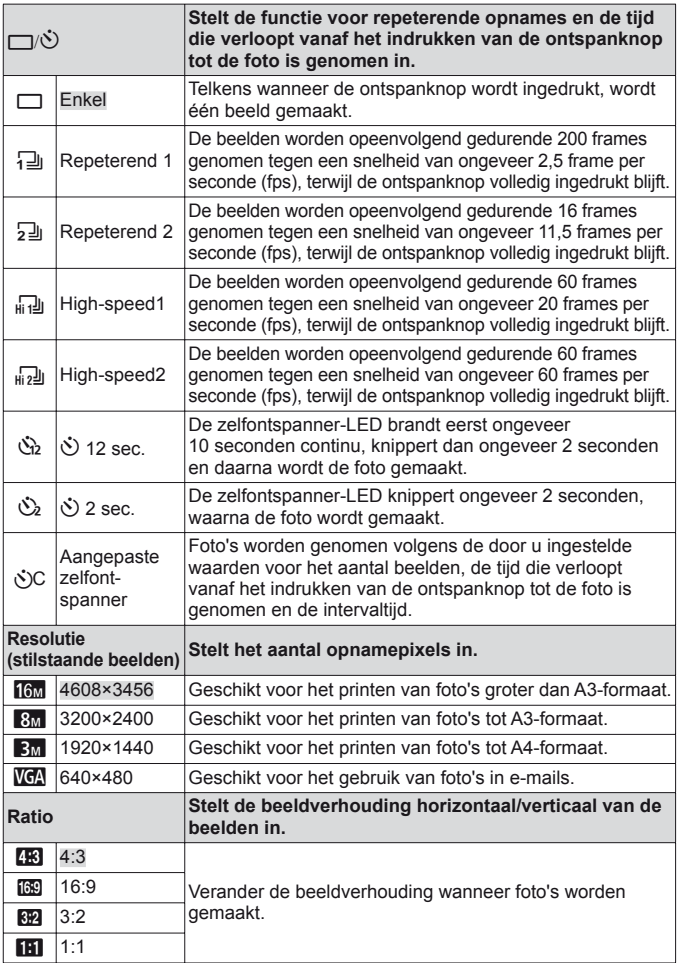

<span id="page-43-0"></span>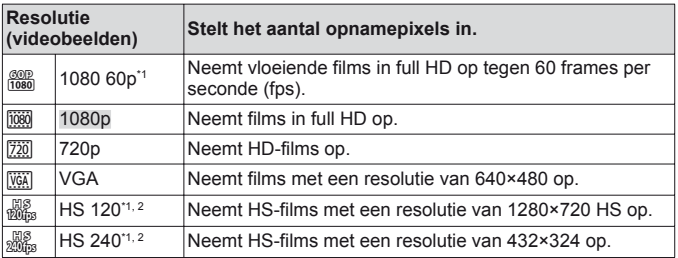

\*1 U kunt dit alleen instellen als [Vivid], [Natural] en [Muted] is ingesteld voor het beeldeffect in de stand **P** en **M** en in [Ka] Super Macro].

- \*2 HS Movie: snel bewegende onderwerpen filmen voor weergave in slow motion.
- In bepaalde opnamestanden kunnen bepaalde functies niet worden ingesteld. **G** ["Lijst van beschikbare instellingen in elke fotografeerstand" \(Blz. 97\)](#page-96-0).
- Voorbeelden van resolutie bij een beeldverhouding 4:3.

#### <span id="page-43-1"></span> **Witbalans met één knop opslaan**

Selecteer [S<sub>21</sub> One Touch 1] of [S<sub>22</sub> One Touch 2], richt de camera naar een stuk wit papier of een ander wit voorwerp en druk op de knop MENU.

- De camera ontspant de sluiter en de witbalans wordt geregistreerd. Indien de witbalans eerder al werd geregistreerd, worden de geregistreerde gegevens bijgewerkt.
- De geregistreerde witbalansgegevens worden niet gewist door de camera uit te zetten.
- Voer deze procedure uit bij het licht waarmee de foto's effectief zullen worden gemaakt.
- Wanneer de camera-instellingen worden gewijzigd, moet de witbalans opnieuw worden geregistreerd.
- Wanneer de witbalans niet kan worden geregistreerd, moet u controleren of het stuk wit papier het scherm wel degelijk volledig vult. Vervolgens voert u de procedure opnieuw uit.

# **De functies van het instelmenu gebruiken**

#### **Instelmenu**

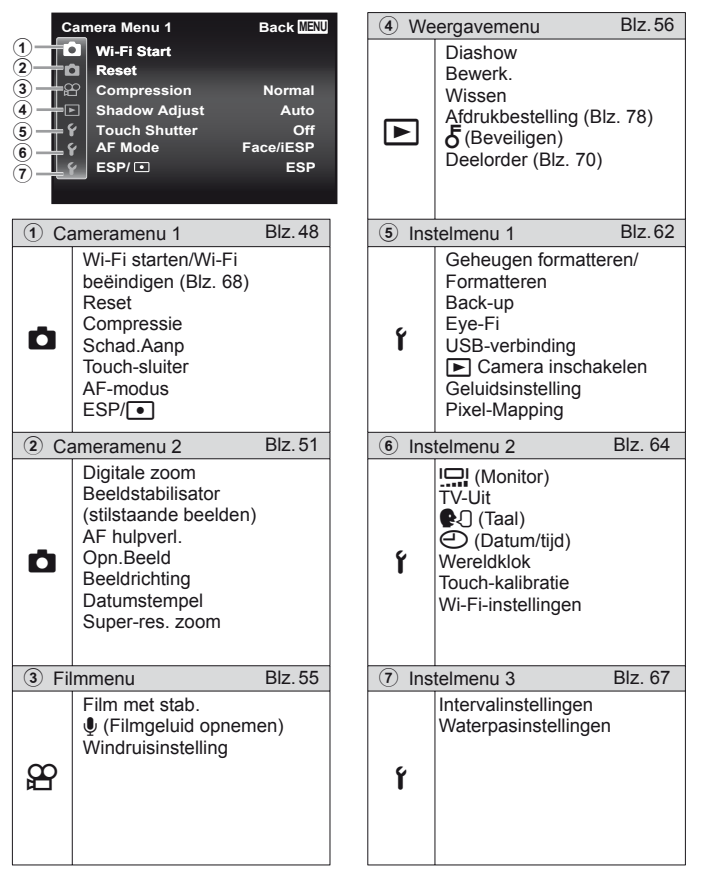

## <span id="page-46-0"></span> **Het instelmenu gebruiken**

Druk tijdens fotograferen of weergave op de knop **MENU** om het instelmenu weer te geven.

Via het instelmenu krijgt u toegang tot een hele reeks camera-instellingen, zoals fotografeer- en weergavefuncties, tijd- en datuminstellingen, en weergaveopties.

- **1** Druk op de knop **MENU**.
	- Het instelmenu verschijnt.

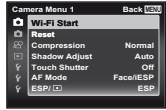

**2** Druk op  $\triangleleft$  om de paginatabs te selecteren. Gebruik  $\triangle$   $\nabla$  om de gewenste paginatab te selecteren en druk op  $\triangleright$ .

- **Camera Menu 1 Back MENU Wi-Fi StartWi-Fi Start AF Mode Reset Shadow Adjust Normal Auto Touch Shutter Off Face/iESP ESP/ ESP** Paginatab **Camera Menu 1 Back MENU** Wi-Fi Start **AF Mode Reset Compression Shadow Adjust Normal Touch Shutter Off Face/iESP ESP/ ESP/ ESP** Submenu 1
- **3** Gebruik  $\Delta \nabla$  om het gewenste submenu 1 te selecteren en druk vervolgens op de knop  $(\alpha)$ .
	- **Camera Menu 1 Back Back** Wi-Fi Start **AF Mode Reset Compression Shadow Adjust Normal Auto Touch Shutter Off Face/iESP ESP/ ESP**

**4** Gebruik  $\Delta \nabla$  om het gewenste submenu 2 te selecteren en druk vervolgens op de knop  $(x)$ .

• Als u een instelling hebt geselecteerd, verschijnt Submenu 1 opnieuw.

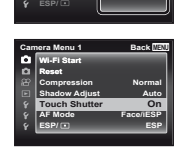

**AF Mode Touch Shutte** 

Submenu 2 **Camera Menu 1 Back MENU Wi-Fi Start** 

**Off**

- Er zijn eventueel nog andere bewerkingen mogelijk.
- **5** Druk op de knop MENU om de instelling te voltooien.

• De standaardinstellingen van de functie zijn aangegeven in

## <span id="page-47-0"></span>z **Cameramenu 1**

## **De standaardinstellingen van de fotografeerfuncties herstellen**  z **[Reset]**

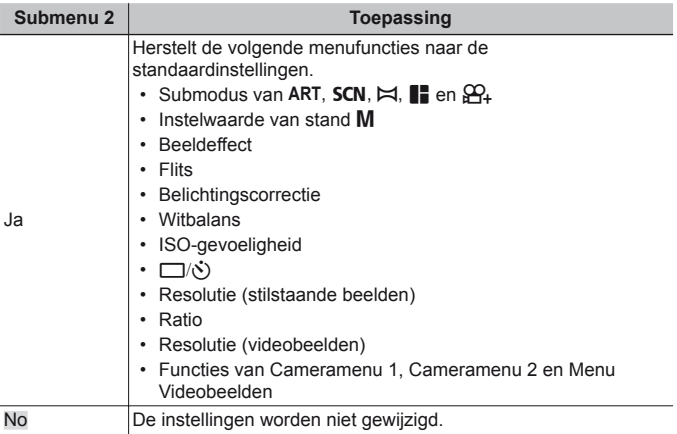

## **De beeldkwaliteit voor stilstaande beelden selecteren**   $\overline{a}$  [Compression]

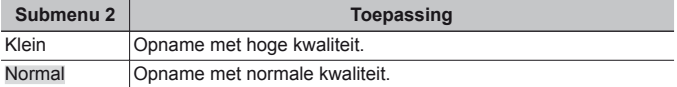

• ["Aantal foto's dat kan worden opgeslagen \(stilstaande beelden\) / Opnametijd](#page-95-0)  [\(videobeelden\) in het interne geheugen en op kaartjes" \(Blz. 96\)](#page-95-0)

### **Het onderwerp in tegenlicht ophelderen**  $\Box$  **[Shadow Adjust]**

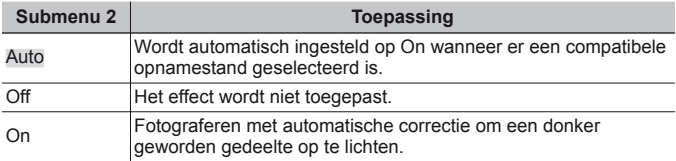

• Wanneer [ESP/ $\boxed{\bullet}$ ] is ingesteld op [ $\boxed{\bullet}$ ], wordt [Shadow Adjust] automatisch vastgezet op [Off].

## **De functie Aanraaksluiter instellen** z **[Touch Shutter]**

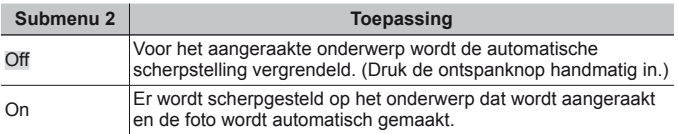

• Deze instelling kan ook worden gewijzigd door het paneel aan te raken.  $R\$  [Blz. 39](#page-38-1)

**Selectie van het scherpstelgebied**  $\blacksquare$  **[AF Mode]** 

| Submenu <sub>2</sub> | <b>Toepassing</b>                                                                                                    |
|----------------------|----------------------------------------------------------------------------------------------------|
| Gezicht/iESP         | De camera stelt automatisch scherp. (Wanneer een gezicht<br>wordt gedetecteerd, wordt dit aangegeven met een wit kader*1;<br>als de ontspanknop half wordt ingedrukt en de camera<br>scherpstelt, wordt het kader groen <sup>2</sup> . Als geen gezicht wordt<br>gedetecteerd, kiest de camera een onderwerp in het kader<br>en stelt hij automatisch scherp.) |
| Spot                 | De camera stelt scherp op het onderwerp dat zich in het<br>autofocusteken bevindt.                                                                                                    |
| AF-tracking          | De camera volgt automatisch de bewegingen van het onderwerp<br>zodat er voortdurend op wordt scherpgesteld.                                                                                                    |

\*1 Voor sommige onderwerpen verschijnt het kader niet of niet onmiddellijk.

\*2 Als het kader rood knippert, kan de camera niet scherpstellen. Probeer opnieuw scherp te stellen op het onderwerp.

#### **Blijven scherpstellen op een bewegend onderwerp (AF Tracking)**

- 1 Beweeg de camera tot het autofocusteken op het onderwerp is gericht en druk op de knop  $(\infty)$ .
- 2 Wanneer de camera het onderwerp herkent, volgt het autofocusteken de bewegingen van het onderwerp automatisch zodat er voortdurend op wordt scherpgesteld.
- 3 Om de volgfunctie te annuleren, drukt u op de knop  $\infty$ .
- Afhankelijk van het onderwerp of de opnameomstandigheden, is het mogelijk dat de camera de focus niet kan vergrendelen of er niet in slaagt de bewegingen van het onderwerp te volgen.
- Als de camera er niet in slaagt de bewegingen van het onderwerp te volgen, licht het autofocusteken rood op.

### **De methode selecteren om de helderheid te meten**  z **[ESP/**n**]**

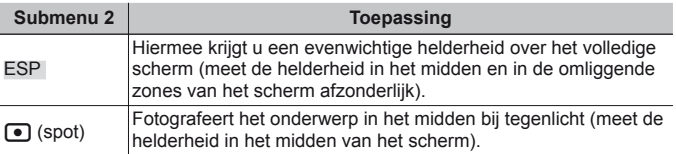

• Als [ESP] ingesteld is, kan het midden van het beeld donker zijn wanneer met veel tegenlicht wordt gefotografeerd.

## <span id="page-50-0"></span>z **Cameramenu 2**

#### **Fotograferen met sterkere vergrotingen dan de optische zoom**  z **[Digital Zoom]**

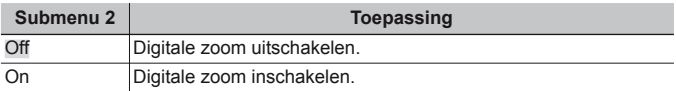

• De optie die voor [Digital Zoom] is geselecteerd, beïnvloedt het uitzicht van de zoombalk [\(Blz. 54\).](#page-53-0)

### **De bewegingsonscherpte ten gevolge van cameratrillingen tijdens het fotograferen retoucheren** z **[Image Stabilizer]**

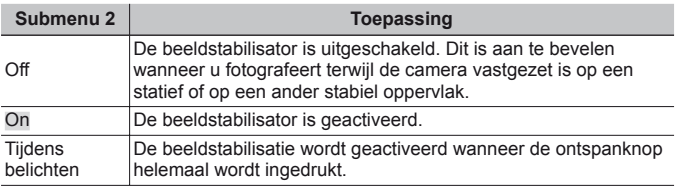

- In de camera kan een geluid te horen zijn bij het verminderen van cameratrillingen.
- De beelden kunnen mogelijk niet worden gestabiliseerd als de camera te veel trilt.
- Als de sluitertijd uiterst lang is, bijv. wanneer u 's nachts foto's maakt, werkt [Image Stabilizer] niet zo goed.

## **De AF-hulpverlichting gebruiken voor het opnemen van een donker onderwerp** z **[AF Illuminat.]**

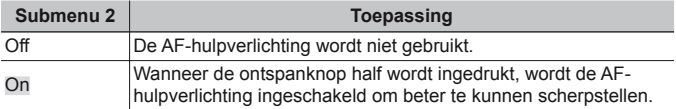

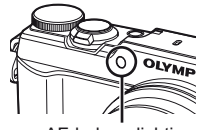

AF-hulpverlichting

## **Het beeld direct na het fotograferen bekijken**  $\mathbf{\mathcal{L}}$  **[Rec View]**

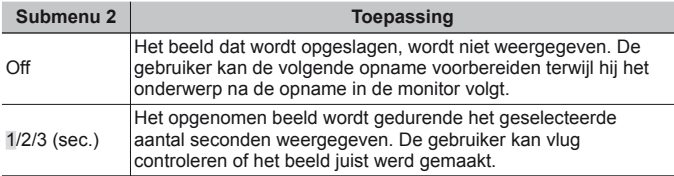

#### **Automatisch beelden die met de camera in verticale positie werden gemaakt, draaien tijdens de weergave**  *Z* [Pic Orientation]

- Tijdens het fotograferen wordt de instelling [fn] [\(Blz. 59\)](#page-58-0) in het weergavemenu automatisch ingesteld.
- Deze functie werkt eventueel niet goed als de camera tijdens het fotograferen omhoog of omlaag wordt gericht.

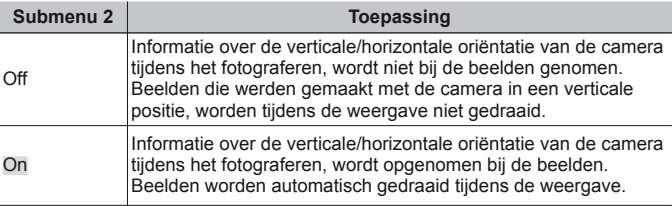

## **De opnamedatum afdrukken** z **[Date Stamp]**

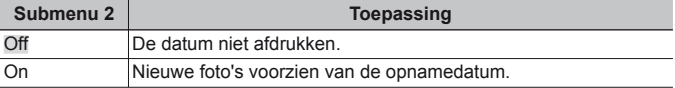

- Als de datum en tijd niet ingesteld zijn, kan [Date Stamp] niet worden ingesteld.  $\mathbb{R}$  [⊙] [\(Blz. 65\)](#page-64-0)
- De datumstempel kan niet worden gewist.
- U kunt [Date Stamp] niet instellen wanneer de schiif is ingesteld op  $\sqrt{2}$ ], [2], [ $\frac{1}{2}$ ], [ $\frac{1}{2}$ ], en wanneer het beeldeffect iets anders is dan [Vivid], [Natural] en [Muted].

### <span id="page-53-0"></span>**Grotere beelden opnemen dan bij gebruik van de optische zoom met gering verlies van beeldkwaliteit** z **[Super-Res Zoom]**

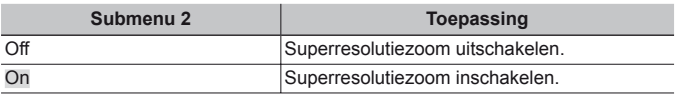

• [Super-Res Zoom] is alleen beschikbaar wanneer [Image Size] is ingesteld  $op$  [ $16<sub>M</sub>$ ].

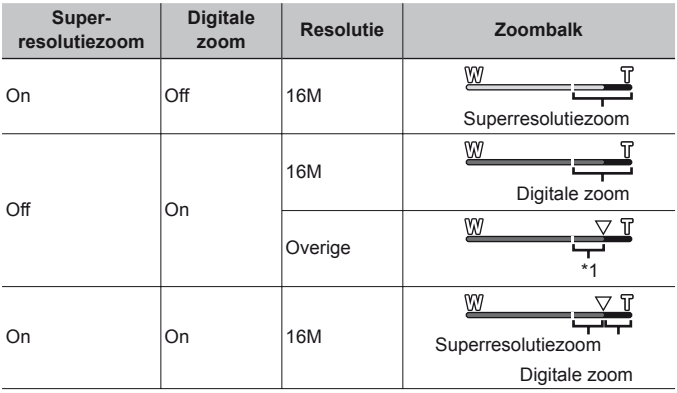

- \*1 Door de betere verwerking van de pixels neemt de beeldkwaliteit niet af. De vergrotingsfactor is afhankelijk van de resolutie-instelling.
- Foto's die werden gemaakt terwijl de zoombalk rood wordt weergegeven, kunnen er "korrelig" uitzien.

## <span id="page-54-0"></span>A **Menu Videobeelden**

### **Onscherpte beperken ten gevolge van cameratrilling tijdens het fotograferen** A **[IS Movie Mode]**

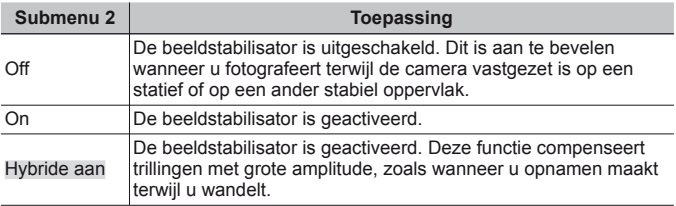

- De beelden kunnen mogelijk niet worden gestabiliseerd als de camera te veel trilt.
- In de stand HS Movie kan [On Hybrid] niet worden gebruikt.

## **Geluid opnemen tijdens het maken van videobeelden** A **[**R**]**

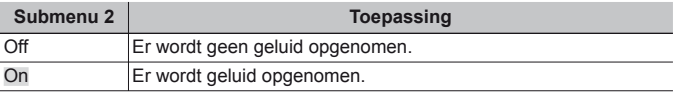

• Er wordt geen geluid opgenomen wanneer een stand HS Movie geselecteerd is.

#### **Windruis verminderen in het opgenomen geluid wanneer videobeelden worden opgenomen** A **[Wind Noise Setting]**

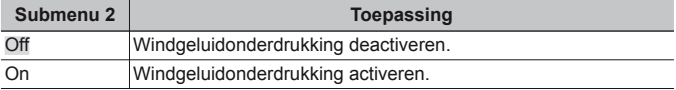

## <span id="page-55-0"></span>**► Weergavemenu**

## **Beelden automatisch afspelen [B] [Slideshow]**

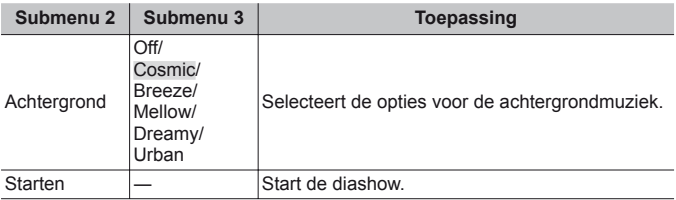

- Tijdens een diashow drukt u op  $\triangleright$  om één beeld vooruit te gaan, of op  $\triangleleft$  om één beeld achteruit te gaan.
- Druk op de knop **MENU** of op de knop  $\circledast$  om de diashow te stoppen.

## **Foto's bewerken**  $\boxed{\blacktriangleright}$  [Edit]

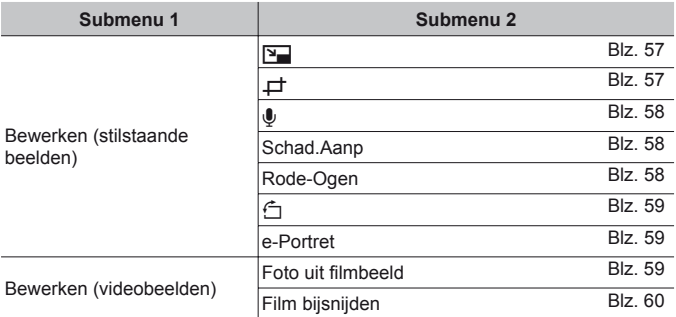

## <span id="page-56-0"></span>*De resolutie wijzigen*  $\boxed{\blacktriangleright}$   $\boxed{|\mathcal{F}|}$

Hiermee kunt u een beeld van hoge resolutie opslaan als een nieuw beeld met een kleinere resolutie, zodat u het kunt gebruiken in e-mailbijlagen en andere toepassingen.

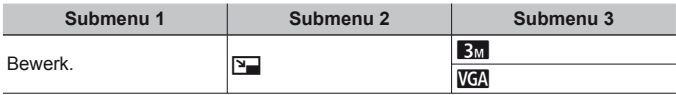

- $(1)$  Gebruik  $\triangleleft$  om een beeld te kiezen.
- 2 Gebruik  $\wedge \nabla$  om een resolutie te selecteren en druk op de knop  $\infty$ .
	- Het aangepaste beeld wordt opgeslagen als een nieuw beeld.

## <span id="page-56-1"></span> **Het beeld bijsnijden** q **[**P**]**

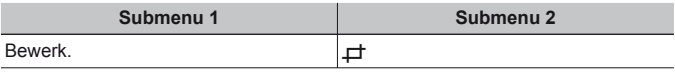

- $(1)$  Gebruik  $\triangleleft$  om een beeld te selecteren en druk op de knop  $\circledast$ .
- 2 Gebruik de zoomknop om de grootte van het uitsnijkader te bepalen en gebruik  $\Delta \nabla \langle \mathbf{D} \rangle$  om het kader te verplaatsen.
- 3 Druk op de knop <a>
<sub>(3)</sub><br/> nadat u het bij te snijden gedeelte heeft geselecteerd.
	- Het bewerkte beeld wordt opgeslagen als een nieuw beeld.

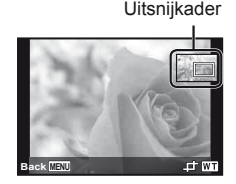

## <span id="page-57-0"></span>**Geluid toevoegen aan stilstaande beelden**  $\boxed{\blacktriangleright}$  [ $\boxed{\blacklozenge}$ ]

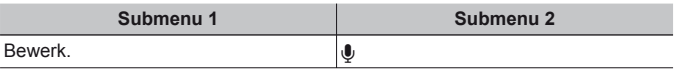

- $(1)$  Gebruik  $\triangleleft$  om een beeld te kiezen.
- 2 Richt de microfoon op de geluidsbron.
- $\Omega$  Druk op de knop  $\Omega$ .
	- De opname start.
	- Gedurende ongeveer 4 seconden voegt de camera geluid toe of neemt hij geluid op terwijl het beeld wordt weergegeven.

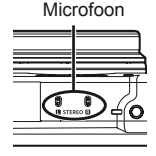

#### **Geluidsopnamen weergeven**

Voor de weergave van geluid dat samen met een beeld werd opgenomen, selecteert u het beeld en drukt u op de knop  $\infty$ .

• Druk op  $\wedge \nabla$  om het volume aan te passen.

## <span id="page-57-1"></span> **Gedeelten oplichten die te donker zijn wegens tegenlicht of een andere reden**  $\boxed{\blacktriangleright}$  **[Shadow Adj]**

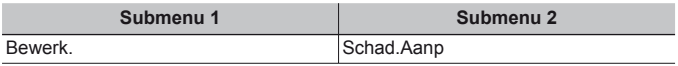

1 Gebruik  $\triangleleft$   $\triangleright$  om een beeld te selecteren en druk op de knop  $\circledast$ .

- Het bewerkte beeld wordt opgeslagen als een nieuw beeld.
- Afhankelijk van de foto is het mogelijk dat het bewerken niet efficiënt verloopt.
- Het retoucheren kan de beeldresolutie verlagen.

## <span id="page-57-2"></span> **Rode ogen bij flitsopname retoucheren**  $\blacktriangleright$  **[Redeye Fix]**

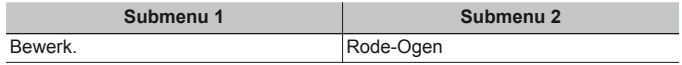

1 Gebruik  $\text{d}$  om een beeld te selecteren en druk op de knop  $\textcircled{\tiny{\text{R}}}$ .

- Het bewerkte beeld wordt opgeslagen als een nieuw beeld.
- Afhankelijk van de foto is het mogelijk dat het bewerken niet efficiënt verloopt.
- Het retoucheren kan de beeldresolutie verlagen.

## <span id="page-58-0"></span>**Beelden roteren**  $\boxed{\blacktriangleright}$  [ $\boxed{\bigcirc}$ ]

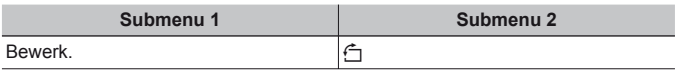

- $(1)$  Gebruik  $\triangleleft$  om een beeld te kiezen.
- $\Omega$  Druk op de knop  $\Omega$  om het beeld te draaien.
- 3 Indien nodig herhaalt u stap  $(1)$  en  $(2)$  om instellingen uit te voeren voor andere beelden, waarna u op de knop MENU drukt.
	- Gedraaide beelden blijven in hun nieuwe stand opgeslagen, ook als de camera wordt uitgeschakeld.

## <span id="page-58-1"></span> **Huidtint effenen**  $\blacktriangleright$  [e-Portrait]

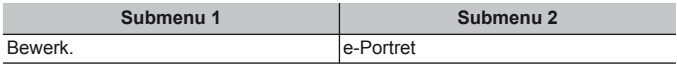

- $\Omega$  Gebruik  $\Delta$  om een beeld te selecteren en druk op de knop  $\Omega$ .
	- Sommige beelden kunnen niet aangepast worden, bijvoorbeeld wanneer gezichten niet gedetecteerd kunnen worden.
	- Het bewerkte beeld wordt opgeslagen als een nieuw beeld.

## <span id="page-58-2"></span> **Stilstaande beelden uit videobeelden vastleggen**  q **[In-Movie Image Capture]**

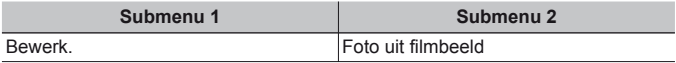

- 1 Gebruik  $\triangleleft$  om de videobeelden te selecteren en druk op de knop  $\circledast$ .
- 2 Gebruik  $\Delta \nabla \triangleleft \triangleright$  om het vast te leggen beeld te selecteren en druk op de knop  $(\alpha)$ .
	- Het geselecteerde beeld wordt opgenomen als een stilstaand beeld.
	- Sommige beelden kunnen niet worden vastgelegd.

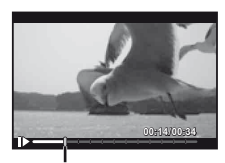

**Beeldpositie** 

## <span id="page-59-0"></span>**Lange videobeelden bijsnijden**  $\blacktriangleright$  **[Movie Trimming]**

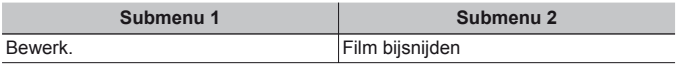

- 1 Gebruik  $\triangleleft$  om de videobeelden te selecteren en druk op de knop  $\circledast$ .
- 2 Gebruik  $\Delta \nabla$  om de opslagmethode te selecteren en druk op de knop  $\infty$ .

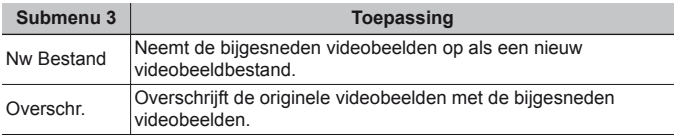

- 3 Gebruik  $\wedge \nabla \triangleleft \triangleright$  om het beeld weer te geven waar het wissen moet starten en druk op de knop  $\circledcirc$ .
- 4 Gebruik  $\Delta \nabla \langle \mathbf{I} \rangle$  om het beeld weer te geven waar het wissen moet stoppen en druk op de knop  $\circledcirc$ .
- $\overline{6}$  Gebruik  $\wedge \nabla$  om [Erase] te selecteren en druk op de knop  $\overline{68}$ .
	- Om het bijsnijden te annuleren, selecteert u [Cancel].
- Het bijsnijden van videobeelden gebeurt op basis van seconden. De lengte van de videobeelden wordt automatisch aangepast, zodat de geselecteerde begin- en eindbeelden inbegrepen zijn.

#### **Videobeelden in een groep bewerken**

- 1 Klap de gewenste groep uit.  $\mathbb{R}$  "Gegroepeerde beelden weergeven" (Blz. 17)
- 2 Gebruik  $\triangleleft$  om de videobeelden te selecteren en druk op de knop  $\circledast$ .
	- Wanneer u de groep uitklapt om individuele videobeelden te bewerken, kunnen de bewerkte videobeelden individueel worden opgeslagen als [New File].

## <span id="page-60-0"></span>**Beelden wissen**  $\boxed{\blacktriangleright}$  **[Erase]**

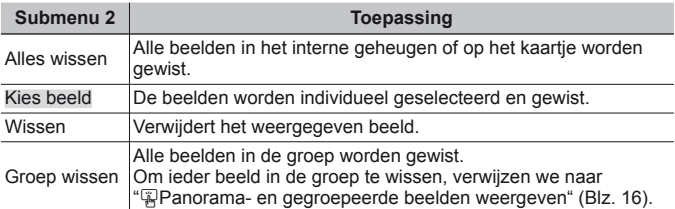

- Als u beelden in het interne geheugen wenst te wissen, mag er geen kaartje in de camera zitten.
- Beveiligde beelden kunnen niet worden gewist.

#### **Beelden één voor één selecteren en wissen <b>▶ [Sel. Image]**

- 1) Gebruik  $\Delta \nabla$  om [Sel. Image] te selecteren en druk op de knop  $\circledast$ .
- 2 Gebruik  $\Delta \nabla \langle \mathcal{D} \rangle$  om het te wissen beeld te selecteren en druk op de knop  $\circledast$  om een  $\checkmark$ -teken aan het beeld toe te voegen.
	- Draai de zoomknop naar T om terug te keren naar enkelbeeldweergave.

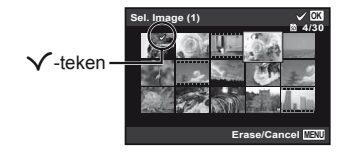

- 3 Herhaal stap 2 om de te wissen beelden te selecteren en druk op de knop **MENU** om de geselecteerde beelden te wissen.
- 4 Gebruik  $\wedge \nabla$  om [Yes] te selecteren en druk op de knop  $\circledast$ .
	- De beelden met het  $\sqrt{\cdot}$ -teken worden gewist.

#### **Alle beelden wissen [All Erase]**

- 1 Gebruik  $\Delta \nabla$  om [All Erase] te selecteren en druk op de knop  $\infty$ .
- 2 Gebruik  $\wedge \nabla$  om [Yes] te selecteren en druk op de knop  $\circledast$ .

## **Beelden beveiligen** q **[**R**]**

- Beveiligde beelden kunnen niet worden gewist met [Erase] [\(Blz. 15,](#page-14-0) [61\)](#page-60-0), [Sel. Image] , [Erase Group] of [All Erase] [\(Blz. 61\)](#page-60-0), maar alle beelden worden gewist met [Memory Format]/[Format] [\(Blz. 62\)](#page-61-1).
- $(1)$  Gebruik  $\triangleleft$  om een beeld te kiezen.
- $(2)$  Druk op de knop  $(6)$ .
	- Druk nogmaals op de knop  $\circledast$  om de instellingen te annuleren.
- 3 Indien nodig herhaalt u stap  $\overline{1}$  en  $\overline{2}$  om andere beelden te beveiligen waarna u op de knop MENU drukt.
	- Als u de gegroepeerde beelden beveiligt, zijn meteen alle beelden in de groep beveiligd. Om ieder beeld in de groep te beveiligen, klapt u de beelden uit.  $\mathbb{R}$  "Renorama- en gegroepeerde beelden weergeven" [\(Blz. 16\)](#page-15-0)

## <span id="page-61-0"></span>d **Instelmenu 1**

## <span id="page-61-1"></span>**Gegevens volledig wissen**  $f$  **[Memory Format]/**  $f$  **[Format]**

- Voor het formatteren gaat u na of er geen belangrijke gegevens in het interne geheugen of op het kaartie staan.
- Kaarties moeten met deze camera worden geformatteerd voor ze voor het eerst worden gebruikt, of nadat ze met een andere camera of computer werden gebruikt.
- Vergeet niet het kaartje uit te halen voor u het interne geheugen formatteert.

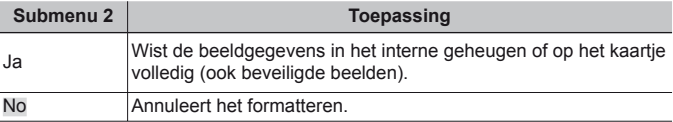

#### **Beelden vanuit het interne geheugen naar het kaartje kopiëren**  d **[Backup]**

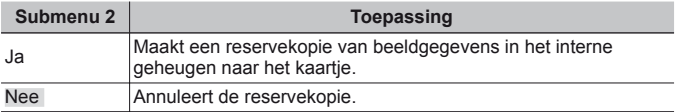

## **Een Eye-Fi-kaartje gebruiken**  $f$  **[Eye-Fi]**

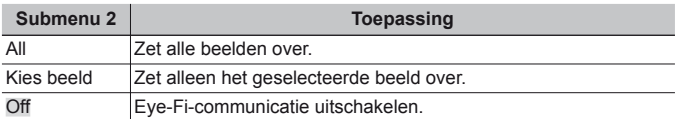

• Wanneer u een Eye-Fi-kaartje gebruikt, dient u eerst de gebruiksaanwijzing van het Eye-Fi-kaartje zorgvuldig te lezen en de instructies te volgen.

- Gebruik het Eye-Fi-kaartie in overeenstemming met de geldende wetgeving en regelgevingen van het land waar u de camera gebruikt.
- Op plaatsen zoals in een vliegtuig, waar Eye-Fi-communicatie verboden is, dient u het Eye-Fi-kaartje uit de camera te verwijderen of [Eye-Fi] in te stellen op [Off].
- Deze camera ondersteunt de stand Endless van het Eye-Fi-kaartje niet.

## **Een methode selecteren om de camera aan te sluiten op andere apparaten**  $\hat{r}$  **[USB Connection]**

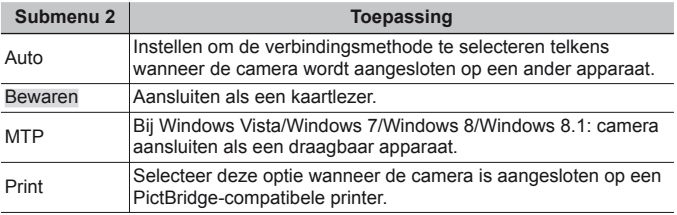

• Wanneer u de meegeleverde software gebruikt, dient u [Storage] te selecteren.

• Raadpleeg ["Camera aansluiten op een computer" \(Blz. 80\)](#page-79-0) voor de verbindingsmethode met een computer.

## **De camera aanzetten met de**  $\boxed{\blacktriangleright}$ **-knop**  $f$  $\boxed{\blacktriangleright}$  **Power On]**

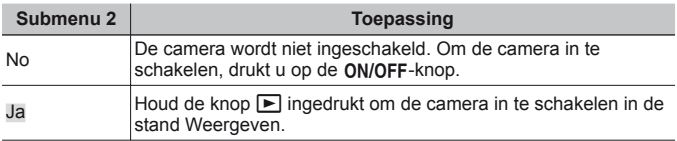

## **Het camerageluid en -volume selecteren**  $\gamma$  **[Sound Settings]**

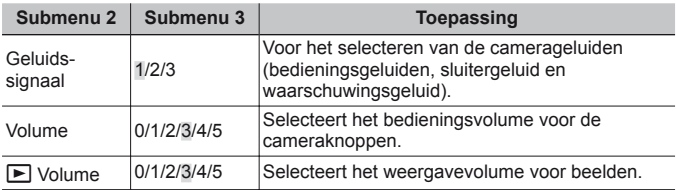

### **De beeldverwerkingsfunctie aanpassen**  $f$  **[Pixel Mapping]**

- Deze functie werd reeds ingesteld in de fabriek en hoeft onmiddellijk na de aankoop niet te worden bijgeregeld. Wij raden u aan dit één keer per jaar te doen.
- Voor de beste resultaten wacht u minstens één minuut nadat u foto's heeft gemaakt of bekeken voor u pixel mapping uitvoert. Als u tijdens pixel mapping de camera uitschakelt, dient u de procedure opnieuw uit te voeren.

#### **De beeldverwerkingsfunctie aanpassen**

Druk op de knop (o) wanneer [Start] (submenu 2) wordt weergegeven.

• De controle en aanpassing van de beeldverwerkingsfunctie start.

## <span id="page-63-0"></span>d **Instelmenu 2**

## **Helderheid van de monitor aanpassen**  $\gamma$

 $\overline{1}$  Gebruik  $\wedge \nabla$  om de helderheid aan te passen terwijl u het scherm bekijkt, waarna u op de knop  $\circledast$  drukt.

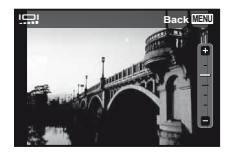

## <span id="page-64-1"></span>**Beelden weergeven op een televisie**  $f$  **[TV Out]**

 Het videosignaal van uw televisie is afhankelijk van uw land of regio. Voor u camerabeelden op uw televisie bekijkt, dient u de video-uitgang te kiezen overeenkomstig het type videosignaal van uw televisie.

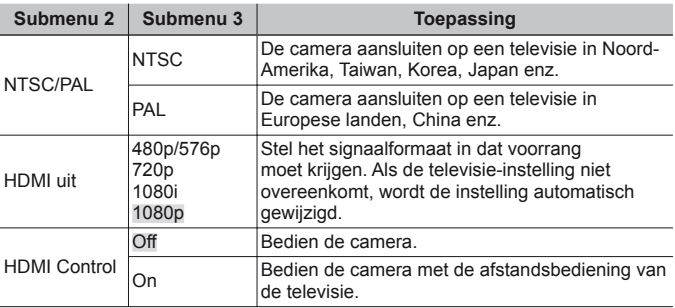

• Raadpleeg ["Camerabeelden weergeven op een televisie" \(Blz. 72\)](#page-71-0) voor de verbindingsmethode.

## **De taal voor de monitor wijzigen**  $f$  **[eg]**

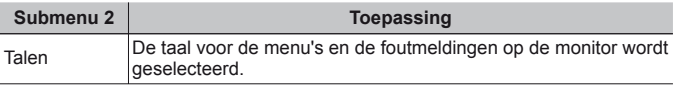

## <span id="page-64-0"></span>**De datum en tijd instellen**  $f(\bigcirc)$

- 1 Druk op  $\Delta \nabla$  op de pendelknop om het jaar te selecteren bij [Y].
- 2 Druk op  $\triangleright$  op de pendelknop om de instelling voor [Y] op te slaan.
- 3 Zoals in stappen  $\overline{1}$  en  $\overline{2}$  drukt u op  $\wedge \nabla \triangleleft \triangleright$  op de pendelknop om [M] (maand), [D] (dag), [Time] (uren en minuten) en [Y/M/D] (volgorde datum) in te stellen, en drukt u vervolgens op  $\infty$ .
- Voor een nauwkeurigere instelling drukt u op de knop (%) als het tijdsignaal 00 seconden aangeeft.

#### **De datum en tijd controleren**

Houd de knop **INFO** ingedrukt terwijl de camera uitgeschakeld is. De actuele tijd wordt gedurende ongeveer 3 seconden weergegeven.

## **De eigen en alternatieve tijdzone kiezen**  $f$  **[World Time]**

• U kunt geen tijdzone selecteren met [World Time] als de klok van de camera voordien niet werd ingesteld met  $[ $\ominus$ ].$ 

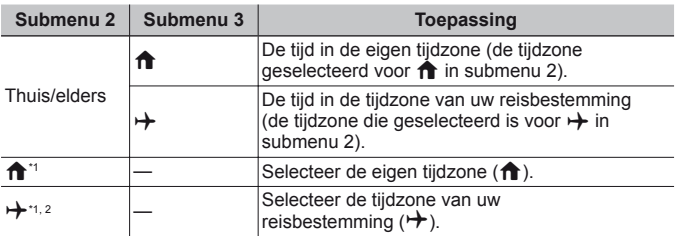

- <sup>\*1</sup> In regio's waar de zomertijd geldt, gebruikt u  $\Delta \nabla$  om de zomertijd ([Summer]) in te schakelen.
- \*2 Wanneer u een tijdzone selecteert, berekent de camera automatisch het tijdverschil tussen de geselecteerde tijdzone en de eigen tijdzone ( $\biguparrow$ ) om de tijd in de tijdzone van uw reisbestemming aan te geven  $(\rightarrow)$ .

## **Het aanraakscherm kalibreren** *f* **[Touch Calibration]**

Raak het paneel aan met de Styluspen overeenkomstig de instructies op het scherm.

## **Wi-Fi instellen** d **[Wi-Fi Settings]**

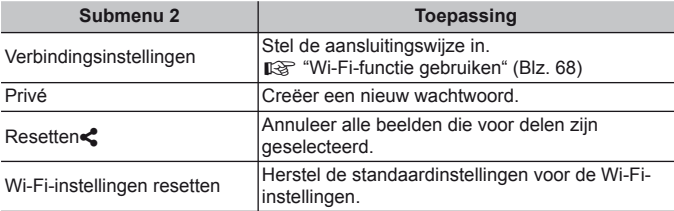

• Voor de bedieningsmethode raadpleegt u ["Een draadloze LAN-verbinding](#page-68-0)  [instellen \(Wi-Fi-instellingen\)" \(Blz. 69\).](#page-68-0)

## <span id="page-66-0"></span>d **Instelmenu 3**

## **Intervalinstellingen aanpassen**  $f$  **[Interval Settings]**

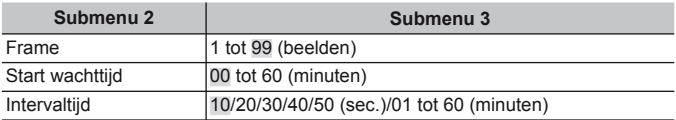

## **Type waterpasweergave creëren**  $f$  **[Level Gauge Settings]**

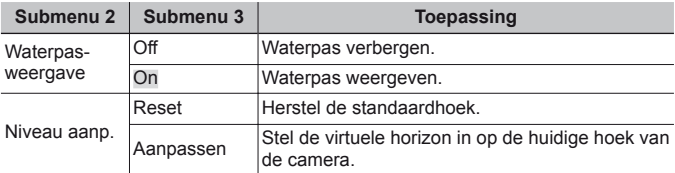

#### **Waterpasweergave**

- Geef de stand van de camera op. De stand voor "kantelen" wordt aangegeven op de verticale balk en de stand voor "horizon" wordt aangegeven op de horizontale balk.
- Gebruik de indicaties op de waterpas als richtlijn.
- Als de waterpas niet de juiste stand aangeeft, kalibreert u de hoek van de waterpas.

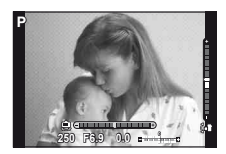

## <span id="page-67-0"></span> **Wi-Fi-functie gebruiken**

Via de draadloze LAN-functies op de camera kunt u verbinding maken met een smartphone met Wi-Fi-connectiviteit om beelden op uw smartphone te bekijken of over te zetten, en om de camera op afstand te bedienen. De positiegegevens worden aan de beelden op de geheugenkaart toegevoegd.

Als u deze functie wilt gebruiken, moet u de relevante app op de smartphone installeren.

http://oishare.olympus-imaging.com/

- GPS wordt weergegeven op beelden waaraan positiegegevens zijn toegevoegd. Het bijhouden van positiegegevens is alleen beschikbaar wanneer u een smartphone met een GPS-functie gebruikt.
- Stel de datum en het gebied nauwkeurig in voordat u de camera gebruikt.
- Lees ["Voorzorgsmaatregelen bij gebruik van de draadloze LAN-functie"](#page-102-0)  [\(Blz. 103\)](#page-102-0) voordat u de draadloze LAN-functie gebruikt.
- Als u de draadloze LAN-functie gebruikt in een land buiten de regio waar u de camera hebt gekocht, bestaat het risico dat de camera niet voldoet aan de regelgeving inzake draadloze communicatie van dat land. Olympus kan niet verantwoordelijk worden geacht voor het niet voldoen aan deze regelgeving.
- Wi-Fi en/of GPS zijn onderworpen aan de geldende wetgeving in het respectieve land of de respectieve regio. Bijgevolg kunt u geen beroep doen op een servicedienst. Neem vooraf contact op met de geautoriseerde servicedienst van Olympus.
- Zoals bij alle draadloze communicatie bestaat er altijd een risico op onderschepping door derden.
- De draadloze LAN-functie op de camera kan niet worden gebruikt om verbinding te maken met een privé of publiek toegangspunt.
- Tijdens het opladen met F-2AC en bij aansluiting op een USB-apparaat is er geen Wi-Fi-verbinding beschikbaar.

## <span id="page-68-0"></span> **Een draadloze LAN-verbinding instellen (Wi-Fiinstellingen)**

Als u de draadloze LAN-functies op de camera [\(Blz. 70\)](#page-69-1) wilt gebruiken, moet u instellingen selecteren, zoals het wachtwoord dat bij de verbinding wordt gebruikt.

#### **De selectiemethode met wachtwoord instellen**

- $\overline{1}$  Selecteer [Wi-Fi Settings] in het  $\overline{r}$  instelmenu 2 en druk op  $\overline{r}$ .
- $(2)$  Selecteer [Wi-Fi Connect Settings] en druk op  $\triangleright$ .
- $\circ$  Selecteer de draadloze LAN-verbindingsmethode en druk op  $\circ$ .

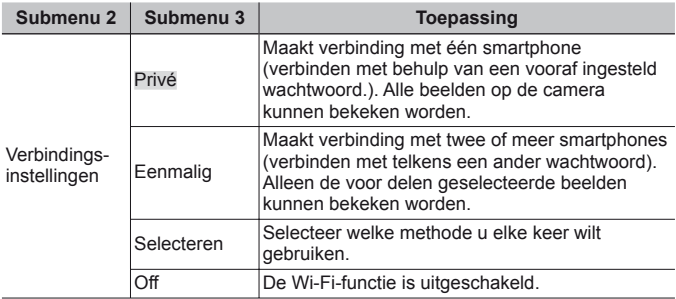

#### **Het wachtwoord van een privéverbinding wijzigen**

Wijzig het wachtwoord voor [Private].

- $\overline{1}$  Selecteer [Wi-Fi Settings] in het **f** instelmenu 2 en druk op  $\overline{1}$ .
- $(2)$  Selecteer [Private] en druk op  $\triangleright$ .
	- Door op  $\wedge$  te drukken, wordt een ander wachtwoord aangemaakt en weergegeven. Het bestaande wachtwoord wordt overschreven.

#### **Het delen van beelden annuleren**

Deselecteert beelden die zijn geselecteerd voor delen [\(Blz. 70\)](#page-69-1) bij verbinding met een draadloos LAN-netwerk.

- $\circ$  Selecteer [Wi-Fi Settings] in het **f** instelmenu 2 en druk op  $\circ$ .
- 2 Selecteer [Reset $\langle$ ] en druk op  $\rangle$ .
- 3 Selecteer [Yes] en druk op  $\circledcirc$ .

#### **Draadloze LAN-instellingen initialiseren**

Initialiseert inhoud van [Wi-Fi Settings].

- $\circ$  Selecteer [Wi-Fi Settings] in het  $\circ$  instelmenu 2 en druk op  $\circ$ .
- $(2)$  Selecteer [Reset Wi-Fi Settings] en druk op  $\triangleright$ .
- $(3)$  Selecteer [Yes] en druk op  $(6)$ .
	- Het wachtwoord wordt willekeurig gewijzigd.
- De draadloze LAN-antenne bevindt zich in de cameragreep. Voorkom, indien mogelijk, dat u de antenne met uw handen bedekt.
- Bij draadloze LAN-verbinding loopt de batterij sneller leeg. Als de batterij bijna leeg is, kan de verbinding tijdens een overdracht worden verbroken.
- Verbinding kan moeilijk of traag zijn in de buurt van apparaten die magnetische velden, statische elektriciteit of radiogolven genereren, zoals een magnetron of een draadloze telefoon.

## <span id="page-69-1"></span> **Beelden delen via de Wi-Fi-verbinding**

#### <span id="page-69-0"></span> **Deelorder**

Met [One-Time] kunt u vooraf de beelden selecteren die u wilt delen.

- 1 Roep het instelmenu op.
	- ["Het instelmenu gebruiken" \(Blz. 47\)](#page-46-0)
- $(2)$  In het weergavemenu selecteert u [Share Order], waarna u op de knop  $(4)$ drukt.
- 3 Gebruik  $\triangleleft \triangleright$  om een voor delen bestemd beeld te selecteren en druk op  $\circledast$ om  $\mathbf <$  weer te geven.
- 4 Herhaal stap 3 om alle voor delen bestemde beelden te selecteren en druk vervolgens op de knop MENU om [Share Order] te beëindigen.
	- $\triangle$  wordt weergegeven op de beelden die voor delen zijn geselecteerd.
- U kunt een deelorder instellen op maximaal circa 200 beelden.

#### **Wi-Fi-verbinding starten om beelden te delen (Wi-Fi Start)**

U kunt beelden rechtstreeks bekijken op een smartphone met Wi-Ficonnectiviteit of beelden overzetten tussen de camera en een smartphone met Wi-Fi-connectiviteit.

Als u deze functie wilt gebruiken, moet u de relevante app voor de smartphone "OI.Share (OLYMPUS IMAGE SHARE)" installeren en starten.

- (1) Selecteer IWi-Fi Startl in het  $f$  Cameramenu 1 en druk op  $\infty$ .
	- De Wi-Fi-verbinding kan ook worden gestart door de knop MENU ingedrukt te houden.
	- Wanneer [Connection Settings] op [Off] is ingesteld, is [Wi-Fi Start] niet beschikbaar.
- $(2)$  Selecteer de verbindingsmethode en druk op  $(\overline{\infty})$ .
	- Afhankelijk van de instelling voor [Connection Settings] varieert de verbindingsmethode als volgt.

#### **Privéverbinding**

• Stelt het SSID en een wachtwoord in voor uw smartphone. Door met OI.Share een QR-code in te lezen, worden het SSID en het wachtwoord automatisch ingesteld.

Wanneer u voor de tweede maal verbinding maakt, worden automatisch dezelfde instellingen toegepast.

#### **Eenmalige verbinding**

• Stelt iedere keer opnieuw het SSID en een wachtwoord in voor uw smartphone. Door met OI.Share een QR-code in te lezen, worden het SSID en het wachtwoord automatisch ingesteld.

#### **Selecteren**

- Selecteer welke methode u elke keer wilt gebruiken.
- 3 Om de verbinding te beëindigen, houdt u MENU op de camera ingedrukt.
	- Na selectie van Remote Shutter Mode in OI. Share drukt u op  $\circledast$  zodra een QR-code wordt weergegeven.

# **De camera op een ander apparaat aansluiten**

## <span id="page-71-0"></span> **Camerabeelden weergeven op een televisie**

Gebruik de AV-kabel (afzonderlijk verkocht) om opgenomen beelden op uw televisie weer te geven. U kunt beelden in HD weergeven op een HD-televisie door deze aan te sluiten op de camera met de HDMI-kabel.

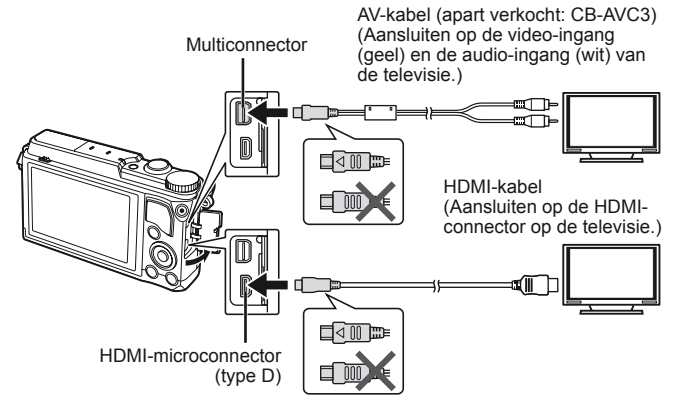

- **1** Gebruik de kabel om de camera op de tv aan te sluiten.
	- Kies de videomodus van de camera voordat u de camera via een AV-kabel aansluit.  $\mathbb{R}$  [TV Out] [\(Blz. 65\)](#page-64-1)
- **2** Kies het invoerkanaal van de tv.
	- De monitor van de camera wordt uitgeschakeld wanneer de kabel is aangesloten.
	- Druk op de knop  $\blacktriangleright$  als u de verbinding via een AV-kabel uitvoert.
- Voor meer details over het wijzigen van de ingangsbron van de televisie raadpleegt u de handleiding van de televisie.
- Afhankelijk van de instellingen van uw televisie kunnen de weergegeven beelden en de informatie uitgesneden zijn.
- Als de camera met zowel een A/V- als HDMI-kabel is aangesloten, wordt voorrang gegeven aan HDMI.
- Sluit de USB-kabel en de HDMI-kabel niet samen aan op de televisie.
- Als de camera via een HDMI-kabel is aangesloten, kunt u het digitale videosignaaltype selecteren. Kies een formaat dat overeenkomt met het ingangsformaat dat op de televisie werd geselecteerd.

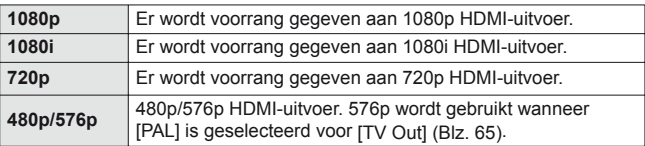

## **De afstandsbediening van de tv gebruiken**

De camera kan worden bediend met een afstandsbediening van een tv wanneer deze is aangesloten op een tv die HDMI-controle ondersteunt.

- **1** Selecteer [TV Out] in Instelmenu 2.
- **2** Selecteer [HDMI Control] en kies [On].
- **3** Bedien de camera met de afstandsbediening van de tv.
	- U kunt de camera bedienen door de bedieningsaanwijzingen te volgen die worden weergegeven op de tv.
	- Sommige televisies ondersteunen niet alle functies.
- U kunt geen foto's of films opnemen als de HDMI-kabel aangesloten is.
- Sluit de camera niet aan op andere HDMI-uitvoerapparaten. Hierdoor zou de camera beschadigd raken.
- HDMI-uitvoer is niet mogelijk als de camera via USB verbonden is met een computer of een printer.

## **Beelden printen**

## **Direct printen (PictBridge)**

Sluit u de camera met het USB-kabeltje aan op een voor PictBridge geschikte printer, dan kunt u de opgeslagen beelden rechtstreeks printen. Voordat u verbinding maakt, moet u [Print] selecteren voor [USB Connection] [\(Blz. 63\)](#page-62-0) in het instelmenu.

### **De camera aansluiten**

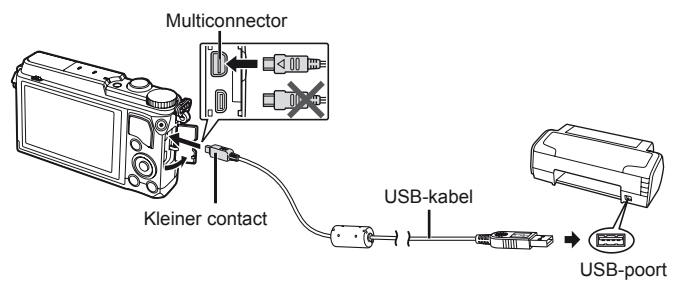

- Gebruik een volledig opgeladen batterij als u afdrukken wenst te maken.
- Videobeelden kunnen niet worden afgedrukt.

## **Eenvoudig printen**

- **1** Selecteer met  $\triangleleft$  de te printen foto's om deze op de camera weer te geven.
- **2** Sluit de camera met de meegeleverde USB-kabel aan op de printer.
	- Als het startscherm voor eenvoudig printen niet wordt weergegeven, selecteert u [Print] voor [USB Connection] [\(Blz. 63\)](#page-62-0) in het instelmenu; daarna sluit u de printer opnieuw aan.

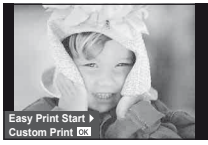

## **3** Druk op  $\triangleright$ .

- Het instelmenu voor het selecteren van de foto verschijnt als het printen is voltooid. Om een andere foto te printen, selecteert u met  $\triangleleft$  b de gewenste foto en drukt u op  $\infty$ .
- Om af te sluiten, koppelt u het USB-kabeltje los van de camera terwijl het instelmenu voor selecteren van de foto wordt weergegeven.

## **Printen volgens de specificatie van de klant**

- **1** Sluit de camera met de meegeleverde USB-kabel aan op de printer en schakel de camera in.
	- Als de camera ingeschakeld is, moet een dialoogvenster op de monitor verschijnen om een host te kiezen. Gebeurt dat niet, dan moet u [Print] selecteren voor [USB Connection] [\(Blz. 63\)](#page-62-0) in het instelmenu.

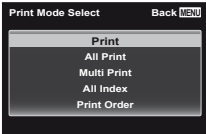

**2** Volg de bedieningsaanwijzingen op voor het instellen van een printoptie.

### **Printfunctie selecteren**

Selecteer de manier van printen (printfunctie) De beschikbare printfuncties staan hieronder vermeld.

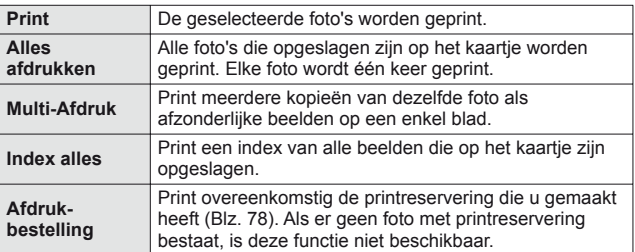

### **De eigenschappen van het printpapier instellen**

Deze instelling varieert afhankelijk van het type printer. Als alleen de STANDAARD-instelling van de printer beschikbaar is, kunt u de instelling niet wijzigen.

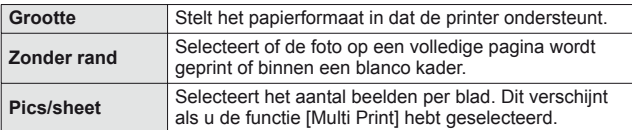

### **De beelden die u wilt printen selecteren**

Selecteer de beelden die u wilt printen De geselecteerde foto's kunnen later worden geprint (reservering van een enkel beeld) of het beeld dat u geopend hebt kan rechtstreeks worden geprint.

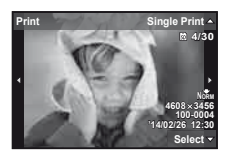

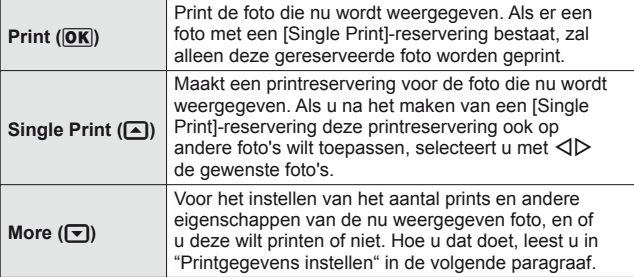

### **Printgegevens instellen**

Selecteert of u printgegevens zoals de datum en het tijdstip of de bestandsnaam op de foto wilt afdrukken.

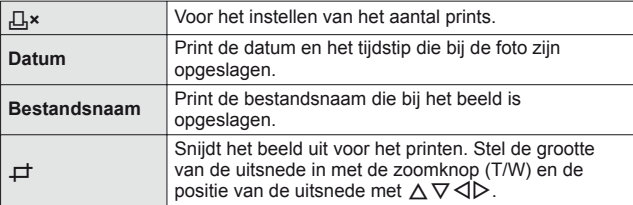

- **3** Als u de foto's die u wilt printen en de printgegevens hebt ingesteld, selecteert u [Print] en drukt u op  $\binom{6}{1}$ .
	- Om te stoppen en het printen te annuleren, drukt u op  $\infty$ . Om het printen te hervatten, selecteert u [Continue].

### Printen annuleren

Om het printen te annuleren, markeert u [Cancel] en drukt u op ( $\infty$ ). Merk op dat wijzigingen aan het printorder verloren gaan; om het printen te annuleren en terug te keren naar de vorige stap, waar u wijzigingen kunt aanbrengen aan het huidige printorder, drukt u op MENU.

## <span id="page-77-0"></span> **Printreservering (DPOF)**

Bij printreserveringen worden het aantal prints en de instelling voor het afdrukken van de datum opgeslagen in het beeld op het kaartje. De prints kunnen op die manier eenvoudig worden gemaakt op een printer of in een fotospeciaalzaak die DPOF ondersteunt, want de printreserveringen op het kaartie kunnen zonder computer of camera worden gebruikt.

- Printreserveringen kunnen enkel worden ingesteld voor de beelden op het kaartje.
- Het is mogelijk dat DPOF-reserveringen die werden ingesteld met een andere DPOF-camera, met deze camera niet gewijzigd kunnen worden. Eventuele wijzigingen moet u dan aanbrengen met het oorspronkelijke apparaat. Als u nieuwe DPOF-reserveringen met deze camera maakt, worden de reserveringen gewist die met het andere apparaat werden gemaakt.
- DPOF-printreserveringen zijn mogelijk voor maximaal 999 beelden per kaartje.

## <span id="page-77-1"></span> $\blacksquare$  Enkel beeld reserveren [ $\boxdot$ ]

- **1** Roep het instelmenu op.
	- ["Het instelmenu gebruiken" \(Blz. 47\)](#page-46-0)
- **2** Selecteer in het weergavemenu **■** de optie [Print Order] en druk op de knop (ok).
- **3** Gebruik  $\Delta \nabla$  om [ $\overline{L}$ ] te selecteren en druk op de knop (ok).

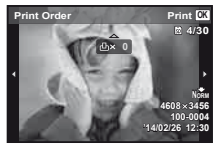

- **4** Gebruik  $\triangleleft$  om het beeld te selecteren waarvoor u printreserveringen wenst in te stellen. Gebruik  $\Delta \nabla$ om het aantal te selecteren. Druk op de knop ( $\infty$ ).
- **5** Gebruik  $\Delta \nabla$  om de schermoptie [ $\bigodot$ ] (datumafdruk) te selecteren en druk op de knop (ok).

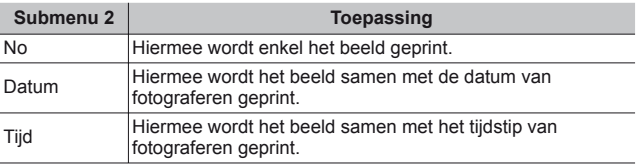

**6** Gebruik  $\Delta \nabla$  om [Set] te selecteren en druk op de knop  $\infty$ .

## ■ Eén print reserveren voor elk beeld op het kaartje  $[\frac{\mu}{\mu}]$

- **1** Voer stap 1 en 2 uit bij  $\left[\frac{\pi}{2}\right]$  [\(Blz. 78\).](#page-77-1)
- **2** Gebruik  $\Delta \nabla$  om  $[\mathbb{L}^{\text{UL}}]$  te selecteren en druk op de knop  $\textcircled{\tiny{\text{R}}}$ .
- **3** Voer stap 5 en 6 uit bij  $[\Box]$ .

## ■ Annuleren van alle printreserveringsgegevens

- **1** Voer stap 1 en 2 uit bij  $[L]$  [\(Blz. 78\).](#page-77-1)
- **2** Selecteer  $[\Box]$  of  $[\Box$  en druk op de knop  $\circledcirc$ .
- **3** Gebruik  $\Delta \nabla$  om [Reset] te selecteren en druk op de knop  $\infty$ .

## Annuleren van de printreserveringsgegevens van geselecteerde foto's

- **1** Voer stap 1 en 2 uit bij  $\left[\frac{\pi}{2}\right]$  [\(Blz. 78\).](#page-77-1)
- **2** Gebruik  $\Delta \nabla$  om [ $\Box$ ] te selecteren en druk op de knop  $\circledcirc$ .
- **3** Gebruik  $\Delta \nabla$  om [Keep] te selecteren en druk op de knop  $\infty$ .
- **4** Gebruik  $\triangleleft$  om het beeld te selecteren met de printreservering die u wenst te annuleren. Gebruik  $\Delta \nabla$  om het aantal prints op "0" te zetten.
- **5** Herhaal indien nodig stap 4 en druk op de knop  $\infty$  als u klaar bent.
- **6** Gebruik  $\Delta \nabla$  om de schermoptie  $\Theta$  (datumafdruk) te selecteren en druk op de knop  $(\infty)$ .
	- De instellingen worden toegepast op de resterende beelden met printreserveringen.
- **7** Gebruik  $\Delta \nabla$  om [Set] te selecteren en druk op de knop  $\infty$ .

## **Camera aansluiten op een computer**

### **De camera aansluiten**

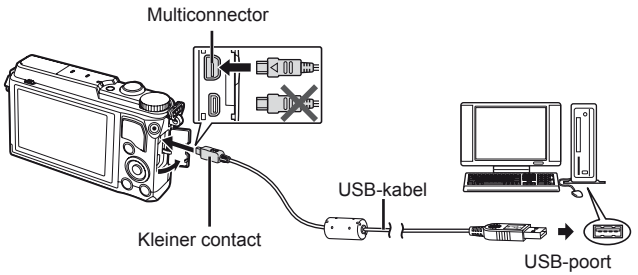

- Als niets wordt weergegeven op het scherm van de camera, zelfs nadat de camera met de computer werd verbonden, kan de batterij leeg zijn. Gebruik een volledig opgeladen batterij.
- Als de camera geen verbinding maakt met een pc, dient u de USB-kabel los te koppelen en de instelling van [USB Connection] [\(Blz. 63\)](#page-62-0) te controleren; pas daarna mag u de pc opnieuw aansluiten.
- De batterij in de camera kan worden geladen terwijl de camera via USB aangesloten is op de computer. De laadtijd is afhankelijk van de prestaties van de computer. (In sommige gevallen kan het ongeveer 10 uur duren om de batterij op te laden.)

## **Foto's naar een computer kopiëren**

Uw camera voldoet aan de normen voor USB Mass Storage Class. U kunt beelden overbrengen naar een computer door de camera met het meegeleverde USB-kabeltje op een computer aan te sluiten. De volgende besturingssystemen ondersteunen de USB-aansluiting:

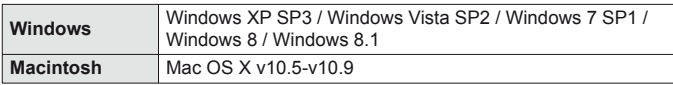

- **1** Schakel de camera uit en sluit deze aan op de computer.
	- De plaats van de USB-poort is afhankelijk van het soort computer. Voor details raadpleegt u de handleiding van de computer.
- **2** De computer herkent de camera als een nieuw apparaat.
- Als u op uw computer Windows Vista / Windows 7 / Windows 8 / Windows 8.1 gebruikt, selecteert u [MTP] in [USB Connection] van het instelmenu om Windows Photo Gallery te kunnen gebruiken.
- In de volgende werkomgevingen is een geslaagde gegevensoverdracht niet gegarandeerd, ook niet als de computer is uitgerust met een USB-poort. Computers met nieuw geïnstalleerde USB-poort met uitbreidingskaartje, enzovoort.

Computers zonder een af fabriek geïnstalleerd besturingssysteem en zelfgebouwde computers

- De bedieningselementen van de camera kunnen niet worden gebruikt terwijl de camera verbonden is met een computer.
- Als het dialoogvenster niet wordt weergegeven wanneer de camera aangesloten is, moet u eerst [USB Connection] [\(Blz. 63\)](#page-62-0) van het instelmenu instellen en daarna de camera opnieuw aansluiten op de pc.

## **Software installeren**

## **Windows**

**1** Plaats de meegeleverde cd in een cd-rom-station.

### **Windows XP**

• Er verschijnt een "Setup"-dialoogvenster.

### **Windows Vista / Windows 7 / Windows 8 / Windows 8.1**

• Er verschijnt een Autorun-dialoogvenster. Klik op "OLYMPUS Setup" om het "Setup" dialoogvenster weer te geven.

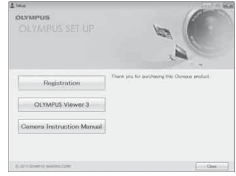

- Als het dialoogvenster "Setup" niet wordt weergegeven, selecteert u "Mijn computer" (Windows XP) of "Computer" (Windows Vista/Windows 7) in het startmenu. Dubbelklik op het pictogram CD-ROM (OLYMPUS Setup) om het venster "OLYMPUS Setup" te openen en dubbelklik vervolgens op "I AUNCHER FXF"
- Als een dialoogvenster "User Account Control" verschijnt, klikt u op "Yes" of "Continue".
- **2** Volg de instructies op het scherm van uw computer.
- **3** Registreer uw Olympus-product.
	- Klik op de knop "Registration" en volg de instructies op het scherm.
- **4** Installeer OLYMPUS Viewer 3.
	- Controleer de systeemvereisten voor u met de installatie begint.
	- Klik op de knop "OLYMPUS Viewer 3" en volg de instructies op het scherm om de software te installeren.

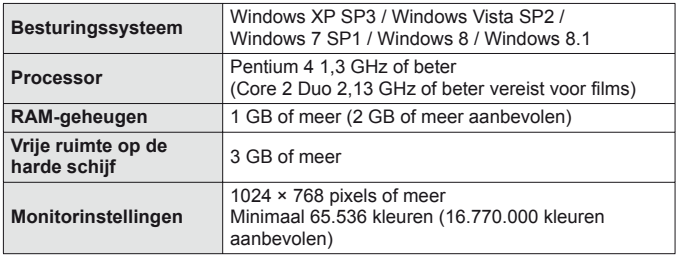

• Zie online-help voor informatie over het gebruik van de software.

## ■ Macintosh

- **1** Plaats de meegeleverde cd in een cd-rom-station.
	- De inhoud van de schijf moet automatisch worden weergegeven in de Finder. Als dit niet het geval is, dubbelklikt u op het cd-pictogram op het bureaublad.
	- Dubbelklik op het pictogram "Setup" om het dialoogvenster "Setup" weer te geven.

## **2** Installeer OLYMPUS Viewer 3.

- Controleer de systeemvereisten voor u met de installatie begint.
- Klik op de knop "OLYMPUS Viewer 3" en volg de instructies op het scherm om de software te installeren.

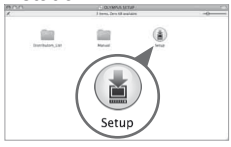

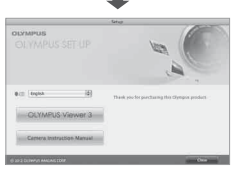

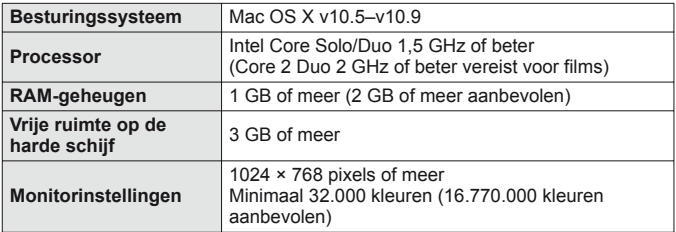

• Andere talen kunnen worden geselecteerd in het taalkeuzevak. Voor meer informatie over het gebruik van de software, raadpleegt u de online-help.

# **Handige tips**

Als de camera niet werkt zoals verwacht of als er een foutmelding op het scherm verschijnt en u niet zeker weet wat u moet doen, raadpleegt u de volgende informatie om het probleem te verhelpen.

## **Problemen oplossen**

## Batterij

### **De camera werkt niet, zelfs als de batterijen geplaatst zijn.**

- Plaats opgeladen batterijen in de juiste richting.  $\mathbb{R}$  "De batterij en het kaartie plaatsen en verwijderen" (Blz. 4)
- De prestaties van de batterij kunnen tijdelijk lager liggen wegens de lage temperatuur. Neem de batterijen uit de camera en warm deze op door deze een tijdie in uw zak te houden.

## Kaart

### **Er verschijnt een foutmelding.**

 $\cdot$   $\mathbb{R}$  ["Foutmelding" \(Blz. 86\)](#page-85-0)

## ■ Ontspanknop

## **Er wordt geen opname gemaakt als de ontspanknop wordt ingedrukt.**

• Sluimerstand annuleren.

Om de batterij te sparen gaat de camera automatisch naar de sluimerstand en wordt de monitor uitgeschakeld als de camera gedurende 3 minuten niet wordt bediend terwijl hij ingeschakeld is. Er wordt geen opname gemaakt in deze stand, zelfs niet als de ontspanknop helemaal wordt ingedrukt. Bedien de zoomknop of een andere knop om de camera uit de sluimerstand te halen, voordat u een foto maakt. Als er 12 minuten niks gebeurt met de camera, gaat deze automatisch uit. Druk op de knop **ON/OFF** om de camera in te schakelen.

- Druk op de knop  $\blacktriangleright$  om naar de stand Fotograferen te gaan.
- Wacht tot  $\frac{1}{2}$  (flitser wordt opgeladen) niet meer knippert voordat u foto's maakt.
- Tijdens langdurig gebruik van de camera kan de interne temperatuur oplopen, wat ertoe kan leiden dat de camera automatisch wordt uitgeschakeld. Als dit gebeurt, wacht u tot de camera voldoende is afgekoeld. De externe temperatuur van de camera kan ook oplopen tijdens gebruik, dit is echter normaal en wijst niet op een storing.

## **Monitor Onduidelijk beeld.**

• Er kan zich condensatie gevormd hebben. Schakel de camera uit en wacht tot de camera zich aangepast heeft aan de omgevingstemperatuur en droog is voor u foto's neemt.

## **Het licht wordt in de foto gevangen.**

• Als u een foto neemt in donkere situaties, kunnen er weerkaatsingen van de flitser zichtbaar zijn op het stof in de lucht.

## Functie Datum en tijd

## **De instellingen voor datum en tijd keren terug naar de standaardinstelling.**

- Als de batterijen gedurende ongeveer 3 dagen<sup>\*1</sup> uit de camera worden gehaald, keren de instellingen voor de datum en de tijd terug naar de standaardinstellingen en moet u deze informatie dus opnieuw instellen.
	- \*1 De tijdsduur voor de instelling voor datum en tijd terugkeert naar de standaardinstelling, is afhankelijk van de oplaadtoestand van de batterijen. **IG** "De camera inschakelen en voor het eerst instellen" (Blz. 8)

## <span id="page-85-0"></span> **Foutmelding**

• Als een van de volgende meldingen op de monitor verschijnt, probeert u de aangegeven oplossing uit.

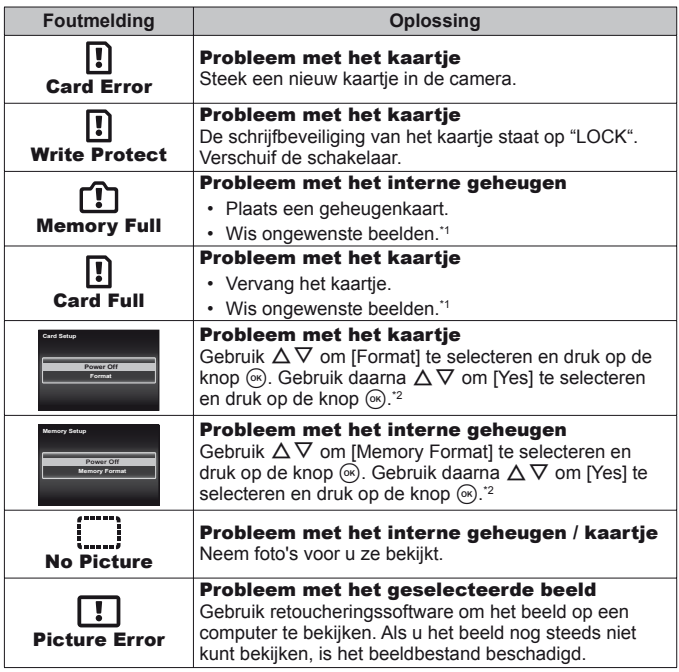

- \*1 Breng belangrijke beelden over naar een computer voordat u beelden gaat wissen.
- \*2 Alle gegevens worden gewist.

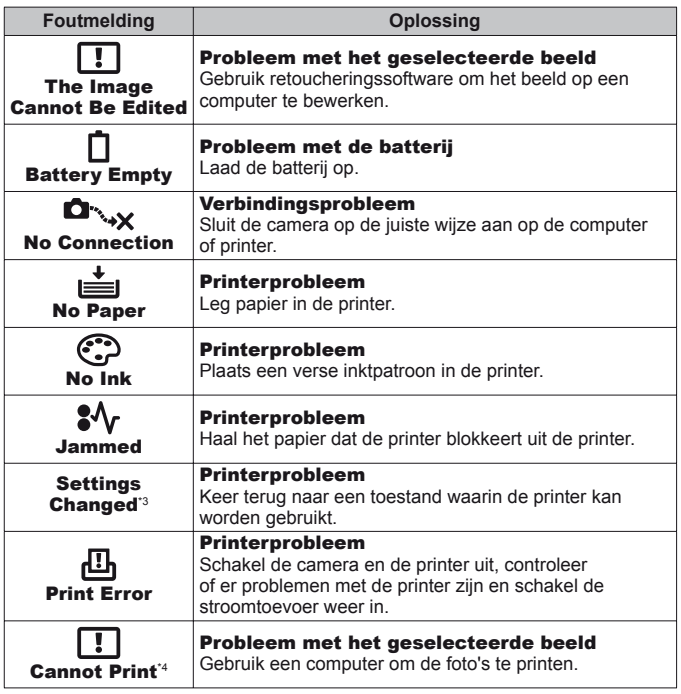

- \*3 Dit bericht verschijnt bijvoorbeeld als de papierlade van de printer werd verwijderd. Bedien de printer niet terwijl u printinstellingen op de camera maakt.
- \*4 Deze camera kan beelden die met een andere camera werden gemaakt, niet altijd printen.

## **Fotografeertips**

Als u niet zeker weet hoe u de gewenste foto kunt maken, raadpleegt u de volgende informatie.

## ■ Scherpstel-

## **Scherpstellen op het object**

• **Een foto maken van een onderwerp dat niet in het midden van de monitor staat.**  $\mathbb{R} \times \mathbb{R}$  [Blz. 38](#page-37-0)

Nadat u heeft scherpgesteld op een object dat zich op dezelfde afstand als het onderwerp bevindt, kadreert u de opname en maakt u de foto.

- Zet IAF Model op IFace/iESP1.  $\mathbb{R}$  [Blz. 50](#page-49-0)
- Een foto maken in de stand **JAF Tracking]. [37 Biz. 50** De camera volgt automatisch de bewegingen van het onderwerp zodat er voortdurend op wordt scherpgesteld.
- $\cdot$  Een foto nemen van een onderwerp in de schaduw.  $\mathbb{R}$  [Blz. 52](#page-51-0) Met de AF-hulpverlichting verloopt het scherpstellen gemakkelijker.
- **Een foto maken van onderwerpen waarop moeilijk automatisch kan worden scherpgesteld**

In de volgende gevallen stelt u scherp op een object (door de ontspanknop half in te drukken) met hoog contrast op dezelfde afstand van het onderwerp, waarna u de foto kadreert en de opname maakt.

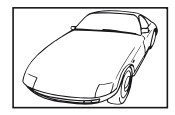

Object met weinig contrast

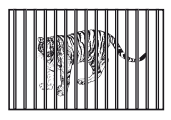

Onderwerpen op verschillende afstanden\*1

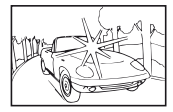

Extreem fel licht in het midden van het beeld

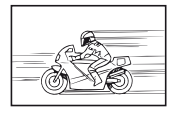

Snel bewegende objecten

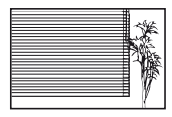

Onderwerp zonder verticale lijnen \*1

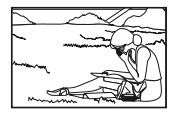

Het onderwerp valt niet binnen het AF-gebied

\*1 U kunt de opname ook kadreren door de camera verticaal te houden om scherp te stellen, waarna u terugkeert naar de horizontale positie om de foto te nemen.

## ■ Cameratrilling

## **Foto's nemen zonder cameratrilling**

- Foto's maken met *Ilmage Stabilizer1*.  $\mathbb{R}$  [Blz. 52](#page-51-1) De camera detecteert iedere beweging om de onscherpte te verminderen, zelfs als de ISO-gevoeligheid niet verhoogd werd. Deze functie is ook nuttig als foto's worden gemaakt met een hoge zoomvergroting.
- Videobeelden maken met IIS Movie Model. **IS BIZ. 55**
- Selecteer [<sup> $\sqrt{2}$ </sup> Sport] in de motiefprogramma's.  $\mathbb{I}\$  [Blz. 26](#page-25-0) De stand  $\sqrt{N}$  Sport] werkt met een korte sluitertijd en kan de cameraonscherpte van een bewegend onderwerp verminderen.
- Foto's maken met hoge ISO-gevoeligheid.  $\mathbb{R}$  [Blz. 42](#page-41-0) Als u een hoge ISO-gevoeligheid selecteert, kunt u foto's nemen met een hoge sluitertijd, zelfs op plaatsen waar u geen flitser mag gebruiken.

## Belichting (helderheid)

## **Beelden maken met de juiste helderheid.**

- **Foto's maken van een onderwerp in tegenlicht** Gezichten of achtergronden zijn helder, zelfs wanneer met tegenlicht wordt gefotografeerd. [Shadow Adjust]  $\mathbb{R}$  [Blz. 58](#page-57-0) [E Backlight HDR]  $\mathbb{R}$  [Blz. 26](#page-25-0)
- Foto's maken met [Face/iESP].  $\widehat{L}$  [Blz. 50](#page-49-0) Er wordt een goede belichting gehanteerd voor een gezicht in tegenlicht en het gezicht wordt opgelicht.
- Foto's maken met [Spot Metering].  $\mathbb{R}$  [Blz. 51](#page-50-0) De helderheid wordt afgestemd op een onderwerp in het midden van het scherm en het beeld wordt niet beïnvloed door tegenlicht.
- Foto's maken met [Fill In]-flitser.  $\mathbb{R}$  [Blz. 35](#page-34-0) Een onderwerp dat zich in tegenlicht bevindt, wordt opgehelderd.
- Foto's maken van een wit strand of in de sneeuw.  $\mathbb{R}$  [Blz. 26](#page-25-0) Selecteer [24] Beach & Snowl in het motiefprogramma.
- Foto's maken met belichtingscorrectie.  $\mathbb{R}$  [Blz. 36](#page-35-0) Regel de helderheid bij terwijl u het scherm bekijkt om de foto te maken. Als u foto's maakt van witte onderwerpen (bijv. sneeuw), zijn de beelden meestal donkerder dan het eigenlijke onderwerp. Gebruik de belichtingscorrectie om in de positieve (+) richting bij te regelen, zodat de witte tinten overeenkomen met de realiteit. Als u daarentegen foto's neemt van zwarte onderwerpen, regelt u bij in de negatieve (-) richting.

## ■ Kleurschakering

## **Foto's maken met kleuren in dezelfde schakering als in de realiteit**

• Foto's maken door witbalans te selecteren. I<sup>(§</sup> [Blz. 42](#page-41-1))

In de meeste omgevingen kunt u normaal gesproken de beste resultaten verkrijgen in de instelling [WB Auto], maar voor sommige onderwerpen kunt u experimenteren met andere instellingen. (Dit geldt bijvoorbeeld voor een zonnescherm bij heldere hemel, gemengde natuurlijke en kunstmatige lichtinstellingen enz.)

## Resolutie

### **Scherpere foto's maken**

• **Foto's maken met de optische zoom of superresolutiezoom.** Gebruik digitaal zoomen [\(Blz. 51\)](#page-50-1) niet om foto's te maken.

• Foto's maken met lage ISO-gevoeligheid. **ISC [Blz. 42](#page-41-0)** 

Als de foto met een hoge ISO-gevoeligheid wordt gemaakt, kan er ruis optreden (kleine gekleurde punten en ongelijkmatige kleuren die niet in het oorspronkelijk beeld voorkomen) en kan het beeld er korrelig uitzien.

## **Tips voor weergave / bewerking**

## ■ Weergave

**Beelden in het interne geheugen en op het kaartje weergeven**

• **Haal het kaartje uit de camera en bekijk de beelden in het interne**  geheugen.  $\mathbb{R}$  Blz. 4

**Beelden met hoge resolutie bekijken op een HD-televisie.**

• Sluit de camera met de HDMI-kabel aan op de televisie. **IGF** [Blz. 72](#page-71-0)

## Bewerken

**Het geluid wissen dat bij een stilstaand beeld werd opgenomen**

• **Neem stilte op in plaats van het geluid wanneer u het beeld weergeeft.**   $\mathbb{R}$  [Blz. 58](#page-57-1)

# **Informatie**

## **Reinigen en opbergen van de camera**

## **Onderhoud van de camera**

### **Camerahuis:**

• Wrijf het voorzichtig schoon met een zachte doek. Is de camera erg vuil, dan dompelt u de doek in een mild sopje en wringt u de doek goed uit. Wrijf de camera met de vochtige doek goed af en droog hem vervolgens met een droge doek. Heeft u de camera op het strand gebruikt, dan wrijft u hem schoon met een met schoon water bevochtigde en goed uitgewrongen doek.

### **Monitor:**

• Wrijf deze voorzichtig schoon met een zachte doek.

### **Lens:**

- Verwijder stof van de lens met een in de handel verkrijgbaar blaaskwastje en wrijf de lens vervolgens met een lensreinigingsmiddel voorzichtig schoon.
- Gebruik geen sterke oplosmiddelen zoals benzine of alcohol, of een met chemicaliën behandeld reinigingsdoekje.
- Laat u de camera met een vuile lens liggen, dan kan schimmelvorming op de lens optreden.

### **Batterij/USB-lichtnetadapter:**

• Wrijf deze voorzichtig schoon met een zachte, droge doek.

## **Bewaren**

- Indien de camera voor langere tijd opgeborgen wordt, haalt u de batterij, de lichtnetadapter en het kaartje uit de camera en bergt u de camera op in een koele, droge ruimte die goed geventileerd is.
- Plaats de batterij van tijd tot tijd in de camera en controleer de functies van de camera.
- Laat de camera niet achter op plaatsen waar met chemicaliën wordt gewerkt, omdat dan corrosie kan ontstaan.

## **Een afzonderlijk verkochte USB-lichtnetadapter gebruiken**

De (afzonderlijk verkochte) USB-lichtnetadapter F-3AC kan met deze camera worden gebruikt. Gebruik geen andere USB-lichtnetadapter dan het opgegeven model. Wanneer u de F-3AC gebruikt, dient u de bij deze camera geleverde USB-kabel te gebruiken.

Gebruik geen andere USB-lichtnetadapter met deze camera.

## **Een afzonderlijk verkochte lader gebruiken**

Met behulp van een laadapparaat (UC-90: afzonderlijk verkocht) kan de batterij worden opgeladen.

## **Uw laadapparaat en USB-lichtnetadapter in het buitenland gebruiken**

- Het laadapparaat en de USB-lichtnetadapter kunnen in de meeste elektrische bronnen thuis worden gebruikt binnen het bereik van 100 V tot 240 V AC (50/60 Hz), over de hele wereld. Afhankelijk van uw land of regio kan het stopcontact echter anders gevormd zijn, waardoor het laadapparaat en de USB-lichtnetadapter een verloopstuk nodig hebben. Vraag naar de details bij uw plaatselijke elektriciteitszaak of reisagentschap.
- Gebruik geen spanningsomvormers voor op reis, omdat deze uw laadapparaat en USB-lichtnetadapter kunnen beschadigen.

# **Het kaartje gebruiken**

## **Kaartjes die geschikt zijn voor deze camera**

SD/SDHC/SDXC/Eye-Fi-kaartjes (met draadloos LAN-functie) (in de handel verkrijgbaar) (bezoek de Olympus-website voor ondersteunde kaartjes)

• Deze camera kan worden gebruikt zonder kaartie, waarbij de beelden worden opgeslagen in het interne geheugen van de camera.

## **Eye-Fi-kaartje**

- Tijdens het gebruik kan het Eye-Fi-kaartje heet worden.
- Wanneer een Eye-Fi-kaartie wordt gebruikt, kan de batterij sneller leeglopen.
- Wanneer een Eye-Fi-kaartje wordt gebruikt, werkt de camera mogelijk trager.

## **Schrijfbeveiliging van SD/SDHC/SDXC-kaartje**

Het SD/SDHC/SDXC-geheugenkaartje is voorzien van een schakelaar als schriifbeveiliging.

Als u deze schakelaar naar "LOCK" zet, kunt u geen gegevens naar het kaartje schrijven of ervan wissen en kunt u het kaartje niet formatteren. Zet de schakelaar terug om naar het kaartje te kunnen schrijven.

## **Formatteren**

Kaartjes moeten met deze camera worden geformatteerd voor ze voor het eerst worden gebruikt, of nadat ze met een andere camera of computer werden gebruikt.

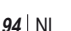

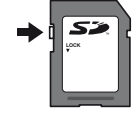

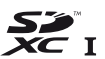

## **De opslaglocatie voor de beelden controleren**

De indicator voor het geheugen geeft aan of het interne geheugen dan wel het kaartie wordt gebruikt voor fotograferen en weergeven.

## **Indicator voor actueel geheugen**

**n**: Het interne geheugen wordt gebruikt m: Het kaartje wordt gebruikt

- Zelfs als [Memory Format]/[Format], [Erase], [Sel. Image], [All Erase] of [Erase Group] wordt uitgevoerd, worden de gegevens op het kaartje niet volledig gewist. Als u het kaartje wenst weg te gooien, dient u het kaartje te beschadigen, zodat uw persoonlijke gegevens niet kunnen worden misbruikt.
- Schakelen tussen een kaartje en het interne geheugen is niet mogelijk. Als u het interne geheugen wilt gebruiken, verwijdert u eerst de kaart.

## **Lezen van en opnemen op het kaartje**

Tijdens het fotograferen licht de huidige geheugenindicator rood op terwijl de camera gegevens wegschrijft. Open het klepje over de batterij/het kaartje nooit en trek de USB-kabel nooit uit. Hierdoor worden niet alleen de beeldgegevens beschadigd, maar kan het interne geheugen of het kaartje ook onbruikbaar worden.

## **Aantal foto's dat kan worden opgeslagen (stilstaande beelden) / Opnametijd (videobeelden) in het interne geheugen en op kaartjes**

 De waarden voor het aantal stilstaande beelden dat kan worden opgeslagen en voor de opnametijd gelden bij benadering. De effectieve capaciteit is afhankelijk van de opnameomstandigheden en van het gebruikte kaartje.

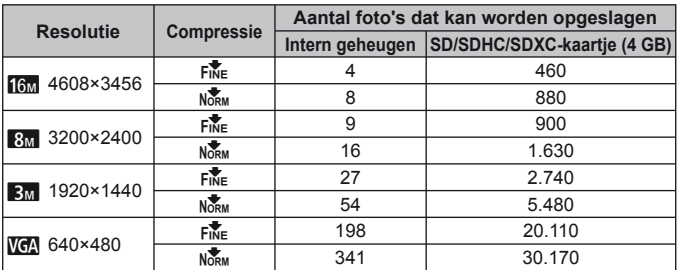

### **Stilstaande beelden\*1**

\*1 Voorbeelden van resolutie bij een beeldverhouding 4:3.

### **Videobeelden**

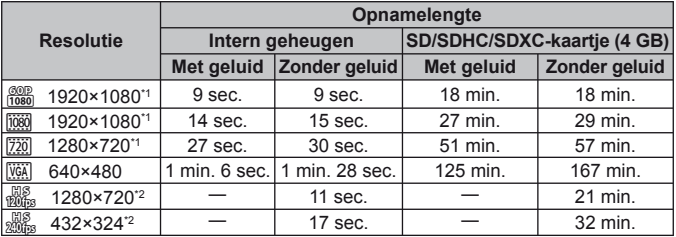

\*1 De opnametijd bedraagt tot 29 minuten in de opgegeven HD-kwaliteit.

\*2 De opnametijd bedraagt tot 20 sec. in de opgegeven HS-kwaliteit.

• Eén film is maximaal 4 GB groot, ongeacht de capaciteit van het kaartje.

## **Het aantal foto's dat gemaakt kan worden, verhogen**

Wis ongewenste beelden of sluit de camera aan op een computer of een ander apparaat om de beelden op te slaan, en wis de beelden dan in het interne geheugen of op het kaartje.

[Erase] (Blz. [15](#page-14-0), [61](#page-60-0)), [Sel. Image], [All Erase], [Erase Group] [\(Blz. 61\),](#page-60-0) [Memory Format]/[Format] [\(Blz. 62\)](#page-61-0)

## **Lijst van beschikbare instellingen in elke fotografeerstand**

Voor de beschikbare instellingen voor **SCN** en ART verwijzen we naar "Lijst van **SCN**[-instellingen" \(Blz. 98\)](#page-97-0) en "Lijst van **ART**[-instellingen" \(Blz. 99\).](#page-98-0)

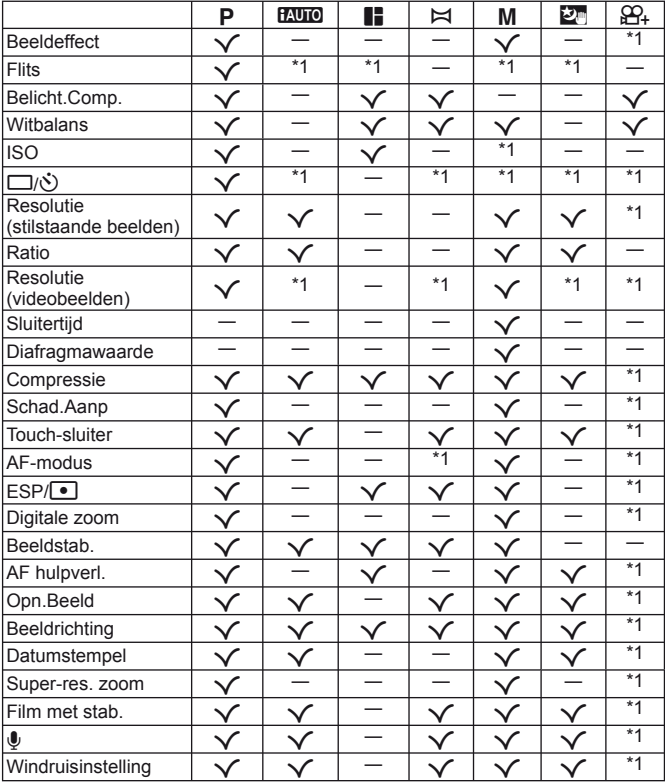

\*1 Bepaalde functies kunnen niet worden ingesteld.

# <span id="page-97-0"></span>**Lijst van SCN-instellingen**

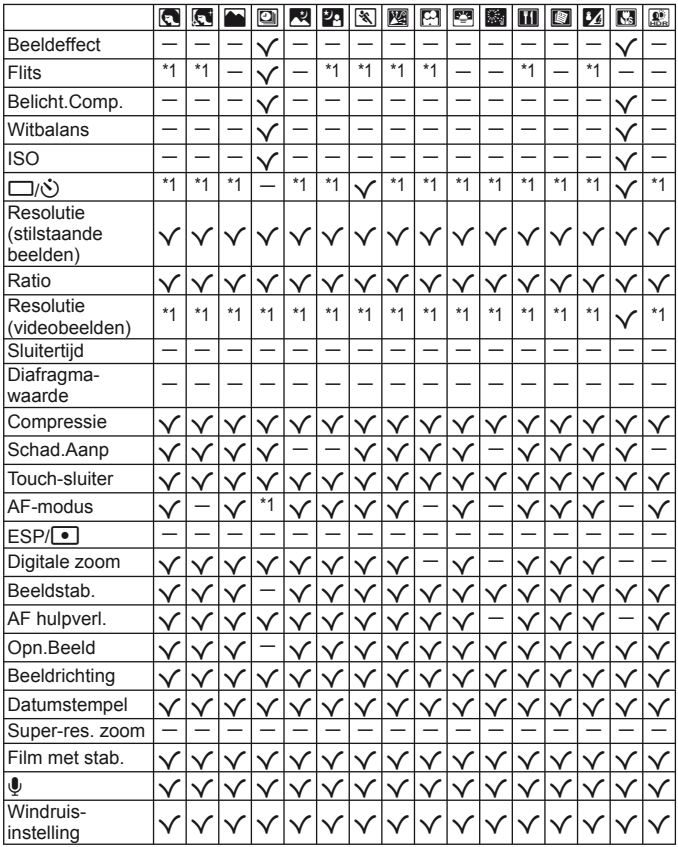

\*1 Bepaalde functies kunnen niet worden ingesteld.

# <span id="page-98-0"></span> **Lijst van ART-instellingen**

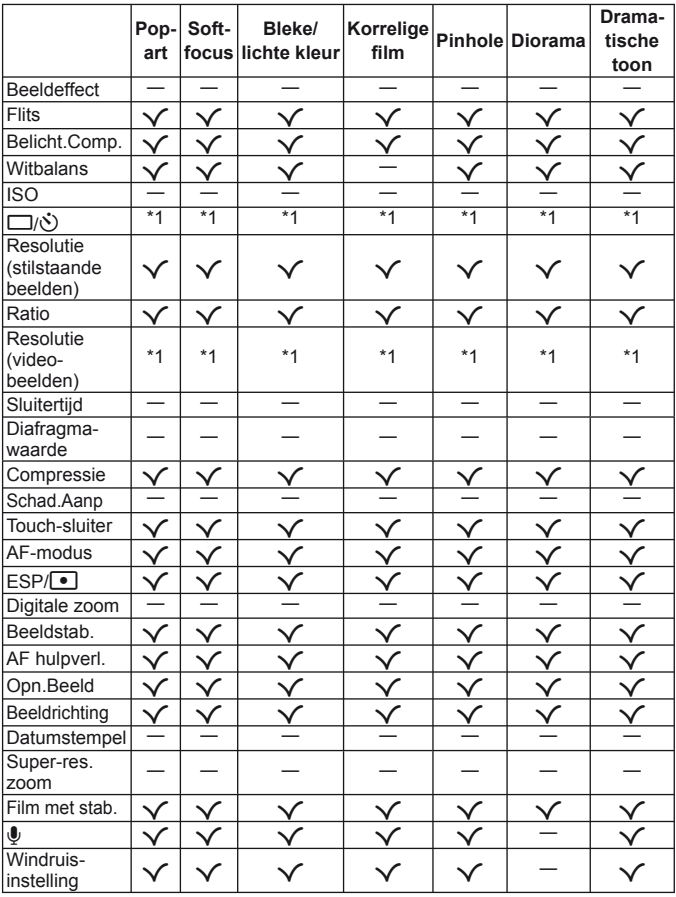

\*1 Bepaalde functies kunnen niet worden ingesteld.

# **VEILIGHEIDSMAATREGELEN**

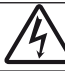

#### **LET OP GEVAAR VOOR ELEKTRISCHE SCHOK NIET OPENEN**

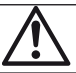

LET OP: OM HET GEVAAR VOOR EEN ELEKTRISCHE SCHOK TE VOORKOMEN, MAG DE BEHUIZING (OF ACHTERKANT) NIET VERWIJDERD WORDEN.

IN DE CAMERA BEVINDEN ZICH GEEN ONDERDELEN WAARAAN U ONDERHOUD KUNT VERRICHTEN.

LAAT DAT OVER AAN ERKENDE SERVICETECHNICI VAN OLYMPUS.

∧

Een driehoek met daarin een uitroepteken vestigt uw aandacht op belangrijke aanwijzingen in de bij deze camera geleverde documentatie ten aanzien van de bediening en het onderhoud ervan.

- GEVAAR Gebruikt u deze camera zonder acht te slaan op de onder dit symbool verstrekte informatie, dan kan dat ernstige letsels of de dood tot gevolg hebben.
- WAAR-SCHUWING symbool verstrekte informatie, dan kan dat letsels of de dood Gebruikt u deze camera zonder acht te slaan op de onder dit tot gevolg hebben.
- A LET OP Gebruikt u deze camera zonder acht te slaan op de onder dit symbool verstrekte informatie, dan kan dat lichte persoonlijke letsels, schade aan apparatuur, of het verlies van waardevolle gegevens tot gevolg hebben.

### **WAARSCHUWING! STEL DE CAMERA, OM GEVAAR VOOR BRAND OF ELEKTRISCHE SCHOK TE VOORKOMEN, NOOIT BLOOT AAN WATER, GEBRUIK DE CAMERA OOK NIET IN OMGEVINGEN MET ZEER HOGE VOCHTIGHEID EN DEMONTEER HEM NIET.**

### **Algemene voorzorgsmaatregelen lgemene**

- **Lees alle gebruiksaanwijzingen**  Lees, voordat u het apparaat gaat gebruiken, alle gebruiksaanwijzingen. Bewaar alle gebruiksaanwijzingen en documentatie om deze later nog eens te kunnen raadplegen.
- **Reinigen**  Trek voordat u het apparaat gaat reinigen altijd eerst de stekker uit het stopcontact. Gebruik uitsluitend een vochtige doek om het apparaat te reinigen. Gebruik nooit vloeibare of aërosole reinigingsmiddelen, of welk soort organische oplosmiddel dan ook, om het apparaat te reinigen.
- **Accessoires**  Gebruik voor uw veiligheid en om beschadigingen aan dit product te voorkomen, uitsluitend de door Olympus aanbevolen accessoires.
- Water en vocht Voor de voorzorgsmaatregelen bij het gebruik van weerbestendig uitgevoerde producten raadpleegt u de desbetreffende paragrafen over de weerbestendigheid.
- **Plaats van opstelling**  Bevestig het product op een statief, standaard of beugel om beschadigingen te voorkomen.
- **Elektrische voedingsbron**  Sluit de camera uitsluitend aan op de in de technische gegevens beschreven elektrische voedingsbron.
- **Onweer**  Als er een onweer losbarst terwijl u een USB-lichtnetadapter gebruikt, dient u de USBlichtnetadapter onmiddellijk uit het stopcontact te halen.
- **Vreemde voorwerpen**  Steek om persoonlijke letsel te voorkomen, nooit een metalen voorwerp in de camera.
- **Hitte**  Gebruik of berg de camera nooit op in de buurt van een warmtebron zoals een radiator, verwarmingsrooster, kachel of enig ander apparaat of toestel dat warmte ontwikkelt, met inbegrip van stereo-versterkers.

### **Hanteren van de camera anteren**

## **WAARSCHUWING**

- **Gebruik de camera niet in de buurt van brandbare of explosieve gassen.**
- **Gebruik de flitser en LED (inclusief de AFhulpverlichting) nooit bij personen (zuigelingen, kleine kinderen, enz.) die zich dichtbij bevinden.**
- **•** U moet zich minimaal op 1 m afstand van de gezichten van de te fotograferen personen bevinden. Het te dicht bij de ogen van de te fotograferen personen flitsen kan tijdelijk gezichtsverlies veroorzaken.
- **Houd de camera uit de buurt van kleine kinderen en zuigelingen.**
	- **•** Gebruik en berg de camera altijd op buiten het bereik van kleine kinderen en zuigelingen omdat anders de volgende gevaarlijke situaties kunnen ontstaan die ernstig letsel kunnen veroorzaken:
		- **•** Verward raken in de riem van de camera, wat verstikking tot gevolg kan hebben.
		- **•** Per ongeluk inslikken van de batterijen, kaartjes of andere kleine onderdelen.
		- Per ongeluk ontsteken van de flitser terwijl ze in de fl itser kijken of vlak voor de ogen van andere kinderen.
		- **•** Per ongeluk een letsel oplopen door bewegende delen van de camera.
- **Kijk met de camera niet recht in de zon of in het licht van sterke lichtbronnen.**
- Gebruik en berg de camera niet op in stoffige of **vochtige ruimten.**
- **Dek de fl itser, op het moment dat die ontsteekt, niet af met uw hand.**
- **Gebruik uitsluitend SD/SDHC/SDXC-geheugenkaartjes of Eye-Fi-kaartjes. Gebruik nooit andere soorten kaartjes.**

Als u per vergissing een ander soort kaartje in de camera plaatst, dient u contact op te nemen met een geautoriseerde verdeler of servicedienst. Probeer het kaartje niet met geweld te verwijderen.

**• Als u vaststelt dat de USB-lichtnetadapter zeer heet is of als u een ongewone geur, geluid of rook vaststelt, haalt u de stekker onmiddellijk uit het stopcontact en stopt u onmiddellijk met het gebruik van de camera. Neem vervolgens contact op met een geautoriseerde verdeler of servicedienst.**

## **LET OP**

- **Bespeurt u in de buurt van de camera ongewone geuren, vreemde geluiden of rook, gebruik de camera dan onmiddellijk niet meer.**
- **•** Haal de batterijen nooit met blote handen uit de camera omdat u zich dan kunt branden.
- **Gebruik de camera niet met natte handen.**
- **Laat de camera nooit achter op plaatsen waar deze aan extreem hoge temperaturen kan worden blootgesteld.**
- **•** Doet u dat toch, dan kan daardoor de kwaliteit van bepaalde onderdelen achteruit gaan en in sommige gevallen zelfs brand worden veroorzaakt. Gebruik het laadapparaat of de USB-lichtnetadapter niet als deze afgedekt is (bijv. met een deken). Hierdoor kan oververhitting en uiteindelijk zelfs brand ontstaan.
- **Behandel de camera met zorg om te voorkomen dat u verbrandingen oploopt.**
	- **•** Omdat de camera metalen onderdelen bevat, kan oververhitting ontstaan en kunt u zich branden. Let daarom op het volgende:
	- **•** Gebruikt u de camera lang achtereen, dan kan hij heet worden. Hanteert u de camera in deze toestand, dan kan dat een verbranding veroorzaken.
	- **•** Op plaatsen waar extreem lage temperaturen kunnen optreden, kan de temperatuur van het camerahuis lager worden dan de omgevingstemperatuur. Draag waar mogelijk handschoenen als u de camera bij lage temperaturen hanteert.

#### **• Wees voorzichtig met de camerariem.**

- **•** Let op de camerariem terwijl u de camera met u meedraagt. De riem kan achter een vreemd voorwerp blijven haken en zo ernstige schade veroorzaken.
- **•** Om de uiterst precieze technologie in dit product te beschermen, mag u de camera nooit achterlaten op de volgende plaatsen, ongeacht of u de camera op die plaatsen gebruikt of bewaart:
- **•** Plaatsen waar de temperatuur en/of vochtigheid hoog zijn of onderworpen zijn aan extreme schommelingen. In direct zonlicht, op het strand, in een afgesloten wagen of nabij andere warmtebronnen (kachel, radiator, enz.) of een luchtbevochtiger.
- **•** In omgevingen met veel zand of stof.
- **•** In de buurt van brandbare of explosieve voorwerpen.
- **•** Op natte plaatsen, zoals een badkamer of in de regen. Wanneer producten met weerbestendig ontwerp worden gebruikt, dient u ook de bijbehorende handleidingen te raadplegen.
- **•** Op plaatsen die blootstaan aan sterke trillingen.
- **•** Laat de camera nooit vallen en stel hem nooit bloot aan zware schokken of trillingen.
- **•** Wanneer u de camera bevestigt op of verwijdert van een statief, draait u aan de statiefschroef, niet aan de camera.
- **•** Verwijder voor u de camera transporteert het statief en alle andere niet-OLYMPUS-accessoires.
- **•** Laat de elektrische contacten van de camera ongemoeid.
- **•** Richt de camera niet te lang op de zon. Daardoor kan de lens of het sluitergordijn beschadigd raken, kunnen kleurvervalsing of nevenbeelden op het beeldopneemelement optreden en kan zelfs brand ontstaan.
- **•** Druk of trek niet met grote kracht aan de lens.
- **•** Haal de batterijen uit de camera als u denkt de camera lange tijd niet te zullen gebruiken. Kies een koele, droge opbergplaats om condensatie of schimmelvorming in de camera te voorkomen. Is de camera lange tijd opgeborgen geweest, schakel de camera dan in en controleer of deze nog goed werkt door de ontspanknop in te drukken.
- **•** De camera kan een storing vertonen als hij wordt gebruikt op een plaats die blootstaat aan een magnetisch/elektromagnetisch veld, radiogolven of hoogspanning, bijvoorbeeld nabij een televisietoestel, magnetron, videogame, luidsprekers, grote monitor, tv/radiomast of zendmasten. In dergelijke gevallen schakelt u de camera uit en weer aan voor u hem gebruikt.
- **•** Houd altijd rekening met de beperkingen voor de gebruiksomgeving, die beschreven zijn in de handleiding van de camera.

 **Voorzorgsmaatregelen bij de omgang oorzorgsmaatregelen met batterijen et** 

**Volg onderstaande belangrijke richtlijnen op om te voorkomen dat batterijen gaan lekken, oververhit raken, ontbranden, exploderen of elektrische schokken of verbrandingen veroorzaken.**

## **GEVAAR**

- **•** De camera gebruikt een door Olympus voorgeschreven lithium-ionbatterij. Laad de batterij met de voorgeschreven USB-netspanningsadapter of het voorgeschreven laadapparaat. Gebruik geen andere USB-netspanningsadapters of laadapparaten.
- **•** Gooi batterijen nooit in het vuur en verwarm ze niet in een magnetron, op een hete plaat of in de drukvaten enz.
- **•** Laat de camera nooit achter op of nabij elektromagnetische toestellen. Dit zou oververhitting, brand of een explosie kunnen veroorzaken.
- **•** Verbind de contacten niet met metalen voorwerpen.
- **•** Tref voorzorgsmaatregelen bij het vervoeren of opbergen van batterijen om te voorkomen dat ze in aanraking komen met metalen objecten zoals sieraden, pennen, paperclips enz. De kortsluiting kan oververhitting, explosie of ontbranding veroorzaken, waardoor u verbrand of gekwetst kunt raken.
- **•** Bewaar batterijen nooit op een plaats waar ze zullen blootstaan aan felle zon of aan hoge temperaturen zoals in een warme wagen, nabij een warmtebron enz.
- **•** Volg alle aanwijzingen met betrekking tot het gebruik van batterijen altijd strikt op, om te voorkomen dat de batterijen gaan lekken of de contacten ervan beschadigd raken. Probeer nooit batterijen te demonteren, te veranderen, te solderen enz.
- **•** Is batterijvloeistof in uw ogen terecht gekomen, spoel uw ogen dan onmiddellijk overvloedig met schoon, stromend water en raadpleeg onmiddellijk een arts.
- **•** Berg batterijen altijd op buiten het bereik van kleine kinderen en huisdieren. Als ze per ongeluk een batterij hebben doorgeslikt, raadpleeg dan onmiddellijk een arts.
- **•** Als u de batterij niet uit de camera kunt halen, dient u contact op te nemen met een geautoriseerde verdeler of servicedienst. Probeer de batterij niet met geweld te verwijderen. Beschadigingen aan de buitenzijde van de batterij (krassen enz.) kunnen warmte of een ontploffing<br>veroorzaken.

## **WAARSCHUWING**

- **•** Houd batterijen altijd droog.
- **•** Gebruik om te voorkomen dat batterijen gaan lekken, oververhit raken, brand veroorzaken of exploderen, uitsluitend het voor dit product aanbevolen type batterijen.
- **•** Plaats de batterijen voorzichtig, zoals beschreven in de gebruiksaanwijzing, in de camera.
- **•** Indien de oplaadbare batterijen niet binnen de vastgestelde tijd opgeladen zijn, laad de batterijen dan niet verder op en gebruik ze niet meer.
- **•** Gebruik geen batterij die gebarsten of gebroken is.
- **•** Is een batterij gaan lekken, geeft ze een ongewone geur af, is ze verkleurd of vervormd, of gedraagt de batterij zich op een andere manier afwijkend, stop dan onmiddellijk met het gebruik van de camera en blijf op een veilige afstand van vuur.
- **•** Als er batterijvloeistof op uw kleding terecht is gekomen, trek het kledingstuk dan uit en spoel het onmiddellijk met schoon, stromend, koud water. Raadpleeg onmiddellijk een arts wanneer de vloeistof met uw huid in aanraking is gekomen.
- **•** Stel batterijen nooit bloot aan zware schokken of ononderbroken trillingen. Dit zou een explosie, oververhitting of brand kunnen veroorzaken.

## **LET OP**

- **•** Controleer de batterij voor het opladen altijd op lekkage, verkleuringen, vervormingen of andere afwijkingen.
- **•** Tijdens langdurig gebruik kunnen de batterijen heet worden. Verwijder de batterij nooit onmiddellijk na gebruik van de camera om kleine brandwonden te
- voorkomen. **•** Denkt u de camera langere tijd achtereen niet te
- gebruiken, haal de batterij er dan uit.
- **•** Deze camera gebruikt één lithium-ionbatterij van Olympus. Gebruik de voorgeschreven batterij. Er bestaat ontploffingsgevaar als de batterij wordt vervangen door een verkeerd type batterij.
- **•** De door de camera verbruikte hoeveelheid energie is sterk afhankelijk van de gebruikte functies.
- **•** Bij omstandigheden zoals die hieronder beschreven zijn, wordt continu energie verbruikt en raakt de batterij snel leeg.
	- **•** Door veelvuldig te zoomen.
	- **•** Door in de stand Fotograferen herhaaldelijk automatisch scherp te stellen door de ontspanknop half in te drukken.
	- **•** Door gedurende lange tijd een foto weer te geven op de monitor.
	- **•** Als de camera aangesloten is op een printer.
- **•** Als een lege batterij gebruikt wordt, bestaat het gevaar dat de camera uitgeschakeld wordt zonder dat een waarschuwing voor de ladingstoestand gegeven wordt.
- **•** De lithium-ionbatterij van Olympus is uitsluitend bedoeld voor de digitale camera van Olympus. Gebruik de batterij niet voor andere toestellen.
- **•** Er kan een storing in het contact optreden als de polen van de batterij nat of vettig zijn. Droog de batterij voor gebruik goed met een droge doek.
- **•** Laad de batterij altijd op als deze voor het eerst wordt gebruikt of als deze langere tijd niet gebruikt is.
- **•** Probeer de camera en de reservebatterij zo warm mogelijk te houden, indien de camera wordt gebruikt met batterijvoeding bij een lage temperatuur. Het is mogelijk dat een batterij die is leeggeraakt bij lage temperaturen, weer herstelt als deze de kamertemperatuur aanneemt.
- **•** Schaf voldoende reservebatterijen aan, voordat u een lange reis maakt, met name als u naar het buitenland gaat. Het is mogelijk dat het aanbevolen type batterij in het buitenland niet verkrijgbaar is.
- **•** Leg de batterij op een koele plaats als u deze gedurende een lange periode opbergt.
- **•** Zorg ervoor dat de batterijen gerecycled worden om de natuurlijke hulpbronnen te ontzien. Zorg er bij de afvoer van lege batterijen voor, dat de polen zijn afgedekt en neem altijd de plaatselijke voorschriften en regelgeving in acht.

### **USB-lichtnetadapter SB-lichtnetadapter**

- **•** De meegeleverde USB-lichtnetadapter F-2AC mag enkel met deze camera worden gebruikt. Andere camera's kunnen niet worden geladen met deze USB-lichtnetadapter.
- **•** Sluit de meegeleverde USB-lichtnetadapter F-2AC niet aan op andere toestellen dan deze camera.
- **•** Voor een USB-lichtnetadapter met rechtstreekse stekker:

de meegeleverde USB-lichtnetadapter F-2AC moet correct geplaatst zijn in verticale positie of op een vloersteun.

### **Gebruik uitsluitend een** toepassingsgerichte oplaadbare batterij, **batterijlader en USB-lichtnetadapter atterijlader**

We adviseren u om uitsluitend de originele toepassingsgerichte oplaadbare batterijen, batterijlader en USB-lichtnetadapter van Olympus bij deze camera te gebruiken. Het gebruik van niet-originele oplaadbare batterijen, batterijlader en/of USB-lichtnetadapter kan brand of persoonlijk letsel veroorzaken als gevolg van lekken, verhitting, ontbranding of beschadiging van de batterij. Olympus stelt zich niet aansprakelijk voor ongelukken of beschadigingen die voortkomen uit het gebruik van batterijen, batterijlader en/of USB-lichtnetadapter die geen origineel Olympus-accessoire zijn.

#### Voorzorgsmaatregelen bij gebruik van **de draadloze LAN-functie e**

## **WAARSCHUWING**

**• Schakel de camera uit in ziekenhuizen en op andere locaties waar medische apparatuur aanwezig is.**

De radiogolven van de camera kunnen medische apparatuur negatief beïnvloeden, waardoor deze apparatuur mogelijk niet goed meer werkt en ongelukken kunnen worden veroorzaakt.

**• Schakel de camera uit wanneer u zich in een vliegtuig bevindt.**

Het gebruik van draadloze apparaten in vliegtuigen kan de veilige werking van het vliegtuig belemmeren.

### **Monitor**

- **•** Oefen geen overmatige kracht uit op de monitor. Hierdoor kan het beeld vaag worden, waardoor een storing in de weergave of beschadigingen aan de monitor veroorzaakt kunnen worden.
- **•** Langs de onder- en bovenrand van het monitorbeeld kan een heldere band verschijnen, maar dat wijst niet op een defect.
- **•** Kijkt u met de camera schuin naar een object, dan kunnen de contouren van het beeld er op de monitor gerafeld uitzien, maar dat wijst niet op een defect. Met de camera in de stand Weergeven is dit verschijnsel minder opvallend.
- **•** Op plaatsen waar lage temperaturen kunnen optreden kan het enkele momenten duren voordat de monitor oplicht of kunnen tijdelijke

kleurverschuivingen optreden. Gebruikt u de camera op extreem koude plaatsen, dan is het goed om de camera tussen de opnamen op een warme plaats op te bergen. Een monitor die slecht presteert als gevolg van lage temperaturen herstelt zich weer zodra de temperatuur weer normale waarden aanneemt.

**•** De monitor van dit product is gebouwd met een zeer hoge nauwkeurigheid, maar er kan een vaste of dode pixel in de monitor voorkomen. Deze pixels hebben geen invloed op het beeld dat u opslaat. Als gevolg van de karakteristieke eigenschappen kan de ongelijkmatigheid in kleur of helderheid ook afhankelijk zijn van de hoek, maar dit is te wijten aan de structuur van de monitor. Dit is echter normaal en betekent geen storing.

### **Wettelijke en andere bepalingen ettelijke**

- **•** Olympus geeft geen enkele garantie of waarborg ten aanzien van mogelijke kosten of van winstverwachtingen door rechtmatig gebruik van dit apparaat, of van aanspraken van derden, die voortvloeien uit ondeskundig gebruik van dit apparaat.
- **•** Olympus geeft geen enkele garantie of waarborg ten aanzien van mogelijke kosten of van winstverwachtingen door rechtmatig gebruik van dit apparaat die voortvloeien uit het verloren gaan van beeldgegevens.

### **Beperkte aansprakelijkheid eperkte**

- **•** Olympus geeft geen enkele garantie of waarborg, noch uitdrukkelijk noch stilzwijgend aanvaard, ten aanzien van of met betrekking tot de inhoud van dit geschreven materiaal of van de software en kan in geen enkel opzicht aansprakelijk worden gesteld voor enige stilzwijgende waarborg met betrekking tot de verkoopbaarheid of de geschiktheid voor enige specifiek doel of voor enige directe, indirecte, zwaarwegende, bijkomstige of andere schade (met inbegrip van en niet beperkt tot schade door derving van inkomsten of verlies van zakelijke winsten, onderbreking van zakelijke activiteiten en verlies van zakelijke informatie) die voortvloeien uit het gebruik van of niet kunnen gebruiken van het geschreven materiaal of van de software of van de apparatuur. Sommige landen accepteren een dergelijke uitsluiting of beperking op de aansprakelijkheid voor directe of indirecte schade of van de stilzwijgende waarborg niet, zodat de hierboven opgesomde beperkingen mogelijk op uw situatie niet van toepassing zijn.
- **•** Olympus behoudt zich alle rechten van deze handleiding voor.

#### **Waarschuwing aarschuwing**

Fotograferen of gebruik van materiaal waarop het auteursrecht van toepassing is kan schending van het auteursrecht betekenen. Olympus aanvaardt geen enkele aansprakelijkheid voor ongeautoriseerd fotograferen, voor het gebruik van de apparatuur of voor handelingen die in strijd zijn met de rechten van belanghebbenden.

### **Betreffende het copyright**

Alle rechten voorbehouden. Niets van dit geschreven materiaal of van deze software mag zonder vooraf verkregen schriftelijke toestemming van Olympus op geen enkele wijze of langs welke elektronische of mechanische weg dan ook, met inbegrip van fotokopiëren, het langs elektronische weg vastleggen en het gebruik van informatieopslag en informatiezoeksystemen, worden gebruikt of gereproduceerd. Olympus aanvaardt geen enkele aansprakelijkheid voor de in deze handleiding of in de software besloten informatie, of voor schade die kan voortvloeien uit het gebruik van de in deze handleiding of in de software besloten informatie. Olympus behoudt zich het recht voor de uitvoering en de inhoud van deze handleiding te wijzigen zonder voorafgaande kennisgeving of enige verplichting.

### **FCC-voorschriften CC-voorschriften**

Dit apparaat werd getest en voldoet aan de beperkingen voor een digitaal apparaat van klasse B volgens deel 15 van de FCC-voorschriften. Deze beperkingen zijn opgesteld om redelijke bescherming te bieden tegen schadelijke interferentie bij een residentiële installatie. Dit apparaat produceert, gebruikt en straalt mogelijk radiofrequentie-energie uit. Indien het apparaat niet wordt geïnstalleerd en gebruikt volgens de instructies, kan dit storende effecten veroorzaken voor radiocommunicatie. Er wordt echter geen enkele garantie gegeven dat er bij een bepaalde installatie geen storingen optreden. Als dit apparaat radio- en televisieontvangst hinderlijk stoort, wat kan worden bepaald door het apparaat uit en weer in te schakelen, wordt de gebruiker geadviseerd te trachten de storing op te heffen door een of meer van de volgende maatregelen te treffen:

- **•** Richt de ontvangstantenne anders of verplaats deze.
- **•** Vergroot de afstand tussen apparaat en ontvanger.
- **•** Sluit het apparaat aan op een stopcontact van een andere groep dan die waarop de ontvanger is aangesloten.
- **•** Raadpleeg voor hulp de dealer of een ervaren radio/ televisie-technicus.
- **•** Voor het aansluiten van de camera op een USBcompatibele computer mag uitsluitend de door OLYMPUS bij de camera geleverde USB-kabel worden gebruikt.

### **FCC-voorschriften CC-voorschriften**

Wijzigingen of aanpassingen waarvoor de partij verantwoordelijk voor naleving niet uitdrukkelijk toestemming heeft verleend, kunnen het recht van de gebruiker om dit apparaat te bedienen ongeldig maken.

Deze zender mag niet samen met een andere antenne of zender worden geïnstalleerd of bediend.

Deze apparatuur voldoet aan de FCC/IC-beperkingen die gelden voor blootstelling aan straling in een niet-beheerde omgeving en voldoet aan de FCC-richtlijnen die gelden voor blootstelling aan radiofrequentie (RF) in bijlage C bij OET65 en RSS-102 van de IC-regels inzake blootstelling aan

radiofrequentie (RF). Deze apparatuur laat erg lage RF-energieniveaus optekenen waarvan wordt aangenomen dat ze voldoen zonder dat de specifieke absorptieratio (SAR) moet worden getest.

#### **Voor klanten in Noord- en Zuid-Amerika oor**

#### **Voor klanten in de VS**

Conformiteitsverklaring Modelnummer: SH-1 Handelsnaam: OLYMPUS Verantwoordelijke partij:

#### OLYMPUS IMAGING AMERICA INC.

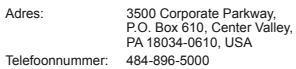

Getest op naleving van FCC-normen VOOR THUIS- OF KANTOORGEBRUIK

Dit apparaat is conform Deel 15 van de FCCrichtlijnen en de door Industry Canada vrijgestelde RSS-norm(en). Bediening is afhankelijk van de volgende twee voorwaarden:

- (1) Dit apparaat mag geen hinderlijke storingen veroorzaken.
- (2) Dit apparaat moet elke ontvangen storing accepteren, inclusief storing die onbedoelde bediening kan veroorzaken.

#### **Voor klanten in CANADA**

Dit digitale apparaat van klasse B voldoet aan Canadian ICES-003. CAN ICES-3(B)/NMB-3(B)

#### **OLYMPUS WERELDWIJDE BEPERKTE GARANTIE - BEELDAPPARATUUR**

Olympus waarborgt dat het/de ingesloten Olympus® beeldvormingsproduct(en) en verwante Olympus® accessoires (individueel een "product" en gemeenschappelijk de "producten" genoemd) vrij zijn van defecten in materialen en uitvoering bij normaal gebruik en onderhoud gedurende een periode van één (1) jaar na de datum van aankoop.

Als een product defect zou raken binnen de garantieperiode van een jaar, dient de klant het defecte product in te leveren bij een servicedienst van Olympus in overeenstemming met de hieronder beschreven procedure (zie "WAT U MOET DOEN WANNEER SERVICE BENODIGD IS").

Olympus zal naar eigen goeddunken het defecte product herstellen, vervangen of aanpassen, gesteld dat het onderzoek gevoerd door Olympus uitwijst dat (a) het defect zich heeft voorgedaan bij een normaal en correct gebruik en (b) het product nog wordt gedekt door de beperkte garantie.

Herstelling, vervanging of aanpassing van defecte producten is de enige verplichting van Olympus en de enige oplossing voor de klant binnen deze garantie.

De klant is aansprakelijk en betaalt voor de verzending van de producten naar de servicedienst van Olympus.

Olympus kan niet verplicht worden om preventief onderhoud, noch installatie, deïnstallatie of gewoon onderhoud uit te voeren.

Olympus behoudt zich het recht voor om (i) herstelde en/of geschikte gebruikte onderdelen (die voldoen aan de kwaliteitseisen van Olympus) te gebruiken voor reparaties binnen de garantie of enige andere reparaties en (ii) eventuele interne of externe veranderingen door te voeren aan het ontwerp en/ of de functies van de producten zonder hiervoor aansprakelijk te kunnen worden gesteld.

#### **ZAKEN DIE NIET DOOR DEZE BEPERKTE GARANTIE WORDEN GEDEKT**

Volgende zaken worden niet door deze beperkte garantie of op enige andere manier door Olympus gedekt, expliciet, impliciet of statutair:

- (a) producten en accessoires die niet door Olympus werden geproduceerd en/of niet de "OLYMPUS" merknaam dragen (de garantiedekking voor apparaten en accessoires van andere fabrikanten, die door Olympus kunnen worden verdeeld, valt onder de verantwoordelijkheid van de fabrikanten van deze producten en accessoires in overeenstemming met de voorwaarden en duur van de garanties van deze fabrikanten);
- (b) producten die uit elkaar werden gehaald, werden hersteld, werden gewijzigd of aangepast door andere personen dan geautoriseerd servicepersoneel van Olympus, tenzij deze herstellingen door anderen werden uitgevoerd na schriftelijke toestemming van Olympus;
- (c) defecten of schade aan de producten ten gevolge van slijtage, verkeerd gebruik, misbruik, nalatigheid, zand, vloeistoffen, schokken, verkeerde bewaring, niet uitvoeren van gepland onderhoud, batterijlekken, gebruik van accessoires of verbruiksgoederen van andere producenten dan "OLYMPUS", of gebruik van de producten in combinatie met apparaten die niet compatibel zijn;
- (d) softwareprogramma's;
- (e) verbruiksgoederen (met inbegrip van maar niet beperkt tot lampen, inkt, papier, films, afdrukken, negatieven, kabels en batterijen); en/of
- (f) Producten die geen geldig geplaatst en geregistreerd Olympus-serienummer hebben, tenzij het om een model gaat waarop Olympus geen serienummers plaatst en registreert.

BEHALVE WAT BETREFT DE HIERBOVEN BESCHREVEN BEPERKTE GARANTIE, VERWERPT OLYMPUS ALLE GARANTIES, VOORWAARDEN EN WAARBORGEN BETREFFENDE DE PRODUCTEN, ZEI HET DIRECT OF INDIRECT, EXPLICIET OF IMPLICIET OF VOORTVLOEIEND UIT OM HET EVEN WELK STATUUT, VOORSCHRIFT, COMMERCIEEL GEBRUIK OF ANDERS, MET INBEGRIP VAN MAAR NIET BEPERKT TOT OM HET EVEN WELKE GARANTIE OF WAARBORG INZAKE DE GESCHIKTHEID, DE DUURZAAMHEID, HET ONTWERP, DE WERKING OF STAAT VAN DE PRODUCTEN (OF EEN ONDERDEEL ERVAN) OF DE VERKOOPBAARHEID VAN DE PRODUCTEN OF HUN GESCHIKTHEID VOOR EEN SPECIFIEK DOEL, OF INZAKE DE INBREUK OP OM HET EVEN WELK PATENT EN OM HET EVEN WELKE AUTEURSRECHTEN OF ANDERE EIGENDOMSRECHTEN HIERVOOR GEBRUIKT OF HIERIN VERVAT

ALS BEPAALDE IMPLICIETE GARANTIES GELDEN TEN GEVOLGE VAN EEN BEPAALDE WETGEVING, WORDEN DEZE QUA DUUR BEPERKT TOT DE DUUR VAN DE BEPERKTE GARANTIE.

HET IS MOGELIJK DAT SOMMIGE STATEN EEN VERWERPING VAN AANSPRAKELIJKHEID OF EEN BEPERKING VAN DE GARANTIES EN/OF EEN BEPERKING INZAKE AANSPRAKELIJKHEID NIET ERKENNEN. IN VOORKOMEND GEVAL ZIJN DE BOVENSTAANDE VERWERPINGEN VAN AANSPRAKELIJKHEID EN UITSLUITINGEN MOGELIJK NIET VAN TOEPASSING.

HET IS BOVENDIEN MOGELIJK DAT DE GEBRUIKER BEROEP KAN DOEN OP ANDERE EN/OF BIJKOMENDE RECHTEN EN MIDDELEN DIE VARIËREN VAN STAAT TOT STAAT.

DE KLANT ERKENT EN GAAT ERMEE AKKOORD DAT OLYMPUS NIET AANSPRAKELIJK KAN WORDEN GESTELD VOOR EVENTUELE SCHADE DIE DE GEBRUIKER OPLOOPT TEN GEVOLGE VAN EEN VERTRAAGDE LEVERING, FALEN VAN HET PRODUCT, HET ONTWERP, DE SELECTIE OF DE PRODUCTIE VAN HET PRODUCT, BEELD- OF GEGEVENSVERLIES OF BESCHADIGING, OF TEN GEVOLGE VAN ENIGE ANDERE OORZAAK, OM HET EVEN OF ER AANSPRAKELIJKHEID WORDT AANGEHAALD TEN GEVOLGE VAN CONTRACTBREUK, ONGELDIGHEID (MET INBEGRIP VAN NALATIGHEID EN STRIKTE PRODUCTAANSPRAKELIJKHEID) OF ANDERS. OLYMPUS KAN IN GEEN GEVAL AANSPRAKELIJK WORDEN GESTELD VOOR ENIGE INDIRECTE, TOEVALLIGE, GEVOLG- OF SPECIALE SCHADE (MET INBEGRIP VAN MAAR NIET BEPERKT TOT WINSTDERVING OF VERLIES VAN GEBRUIK), LOSSTAAND VAN HET FEIT OF OLYMPUS AL DAN NIET OP DE HOOGTE IS OF ZOU MOETEN ZIJN VAN DE MOGELIJKHEID TOT DERGELIJK VERLIES OF DERGELIJKE SCHADE.

Garanties en waarborgen die door om het even welke persoon werden gegeven, met inbegrip van maar niet beperkt tot dealers, vertegenwoordigers, verkopers of agenten van Olympus, die niet overeenstemmen of in tegenstrijd zijn met de bepalingen van deze beperkte garantie, zijn niet bindend voor Olympus tenzij deze schriftelijk werden opgesteld en goedgekeurd door een gemachtigde vertegenwoordiger van Olympus.

Deze beperkte garantie is de volledige en exclusieve garantieverklaring waartoe Olympus zich verbindt met betrekking tot de producten en zal alle voorafgaande en gelijktijdige mondelinge of schriftelijke overeenkomsten, akkoorden, voorstellen en communicaties inzake dit onderwerp vervangen.

Deze beperkte garantie geldt uitsluitend voor de oorspronkelijke klant en kan niet worden overgedragen of doorverwezen.

#### **WAT U MOET DOEN WANNEER SERVICE BENODIGD IS**

De gebruiker moet eventuele beeld- of andere opgeslagen gegevens op het product overdragen naar een ander beeld- of gegevensopslagmedium en/of eventuele films verwijderen uit het product vooraleer dit naar Olympus te verzenden voor service.

OLYMPUS IS IN GEEN GEVAL VERANTWOORDELIJK VOOR HET OPSLAAN, BEWAREN OF ONDERHOUDEN VAN EVENTUELE BEELD- OF ANDERE GEGEVENS OPGESLAGEN OP EEN PRODUCT DAT WERD ONTVANGEN VOOR SERVICE OF OP EEN FILM DIE IS ACHTERGEBLEVEN IN EEN PRODUCT DAT WERD ONTVANGEN VOOR SERVICE, NOCH KAN OLYMPUS AANSPRAKELIJK WORDEN GESTELD VOOR ENIGE SCHADE IN HET GEVAL VAN BEELD- OF GEGEVENSVERLIES TIJDENS DE SERVICE (INCLUSIEF MAAR NIET BEPERKT TOT DIRECTE, INDIRECTE, TOEVALLIGE, GEVOLG- OF SPECIALE SCHADE, WINSTDERVING OF VERLIES VAN GEBRUIK), LOSSTAAND VAN HET FEIT OF OLYMPUS AL DAN NIET OP DE HOOGTE IS OF ZOU MOETEN ZIJN VAN DE MOGELIJKHEID TOT DERGELIJK VERLIES OF DERGELIJKE SCHADE.

Verpak het product zorgvuldig en gebruik hiervoor voldoende opvulling om schade tijdens de verzending te vermijden, en bezorg het product aan de geautoriseerde Olympus-dealer die u het product heeft verkocht of verzend het product gefrankeerd en verzekerd naar een van de servicediensten van Olympus.

Wanneer u producten terugzendt voor service, moet het pakket de volgende zaken bevatten:

- *1* De originele bon met de datum en plaats van aankoop.
- *2* Een kopie van deze beperkte garantie **waarop het serienummer staat vermeld dat overeenstemt met het serienummer op het product** (tenzij het om een model gaat waarop Olympus geen serienummers plaatst en registreert).
- *3* Een gedetailleerde omschrijving van het probleem.
- *4* Voorbeeldafdrukken, negatieven, digitale afdrukken (of bestanden op een schijf) indien beschikbaar en indien deze verband houden met het probleem.

Wanneer de service voltooid is, wordt het product gefrankeerd naar u teruggestuurd.

#### **WAARHEEN KUNT U HET PRODUCT VERZENDEN VOOR SERVICE**

Zie "WERELDWIJDE GARANTIE" voor de dichtstbijzijnde servicedienst.

#### **INTERNATIONALE GARANTIESERVICE**

Een internationale garantieservice is beschikbaar onder deze garantie.

#### **Voor klanten in Europa oor**

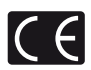

Het waarmerk "CE" garandeert dat dit product voldoet aan de richtlijnen van de EU (Europese Unie) wat betreft veiligheid, gezondheid, milieubehoud en persoonlijke veiligheid van de gebruiker. Apparaten met het keurmerk "CE" zijn bedoeld voor de Europese markt. Olympus Imaging Corp. en Olympus Europa SE & Co. KG verklaren hierbij dat deze SH-1 voldoet aan de essentiële vereisten en andere relevante bepalingen van Richtlijn 1999/5/EG. Ga voor meer informatie naar: http://www. olympus-europa.com/

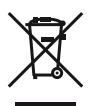

Dit symbool [een doorgekruiste rolcontainer WEEE Annex IV] geeft aan dat oude elektrische en elektronische apparatuur apart wordt ingezameld in landen die zijn aangesloten bij de EU.

Gooi uw oude apparatuur niet bij het huisvuil.

Volg de in uw land geldende afvalrichtlijnen wanneer u dit product weggooit.

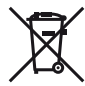

Dit symbool [een doorgekruiste rolcontainer volgens Richtlijn 2006/66/EG bijlage II] geeft aan dat in de EU-landen afgedankte batterijen apart moeten worden ingezameld. Gooi oude batterijen niet bij het huisvuil.

Volg de in uw land geldende afvalrichtlijnen wanneer u oude batterijen weggooit.

#### **Waarborgbepalingen**

- *1* Indien dit product gebreken vertoont, hoewel het op de juiste wijze gebruikt wordt (in overeenstemming met de meegeleverde documentatie Voorzichtig gebruik en gebruiksaanwijzingen), tijdens de geldende nationale garantieperiode en als het werd aangeschaft bij een geautoriseerde Olympusdealer binnen het zakengebied van Olympus Europa SE & Co. KG zoals bepaald op de website: http://www.olympus.com, wordt dit product gerepareerd of, naar Olympus' keuze, kosteloos vervangen. Voor aanspraak op deze garantie dient de klant, voor het einde van de geldende nationale garantieperiode, het product binnen te brengen bij de dealer waar het product aangeschaft is of iedere andere servicedienst van Olympus binnen het zakengebied van Olympus Europa SE & Co. KG zoals bepaald op de website: http://www.olympus.com. Tijdens de wereldwijde garantieperiode van één jaar kan de klant het product terugbrengen naar iedere servicedienst van Olympus. Let erop dat niet in alle landen een dergelijke servicedienst van Olympus gevestigd is.
- *2* De klant dient het product op eigen risico naar de dealer of de geautoriseerde servicedienst van Olympus te brengen en draagt zelf de kosten die ontstaan bij het transport van het product.

#### **Garantiebepalingen**

- *1* "OLYMPUS IMAGING CORP." verleent een wereldwijde garantie van één jaar. Deze wereldwijde garantie moet worden aangeboden bij een geautoriseerde servicedienst van Olympus voor een herstelling onder deze garantievoorwaarden kan worden uitgevoerd. Deze garantie is enkel geldig als het Garantiecertificaat en het aankoopbewijs worden aangeboden aan de servicedienst van Olympus. Merk op dat deze garantie een aanvulling vormt op en geen invloed heeft op de hierboven vermelde wettelijke rechten van de klant.
- *2* Deze garantie dekt niets van het volgende en de klant zal de reparatiekosten moeten betalen, zelfs voor defecten die zich hebben voorgedaan tijdens de hierboven vermelde garantieperiode.
- a. Elk gebrek dat optreedt wegens onoordeelkundig gebruik (zoals handelingen die niet worden genoemd in Voorzichtig gebruik of andere delen van de gebruiksaanwijzing, etc.)
- b. Elk gebrek dat optreedt wegens een reparatie, wijziging, reiniging, etc. die niet is uitgevoerd door Olympus of een geautoriseerde servicedienst van Olympus.
- c. Gebreken of beschadigingen die ontstaan bij het transporteren, door vallen, stoten, etc. na aankoop van het product.
- d. Gebreken of beschadigingen die ontstaan door een brand, aardbeving, overstroming, blikseminslag, andere natuurrampen, milieuvervuiling en onregelmatige spanningsbronnen.
- e. Elk gebrek dat optreedt wegens onzorgvuldige of ongeschikte opslag (zoals opbergen op een plaats die is blootgesteld aan hoge temperaturen en relatieve vochtigheid, nabij insectenwerende middelen zoals naftaleen of schadelijke stoffen, etc.), ondeskundig onderhoud, etc.
- f. Elk gebrek dat optreedt wegens lege batterijen, etc.
- g. Elk gebrek dat ontstaat doordat zand, modder, etc. in de behuizing van het product is gekomen.
- h. Indien de garantieverklaring niet wordt meegeleverd met het product.
- i. Indien de garantieverklaring op een of andere wijze gewijzigd wordt met betrekking tot het jaar, de maand en de datum van aankoop, de naam van de klant, de naam van de dealer, en het serienummer.
- j. Indien geen bewijs van aankoop bij deze garantieverklaring gevoegd wordt.
- Deze garantie is alleen van toepassing op het product; de garantie is niet van toepassing op eventuele accessoires, zoals de hoes, riem, lensdop en batterijen.
- *4* De enige aansprakelijkheid van Olympus onder deze garantie blijft beperkt tot de reparatie of vervanging van het product. Iedere verplichting onder de garantie voor verlies of beschadiging, indirect of voortvloeiend, op enigerlei wijze opgelopen door de klant vanwege een gebrek in het product, en met name alle soorten verlies of schade veroorzaakt in lenzen, fotorolletjes, andere uitrusting of toebehoren dat bij het product hoort of ieder soort verlies dat het resultaat is van een vertraagde reparatie of gegevensverlies, is uitgesloten. Deze bepalingen hebben geen invloed op de wettelijke dwingende regelgeving.

### **Opmerkingen met betrekking tot het onderhoud onder garantie**<br>1 Deze garantie geldt uitsluite

- *1* Deze garantie geldt uitsluitend, indien de garantieverklaring naar behoren is uitgevoerd door Olympus of een geautoriseerde dealer of indien andere documenten voldoende bewijskrachtig zijn. Controleer daarom of uw naam, de naam van de dealer, het serienummer en het jaar, de maand en datum van aankoop volledig zijn ingevuld, of dat de originele factuur of de bon (met vermelding van de naam van de dealer, de datum van aankoop en het producttype) aan deze garantieverklaring is toegevoegd. Olympus behoudt zich het recht voor om kosteloze dienstverlening te weigeren, indien noch de garantieverklaring volledig is ingevuld, noch het bovengenoemde document toegevoegd is of indien de informatie die daar in staat onvolledig of niet leesbaar is.
- *2* Omdat deze garantieverklaring niet opnieuw wordt uitgereikt, dient u ze op een veilige plaats te bewaren.
- Raadpleeg de lijst op de website: http://www.olympus.com voor het geautoriseerde, internationale servicenetwerk van Olympus.

### **Voor klanten in Azië oor**

#### **Waarborgbepalingen**

- *1* Indien dit product gebreken vertoont, hoewel het op de juiste wijze gebruikt wordt (in overeenstemming met de meegeleverde documentatie Voorzichtig gebruik en gebruiksaanwijzingen), wordt dit gedurende een periode tot één jaar na de datum van aankoop gerepareerd of, naar Olympus' keuze, kosteloos vervangen. Voor aanspraak op deze garantie dient de klant, voor het einde van de garantieperiode van één jaar, het product en dit garantiecertificaat binnen te brengen bij de dealer waar het product aangeschaft is of iedere andere geautoriseerde servicedienst van Olympus die vermeld is in de instructies, en de nodige herstellingen aanvragen.
- *2* De klant dient het product op eigen risico naar de dealer of de geautoriseerde servicedienst van Olympus te brengen en draagt zelf de kosten die ontstaan bij het transport van het product.
- *3* Deze garantie geldt niet in onderstaande gevallen. De klant is zelf verantwoordelijk voor de reparatiekosten, zelfs indien deze gebreken optreden tijdens de hierboven vermelde garantieperiode.
- a. Elk gebrek dat optreedt wegens onoordeelkundig gebruik (zoals handelingen die niet worden genoemd in Voorzichtig gebruik of andere delen van de gebruiksaanwijzing, etc.)
- b. Elk gebrek dat optreedt wegens een reparatie, wijziging, reiniging, etc. die niet is uitgevoerd door Olympus of een geautoriseerde servicedienst van Olympus.
- c. Gebreken of beschadigingen die ontstaan bij het transporteren, door vallen, stoten, etc. na aankoop van het product.
- d. Gebreken of beschadigingen die ontstaan door een brand, aardbeving, overstroming, blikseminslag, andere natuurrampen, milieuvervuiling en onregelmatige spanningsbronnen.
- e. Elk gebrek dat optreedt wegens onzorgvuldige of ongeschikte opslag (zoals opbergen op een plaats die is blootgesteld aan hoge temperaturen en relatieve vochtigheid, nabij insectenwerende middelen zoals naftaleen of schadelijke stoffen, etc.), ondeskundig onderhoud, etc.
- f. Elk gebrek dat optreedt wegens lege batterijen, etc.
- g. Elk gebrek dat ontstaat doordat zand, modder, etc. in de behuizing van het product is gekomen.
- h. Indien de garantieverklaring niet wordt meegeleverd met het product.
- Indien de garantieverklaring op een of andere wijze gewijzigd wordt met betrekking tot het jaar, de maand en de datum van aankoop, de naam van de klant, de naam van de dealer en het serienummer.
- Indien geen bewijs van aankoop bij deze garantieverklaring gevoegd wordt.
- *4* Deze garantie is uitsluitend op het product van toepassing; de garantie is niet van toepassing op ieder ander toebehoren, zoals de behuizing, de camerariem, de lensdop en de batterijen.
*5* Olympus' enige verplichting onder deze garantie is beperkt tot het repareren of vervangen van het product. Iedere verplichting onder de garantie voor verlies of beschadiging, indirect of voortvloeiend, op enigerlei wijze opgelopen door de klant vanwege een gebrek in het product, en met name alle soorten verlies of schade veroorzaakt in lenzen, fotorolletjes, andere uitrusting of toebehoren dat bij het product hoort of ieder soort verlies dat het resultaat is van een vertraagde reparatie of gegevensverlies, is uitgesloten.

## **Voor klanten in Thailand**

Dit telecommunicatieapparaat voldoet aan de technische vereisten van de NTC.

#### **Voor klanten in Singapore**

Complies with **IDA Standards** DB104634

### **Opmerkingen:**

- *1* Merk op dat deze garantie een aanvulling vormt op en geen invloed heeft op de wettelijke rechten van de klant.
- *2* Als u vragen heeft over deze garantie, dient u contact op te nemen met de geautoriseerde servicedienst van Olympus, zoals vermeld in de instructies.

### **Opmerkingen met betrekking tot het onderhoud onder garantie**

- *1* Deze garantie is enkel geldig als het Garantiecertificaat en het aankoopbewijs worden aangeboden aan de servicedienst van Olympus. Zorg ervoor dat uw naam, de naam van de dealer, het serienummer en het jaar, de maand en de datum van aankoop ingevuld zijn.
- *2* Omdat deze garantieverklaring niet opnieuw wordt uitgereikt, dient u ze op een veilige plaats te bewaren.
- *3* Alle aanvragen tot herstelling in hetzelfde land waar het product werd gekocht, zijn onderworpen aan de voorwaarden van de garantie die door de Olympus-verdeler in dat land wordt gegeven. Als de lokale Olympus-verdeler geen afzonderlijke garantie geeft of als de klant zich niet in het land bevindt waar het product werd gekocht, gelden de voorwaarden van deze wereldwijde garantie.
- Waar dit van toepassing is, is deze garantie wereldwijd geldig. De geautoriseerde servicedienst van Olympus die in deze garantie vermeld is, zal de garantie aannemen.
- Raadpleeg de lijst in bijlage voor het geautoriseerde, internationale servicenetwerk van Olympus.

## **Beperkte aansprakelijkheid**

Olympus geeft geen enkele garantie of waarborg, noch uitdrukkelijk noch stilzwijgend aanvaard, ten aanzien van of met betrekking tot de inhoud van dit geschreven materiaal of van de software en kan in geen enkel opzicht aansprakelijk worden gesteld voor enige stilzwijgende waarborg met betrekking tot de verkoopbaarheid of de geschiktheid voor enige specifiek doel of voor enige directe, indirecte, zwaarwegende, bijkomstige of andere schade (met inbegrip van en niet beperkt tot schade door derving van inkomsten of verlies van zakelijke winsten, onderbreking van zakelijke activiteiten en verlies van zakelijke informatie) die voortvloeien uit het gebruik van of niet kunnen gebruiken van het geschreven materiaal of van de software. Sommige landen accepteren een dergelijke uitsluiting of beperking op de aansprakelijkheid voor directe of indirecte schade niet, zodat de hierboven opgesomde beperkingen mogelijk op uw situatie niet van toepassing zijn.

## **Handelsmerken andelsmerken**

- **•** Microsoft en Windows zijn gedeponeerde handelsmerken van Microsoft Corporation.
- **•** Macintosh is een handelsmerk van Apple Inc.
- **•** Het SDXC-logo is een handelsmerk van SD-3C, LLC.
- **•** Eye-Fi is een gedeponeerd handelsmerk van Eye-Fi, Inc.
- **•** Wi-Fi is een gedeponeerd handelsmerk van Wi-Fi **Alliance**
- **•** Het Wi-Fi CERTIFIED-logo is een certificeringskeurmerk van de Wi-Fi Alliance.
- **•** Het Apical-logo is een gedeponeerd handelsmerk van Apical Limited.

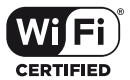

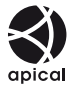

**•** Alle andere genoemde bedrijfs- en productnamen zijn gedeponeerde handelsmerken en/of handelsmerken van de betreffende rechthebbenden.

THIS PRODUCT IS LICENSED UNDER THE AVC PATENT PORTFOLIO LICENSE FOR THE PERSONAL AND NONCOMMERCIAL USE OF A CONSUMER TO (i) ENCODE VIDEO IN COMPLIANCE WITH THE AVC STANDARD ("AVC VIDEO") AND/OR (ii) DECODE AVC VIDEO THAT WAS ENCODED BY A CONSUMER ENGAGED IN A PERSONAL AND NON-COMMERCIAL ACTIVITY AND/OR WAS OBTAINED FROM A VIDEO PROVIDER LICENSED TO PROVIDE AVC VIDEO. NO LICENSE IS GRANTED OR SHALL BE IMPLIED FOR ANY OTHER USE. ADDITIONAL INFORMATION MAY BE OBTAINED FROM MPEG LA, L.L.C. SEE HTTP://WWW.MPEGLA.COM

De software in deze camera kan software van derden bevatten. Software van derden is onderhevig aan de algemene voorwaarden, opgelegd door de eigenaars of licentienemers van de betreffende software, waaronder deze software aan u wordt verstrekt.

Deze voorwaarden en andere softwarebepalingen van derden, indien van toepassing, vindt u terug in het PDF-bestand met de softwareverklaring die opgeslagen is op de meegeleverde cd-rom of op http://www.olympus.co.jp/en/support/imsg/digicamera/ download/notice/notice.cfm

**•** De in deze handleiding vermelde normen voor opslagsystemen van camerabestanden zijn de door de JEITA (Japan Electronics and Information Technology Industries Association) opgestelde DCFnormen (Design Rule for Camera File System).

# **Technische gegevens**

## **Camera**

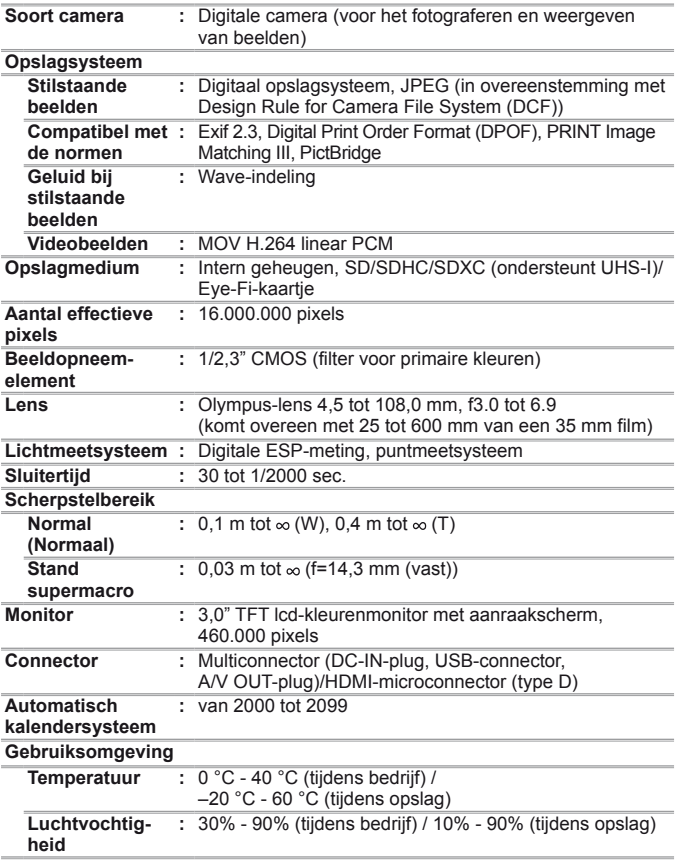

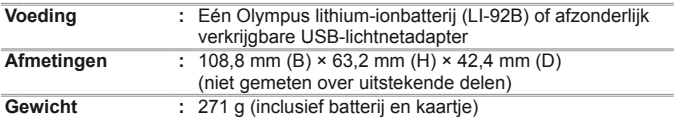

# **Lithium-ionbatterij (LI-92B)**

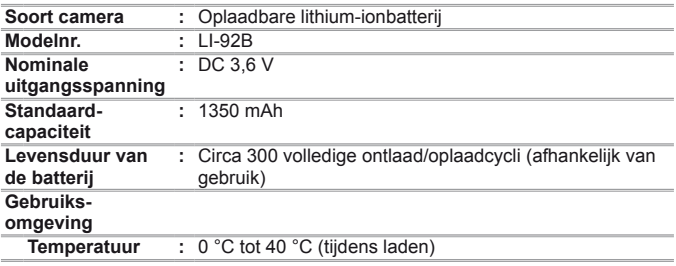

# **USB-netspanningsadapter (F-2AC)**

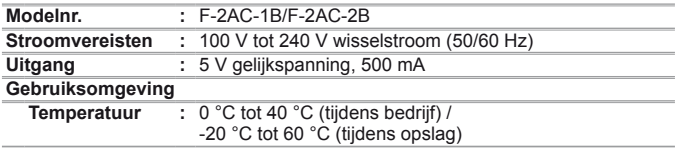

Wijzigingen in technische gegevens en uitvoering voorbehouden zonder voorafgaande kennisgeving.

**HDMI, het HDMI-logo en High-Definition Multimedia Interface zijn handelsmerken of gedeponeerde handelsmerken van HDMI Licensing, LLC.**

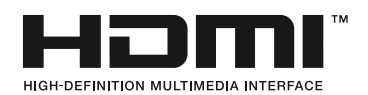

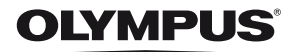

http://www.olympus.com/

# **OLYMPUS EUROPA SE & CO. KG**

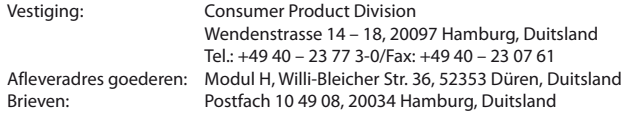

## **Europese Technische klantendienst:**

Bezoek ook onze homepage **http://www.olympus-europa.com** of bel ons GRATIS NUMMER\*: **00800 – 67 10 83 00**

voor Oostenrijk, België, Tsjechië, Denemarken, Finland, Frankrijk, Duitsland, Luxemburg, Nederland, Noorwegen, Polen, Portugal, Rusland, Spanje, Zweden, Zwitserland, Verenigd Koninkrijk.

\* Sommige (mobiele) telefoonservices / -providers geven geen toegang of hebben een extra voorvoegsel voor +800 nummers nodig.

Voor alle Europese landen die niet vermeld werden en als u ons niet kunt bereiken op de hierboven vermelde nummers, a.u.b. gebruik maken van de volgende BETALENDE NUMMERS: **+ 49 40 – 237 73 899**.